# CipherLab **User Guide**

## BASIC Language Programming Part II: Data Communications

For 8600 Series Mobile Computers

Version 1.05

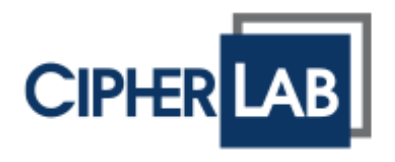

Copyright © 2015 ~ 2016 CIPHERLAB CO., LTD. All rights reserved

The software contains proprietary information of CIPHERLAB CO., LTD.; it is provided under a license agreement containing restrictions on use and disclosure and is also protected by copyright law. Reverse engineering of the software is prohibited.

Due to continued product development this information may change without notice. The information and intellectual property contained herein is confidential between CIPHERLAB and the client and remains the exclusive property of CIPHERLAB CO., LTD. If you find any problems in the documentation, please report them to us in writing. CIPHERLAB does not warrant that this document is error-free.

No part of this publication may be reproduced, stored in a retrieval system, or transmitted in any form or by any means, electronic, mechanical, photocopying, recording or otherwise without the prior written permission of CIPHERLAB CO., LTD.

For product consultancy and technical support, please contact your local sales representative. Also, you may visit our web site for more information.

The CipherLab logo is a registered trademark of CIPHERLAB CO., LTD.

All brand, product and service, and trademark names are the property of their registered owners.

The editorial use of these names is for identification as well as to the benefit of the owners, with no intention of infringement.

> **CIPHERLAB CO., LTD.** Website: [http://www.cipherlab.com](http://www.cipherlab.com/)

## <span id="page-2-0"></span>RELEASE NOTES

Version Date Notes

```
 Modified: Appendix I –
```
Symbology Parameter Table for CCD/Laser/Long Range Reader –

: '59', '62', '65', '68' = Max. 127 (default)

: '60', '63', '66', '69' = Min. 4 (default)

Symbology Parameter Table for 2D/Extra Long Range Reader –

: '61'=1, '62'=Max. 55, '63'=Min. 4

: '65'=Max. 55, '66'=Min. 4

: '68'=Max. 55, '69'=Min. 4

: '88'=1, '89'=Max. 55, '90'=Min. 4

```
: '113'=1, '114'=Max. 55, '115'=Min. 4
```

```
: '116'=1, '117'=Max. 55, '118'=Min. 4
```

```
: '119'=1, '120'=Max. 55, '121'=Min. 4
```

```
: '122'=1, '123'=Max. 55, '124'=Min. 4
```
Modified: **Appendix II** –

Scan Engine, CCD or Laser –

CODE 2 OF 5 FAMILY –

INDUSTRIAL 25:

: '59' = Max. 127 (default), '60' = Min. 4 (default) INTERLEAVED 25:

```
: '62' = Max. 127 (default), '63' = Min. 4 (default)
 MATRIX 25:
```

```
: '65' = Max. 127 (default), '66' = Min. 4 (default)
MSI –
```

```
: '68' = Max. 127 (default), '69' = Min. 4 (default)
Scan Engine, 2D or (Extra) Long Range Laser –
```
CODABAR –

:'122'=1, '123'=Max. 55, '124'=Min. 4 descriptions for Length Qualification added CODE 2 OF 5 FAMILY –

INDUSTRIAL 25 (DISCRETE 25):

```
:'119'=1, '120'=Max. 55, '121'=Min. 4
INTERLEAVED 25:
```

```
:'61'=1, '62'=Max. 55, '63'=Min. 4
```
MATRIX 25:

```
:'65'=Max. 55, '66'=Min. 4
```

```
 CODE 39 –
```
:'88'=1, '89'=Max. 55, '90'=Min. 4 CODE 93 – :'113'=1, '114'=Max. 55, '115'=Min. 4

```
MSI –
```

```
:'68'=Max. 55, '69'=Min. 4
```

```
CODE 11 –
```

```
:'116'=1, '117'=Max. 55, '118'=Min. 4
```

```
Part II
```

```
- None
```
- Modified: descriptions relating to 'CD-ROM' removed
- Modified: **Appendix I** SYMBOLOGY PARAMETER TABLE FOR CCD/LASER READER: No. 190, 300 ~ 317 appended
- Modified: **Appendix I** SYMBOLOGY PARAMETER TABLE FOR 2D READER: No. 183 ~ 187 appended
- Modified: **Appendix II** CCD or Laser Scan Engine No. 190, 300 ~ 317 appended
- Modified: **Appendix II** 2D Scan Engine 2D Symbologies: No. 186/187 appended to Composite Codes

#### Part II

- Modified: **Appendix II** NetStatus index updated
- 1.03 Dec. 22, 2014 Part I
	- Modified: **4.17.1** table of font size updated
	- Modified: **4.17.2** table of display capability updated
	- ▶ Modified: 4.17.4 table of font size updated (GET\_LANGUAGE, SELECT\_FONT)
	- Modified: **Appendix I** Symbology Parameter Table II: No. 181 added (2D)
	- Modified: **Appendix III** User Preferences: No. 181 added (2D)
	- Part II

- None

- 1.02 Jul. 22, 2014 Part I
	- Modified: 4.15.1 SET\_TRIG2KEY function added
	- ▶ Modified: Appendix I Symbology Parameter Table I: No. 54, 173~179 added (CCD/Laser) Symbology Parameter Table II: No. 174, 176~179, 182 added (2D)
	- Modified: Appendix II -CCD or Laser Scan Engine: No. 54, 173, 174 added 2D Scan Engine – 1D Symbologies: No. 174 added
	- Modified: Appendix III -Read Redundancy: No. 182 added
	- Part II

- None

- 1.01 Jun. 16, 2014 Part I
	- Modified: **4.17.1** the Kr font file removed
	- Modified: **4.17.4** descriptions concerning KR removed (SELECT\_FONT)

Part II

- None

- 1.00 Jan. 13, 2014 Part I
	- $\blacktriangleright$  Initial release

Part II

 $\blacktriangleright$  Initial release

## **CONTENTS**

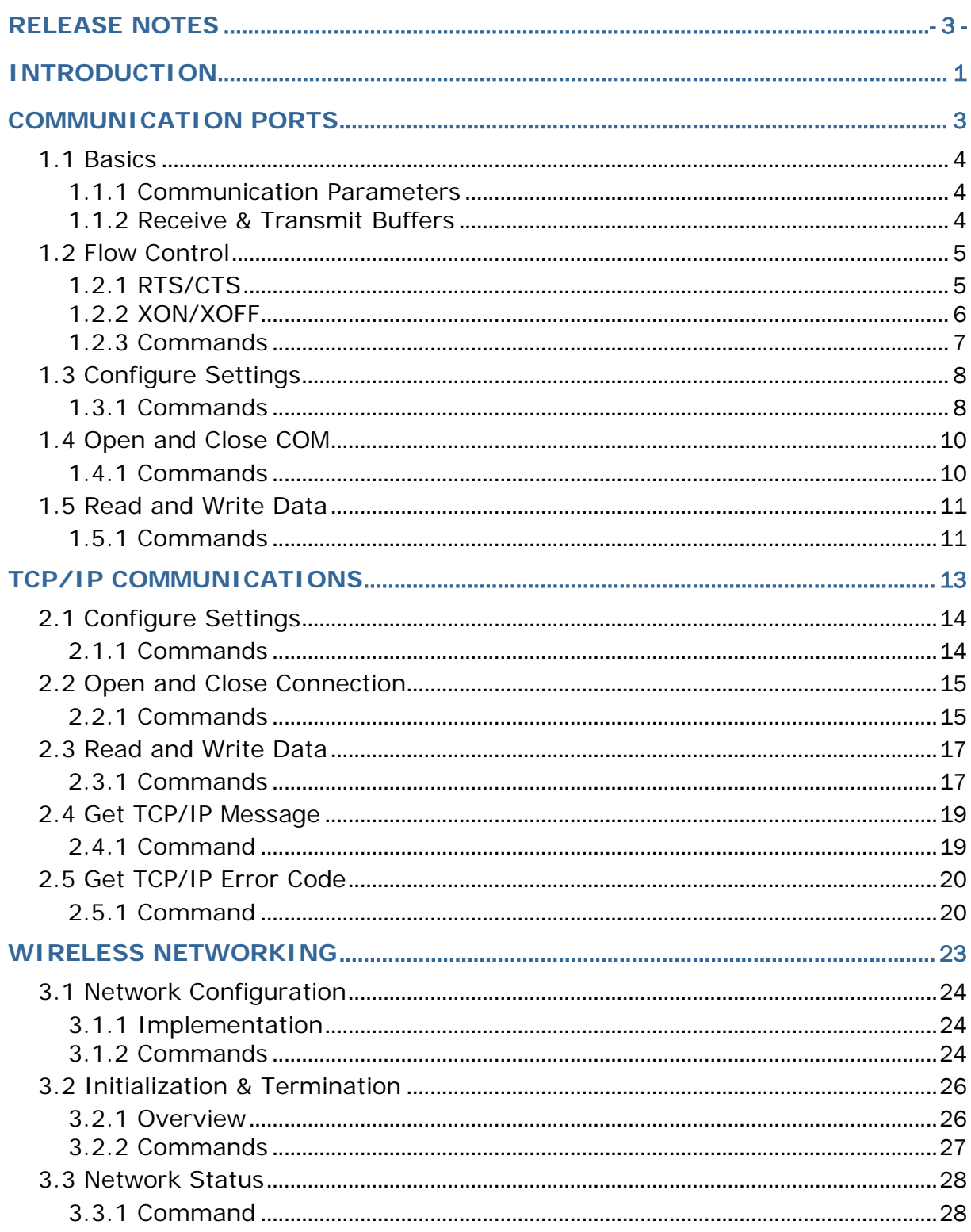

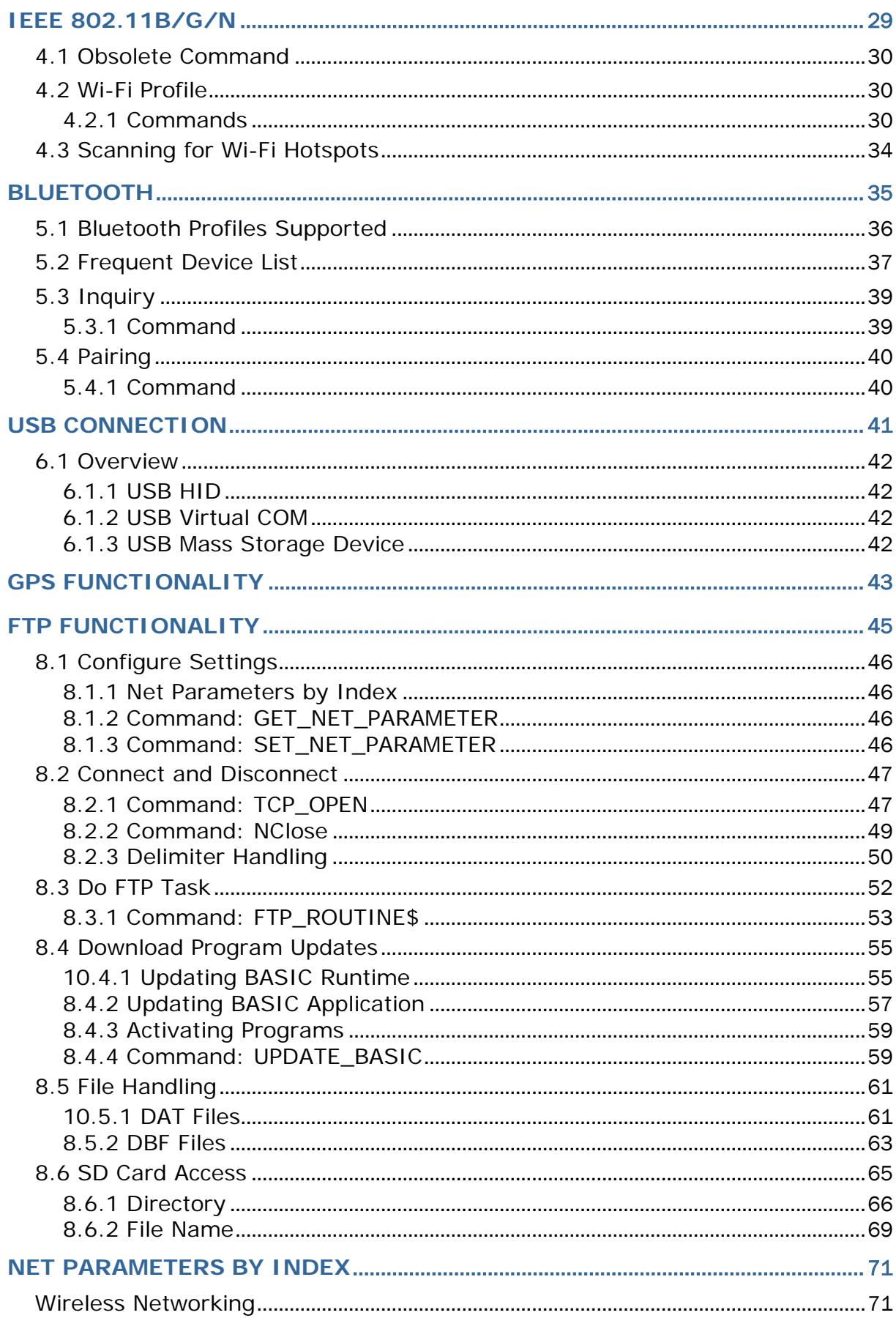

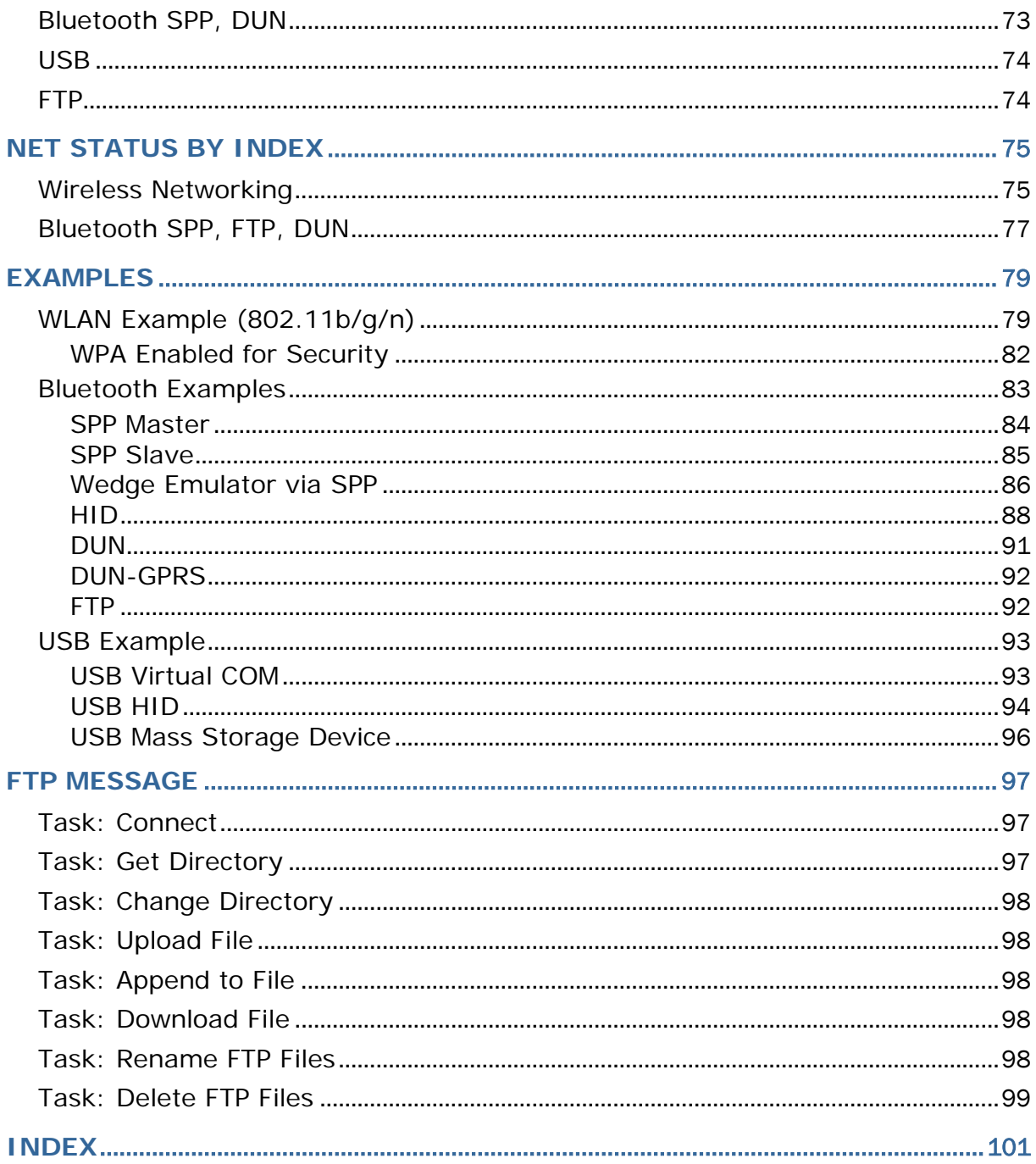

## <span id="page-10-0"></span>INTRODUCTION

CipherLab BASIC Compiler provides users with a complete programming environment to develop application programs for CipherLab 8600 Series Mobile Computers using the BASIC language. The Windows-based Basic Compiler comes with a menu-driven interface to simplify software development and code modifications. Many system configurations, such as COM port properties and database file settings can be set up in the menus. Using this powerful programming tool to get rid of lengthy coding, users can develop an application to meet their own needs efficiently. The CipherLab BASIC Compiler has been modified and improved since its first release in November 1997. Users can refer to RELEASE.TXT for detailed revision history.

This manual is meant to provide detailed information about how to use the BASIC Compiler to write application programs for CipherLab 8600 Series Mobile Computers. It is organized in chapters giving outlines as follows:

#### Part I: Basics and Hardware Control

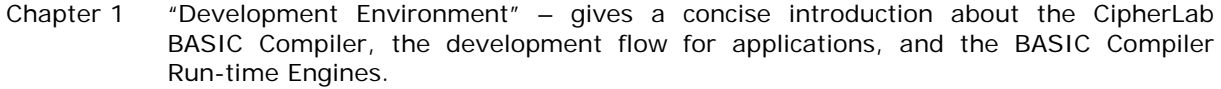

- Chapter 2 "Using CipherLab BASIC Compiler" gives a tour of the programming environment of the BASIC Compiler.
- Chapter 3 "Basics of CipherLab BASIC Language" discusses the specific characteristics of the CipherLab BASIC Language.
- Chapter 4 "BASIC Commands" discusses all the supported BASIC functions and statements. More than 200 BASIC functions and statements are categorized according to their functions, and discussed in details.

#### Part II: Data Communications

- Chapter 1 "Communication Ports"
- Chapter 2 "TCP/IP Communications"
- Chapter 3 "Wireless Networking"
- Chapter 4 "IEEE 802.11b/g/n"
- Chapter 5 "Bluetooth"
- Chapter 6 "USB Connection"
- Chapter 7 "GPS Functionality"
- Chapter 8 "FTP Functionality"

# **Chapter 1**

## <span id="page-12-0"></span>COMMUNICATION PORTS

There are at least two communication (COM) ports on each mobile computer, namely *COM1* and *COM2*. The user has to call **SET\_COM\_TYPE** to set up the communication type for the COM ports before using them. Commands for triggering the COM event: **OFF COM**, **ON COM GOSUB...**

Note: SET\_COM\_TYPE is not applicable to RFID (COM 4).

The table below shows the mapping of the communication (COM) ports. Specifying which type of interface is to be used, the user can use the same commands to open, close, read, and write data (**OPEN\_COM**, **CLOSE\_COM**, **READ\_COM\$**, and **WRITE\_COM**).

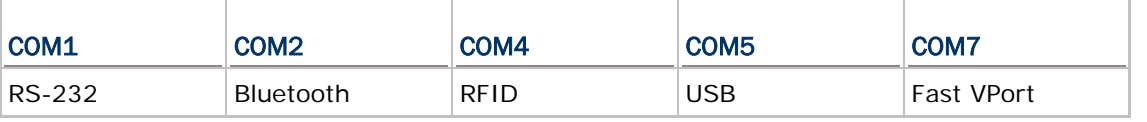

Note: (1) The Bluetooth profiles supported include SPP, DUN, and HID.

#### IN THIS CHAPTER

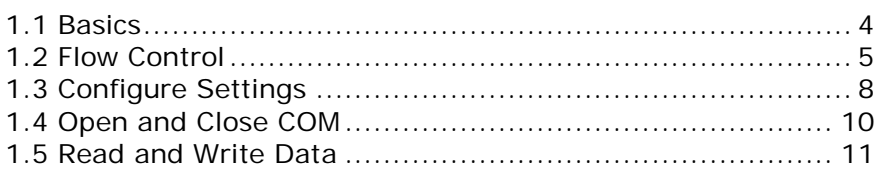

## <span id="page-13-0"></span>1.1 BASICS

#### <span id="page-13-1"></span>1.1.1 COMMUNICATION PARAMETERS

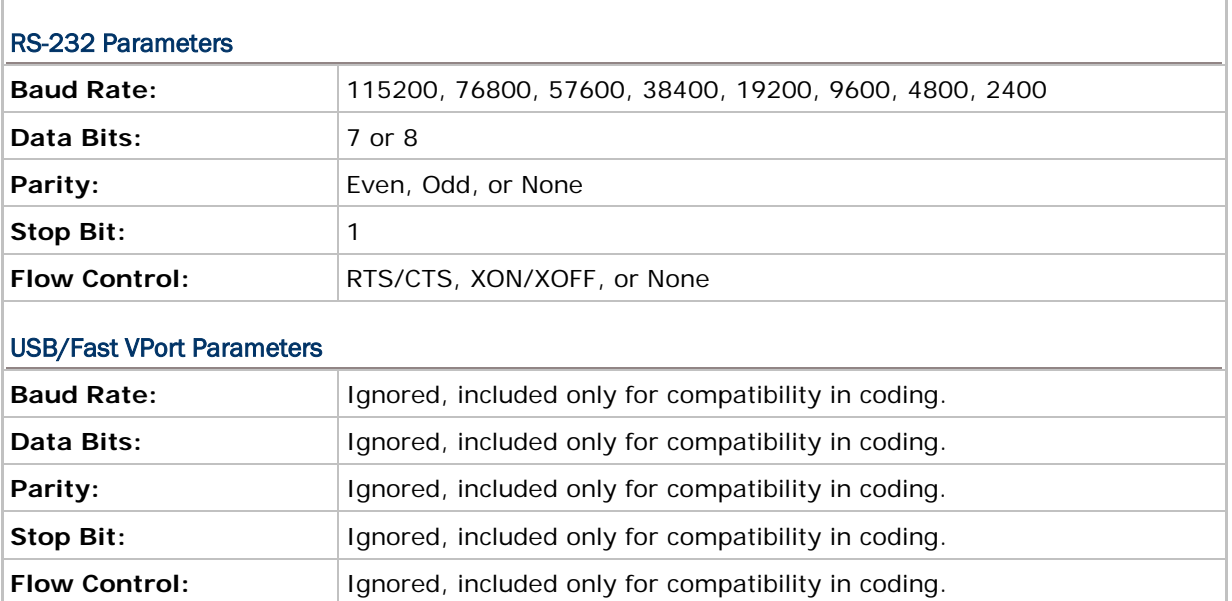

#### <span id="page-13-2"></span>1.1.2 RECEIVE & TRANSMIT BUFFERS

#### Receive Buffer

A 256 byte FIFO buffer is allocated for each port. The data successfully received is stored in this buffer sequentially (if any error occurs, e. g. framing, parity error, etc., the data is simply discarded). However, if the buffer is already full, the incoming data will be discarded and an overrun flag is set to indicate this error.

#### Transmit Buffer

The system does not allocate any transmit buffer. It simply records the pointer of the string to be sent. The transmission stops when a null character (0x00) is encountered. The application program must allocate its own transmit buffer and not to modify it during transmission.

### <span id="page-14-0"></span>1.2 FLOW CONTROL

To avoid data loss, three options of flow control are supported and done by background routines.

- 1) None (= Flow control is disabled.)
- 2) RTS/CTS
- 3) XON/XOFF

Note: Flow control is only applicable to the direct RS-232 COM port, which is usually assigned as COM1.

#### <span id="page-14-1"></span>1.2.1 RTS/CTS

RTS now stands for *Ready for Receiving* instead of *Request To Send*, while CTS for *Clear To Send*. The two signals are used for hardware flow control.

#### Receive

The RTS signal is used to indicate whether the storage of receive buffer is free or not. If the receive buffer cannot take more than 5 characters, the RTS signal is de-asserted, and it instructs the sending device to halt the transmission. When its receive buffer becomes enough for more than 15 characters, the RTS signal becomes asserted again, and it instructs the sending device to resume transmission. As long as the buffer is sufficient (may be between 5 to 15 characters), the received data can be stored even though the RTS signal has just been negated.

#### **Transmit**

Transmission is allowed only when the CTS signal is asserted. If the CTS signal is negated  $(=$ de-asserted) and later becomes asserted again, the transmission is automatically resumed by background routines. However, due to the UART design (on-chip temporary transmission buffer), up to five characters might be sent after the CTS signal is de-asserted.

### <span id="page-15-0"></span>1.2.2 XON/XOFF

Instead of using RTS/CTS signals, two special characters are used for software flow control — XON (hex 11) and XOFF (hex 13). XON is used to enable transmission while XOFF to disable transmission.

#### Receive

The received characters are examined to see if it is normal data (which will be stored to the receive buffer) or a flow control code (set/reset transmission flag but not stored). If the receive buffer cannot take more than 5 characters, an XOFF control code is sent. When the receive buffer becomes enough for more than 15 characters, an XON control code will be sent so that the transmission will be resumed. As long as the buffer is sufficient (may be between 5 to 15 characters), the received data can be stored even when in XOFF state.

#### **Transmit**

When the port is opened, the transmission is enabled. Then every character received is examined to see if it is normal data or flow control codes. If an XOFF is received, transmission is halted. It is resumed later when XON is received. Just like the RTS/CTS control, up to two characters might be sent after an XOFF is received.

Note: If receiving and transmitting are concurrently in operation, the XON/XOFF control codes might be inserted into normal transmit data string. When using this method, make sure that both sides feature the same control methodology; otherwise, dead lock might happen.

## <span id="page-16-0"></span>1.2.3 COMMANDS

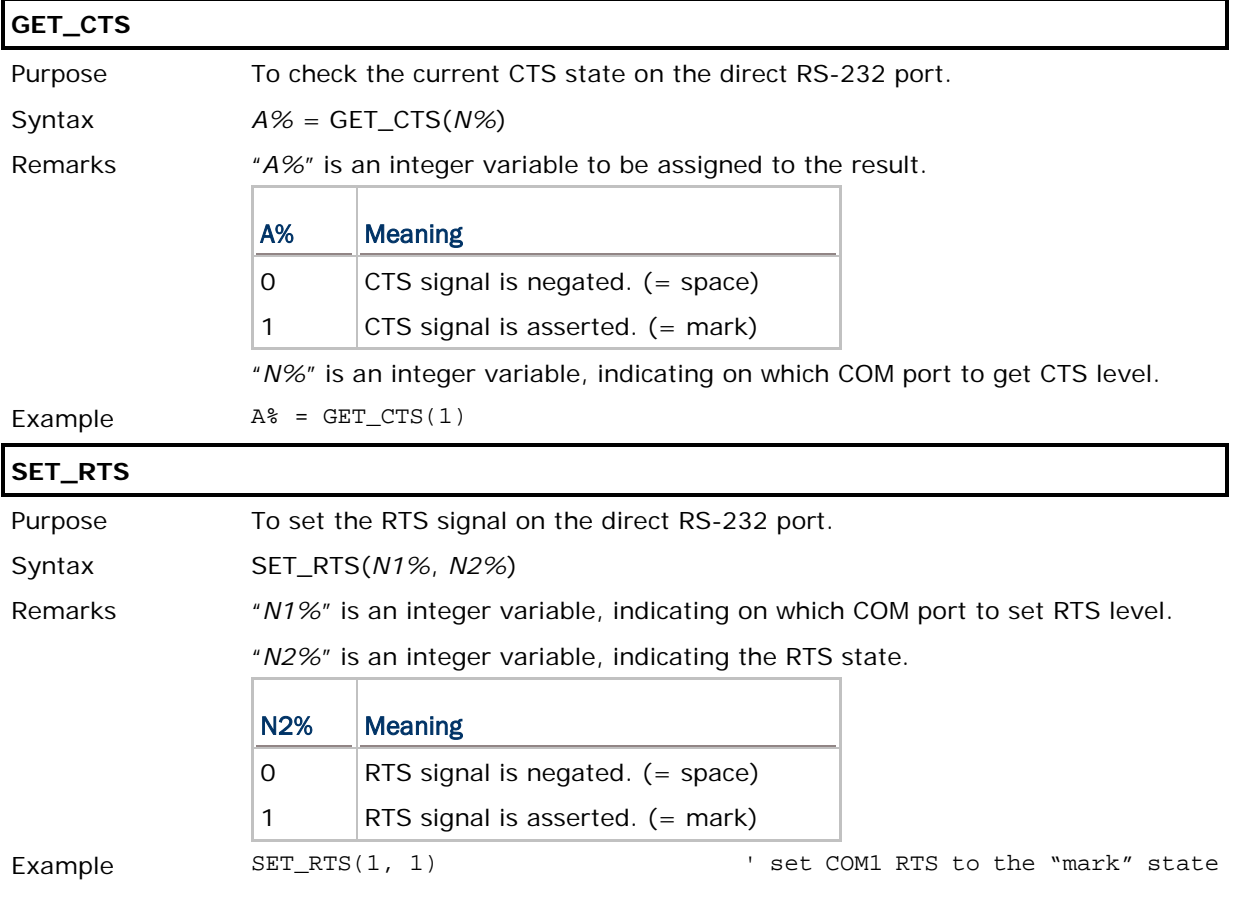

## <span id="page-17-0"></span>1.3 CONFIGURE SETTINGS

## <span id="page-17-1"></span>1.3.1 COMMANDS

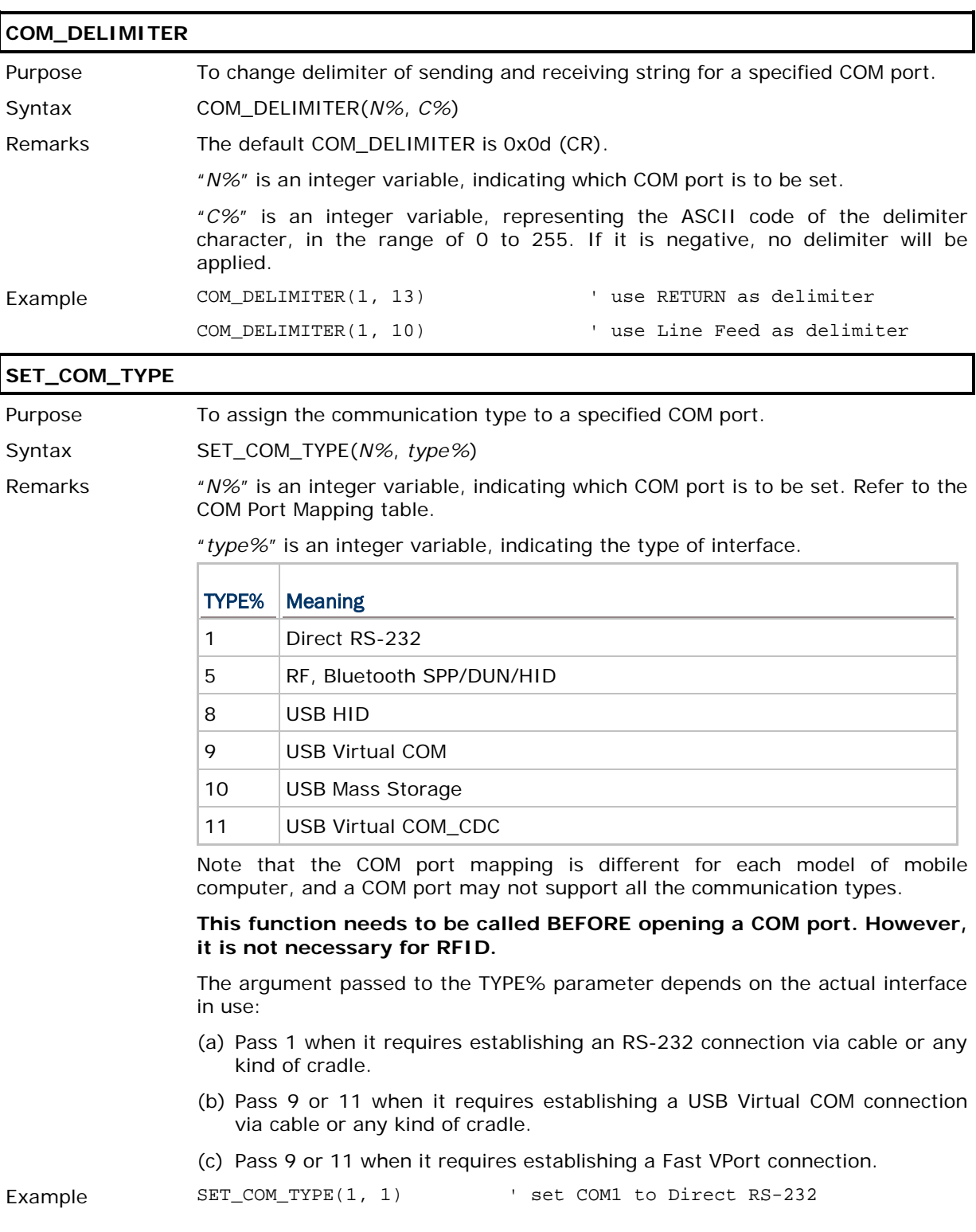

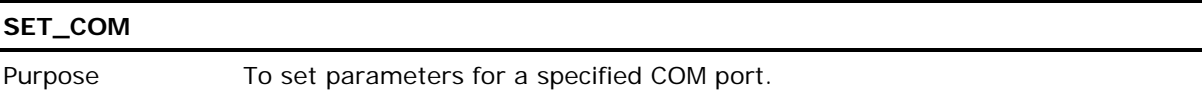

Syntax SET\_COM(*N%*, *Baudrate%*, *Parity%*, *Data%*, *Handshake%*)

Г

Remarks **This command needs to be called BEFORE opening a COM port. However, it is not necessary for RF and RFID.**

> This command also serves Bluetooth configuration for SPP, DUN, HID and Wedge. Refer to **Bluetooth Examples**.

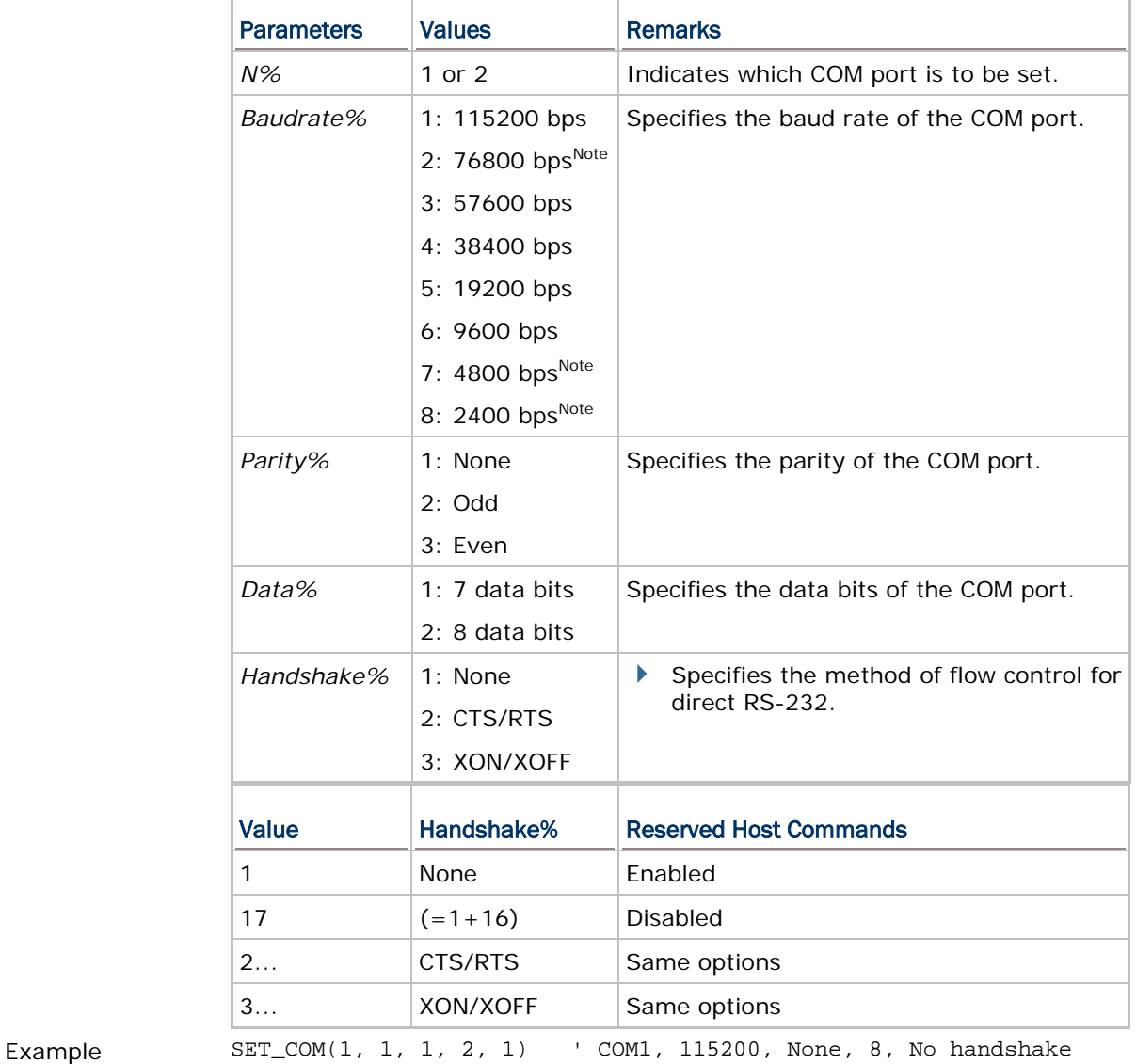

SET\_COM(1, 1, 1, 2, 17)

' COM1, 115200, None, 8, No handshake, Reserved Host Commands disabled

## <span id="page-19-0"></span>1.4 OPEN AND CLOSE COM

## <span id="page-19-1"></span>1.4.1 COMMANDS

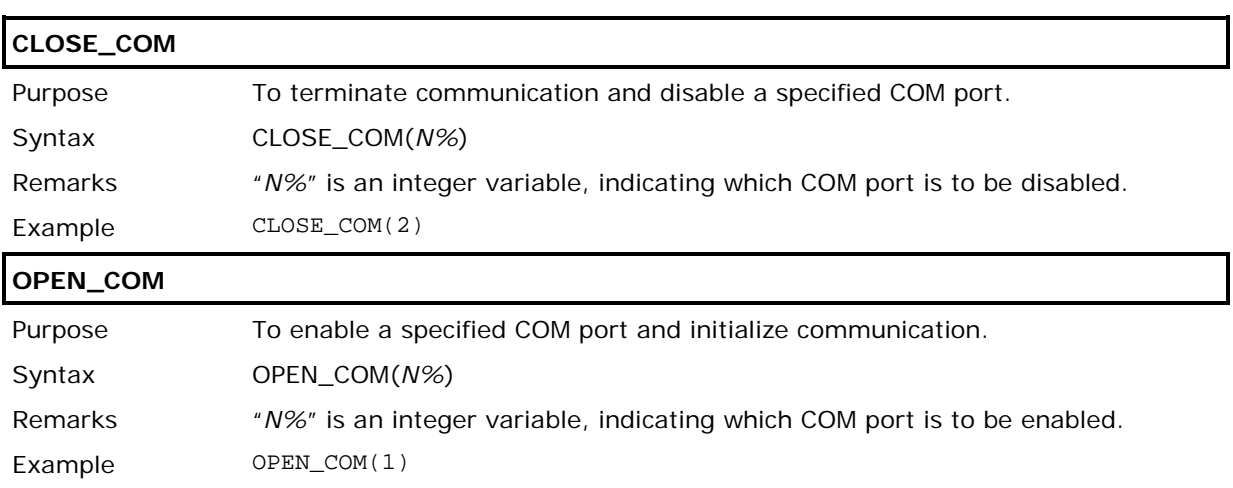

## <span id="page-20-0"></span>1.5 READ AND WRITE DATA

to.

Example ON READER(1) GOSUB BcrData\_1

BEEP(2000, 5)

WRITE\_COM(1, Data\$)

Data\$ = GET\_READER\_DATA\$(1)

 … BcrData\_1:

…

### <span id="page-20-1"></span>1.5.1 COMMANDS

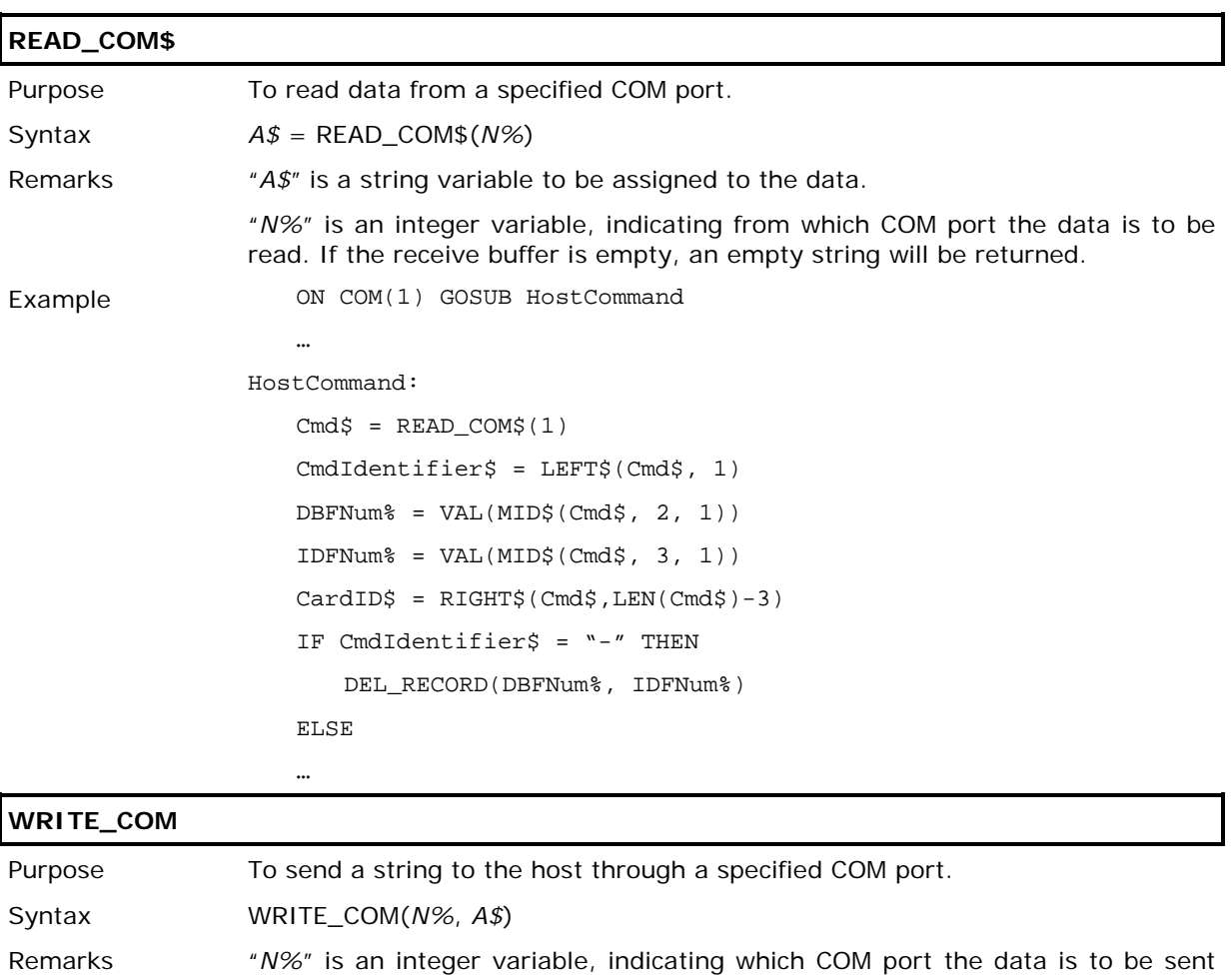

"*A\$*" is a string variable, representing the string to be sent.

# Chapter 2

## <span id="page-22-0"></span>TCP/IP COMMUNICATIONS

Here are the BASIC functions and statements related to TCP/IP networking.

Commands for triggering the TCPIP event: **OFF TCPIP**, **ON TCPIP GOSUB…**

### IN THIS CHAPTER

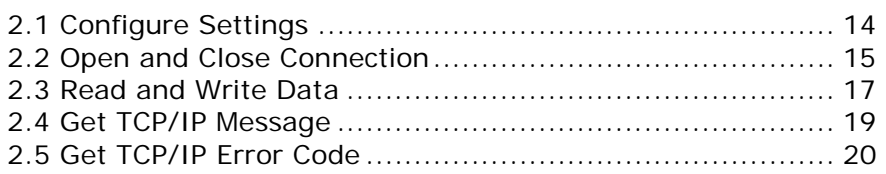

## <span id="page-23-0"></span>2.1 CONFIGURE SETTINGS

## <span id="page-23-1"></span>2.1.1 COMMANDS

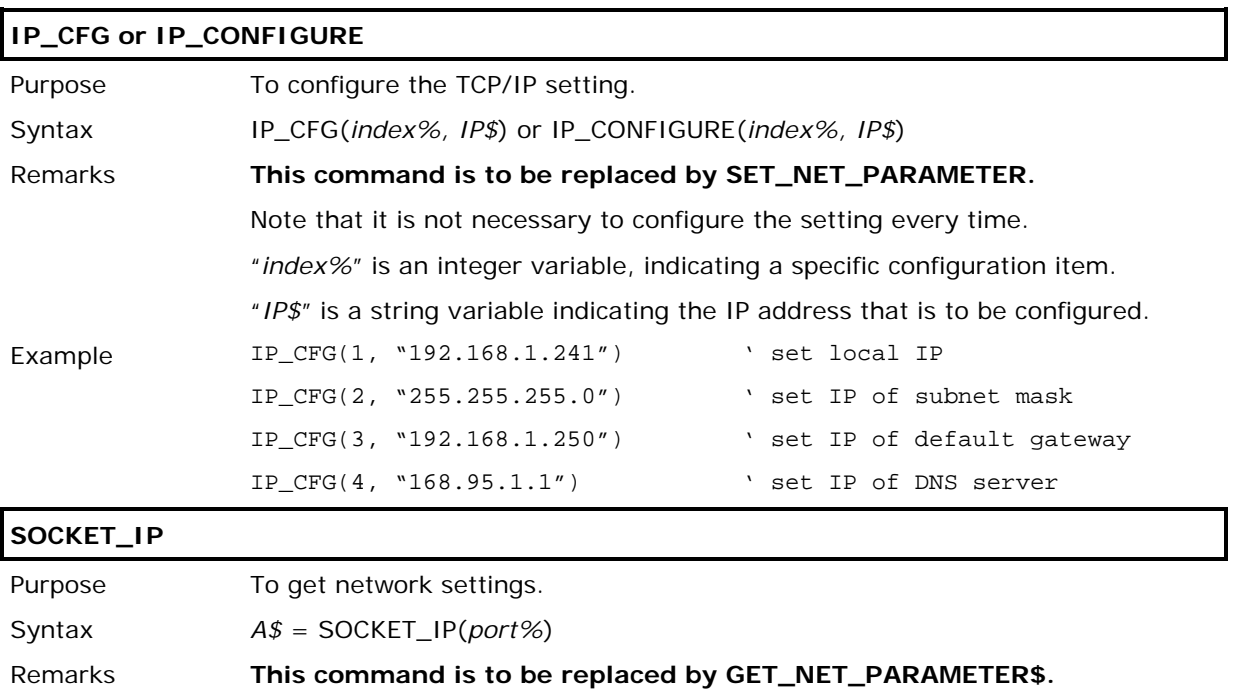

Example NetSetting\$ = SOCKET\_IP(0)

## <span id="page-24-0"></span>2.2 OPEN AND CLOSE CONNECTION

## <span id="page-24-1"></span>2.2.1 COMMANDS

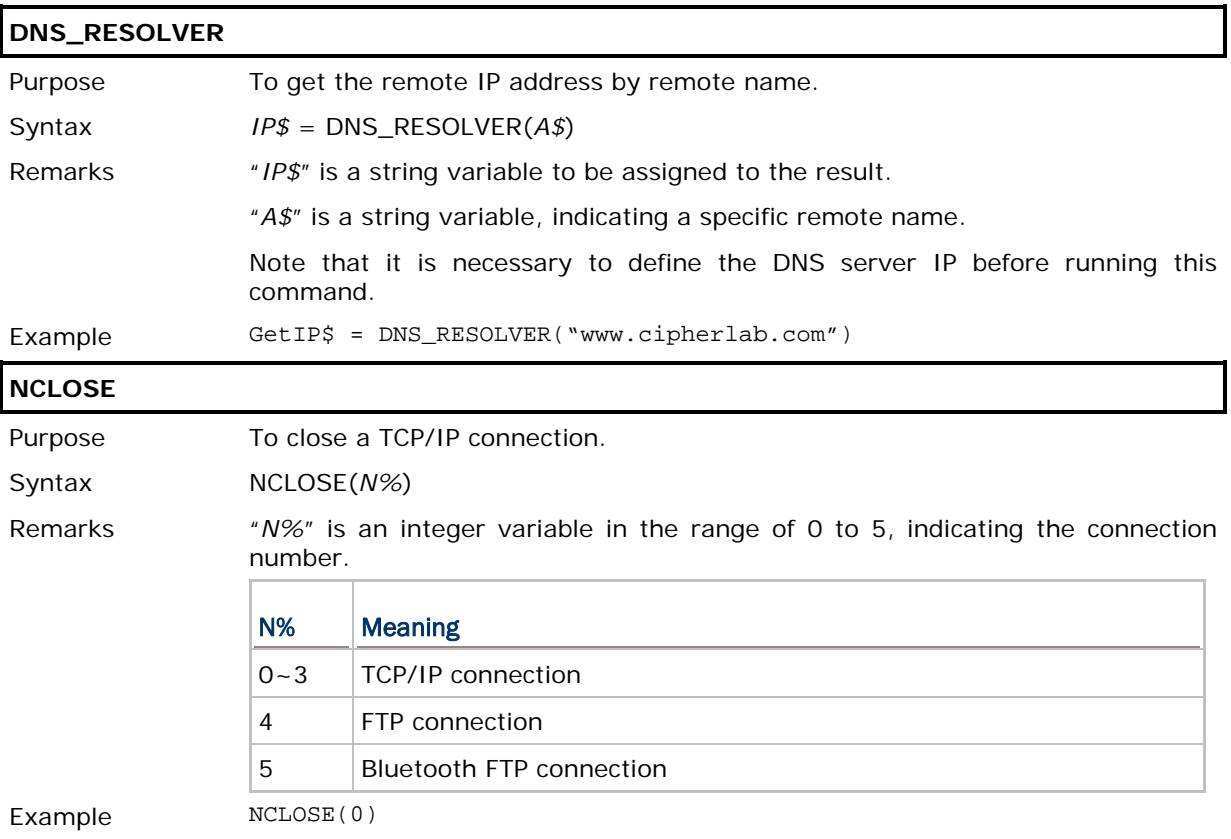

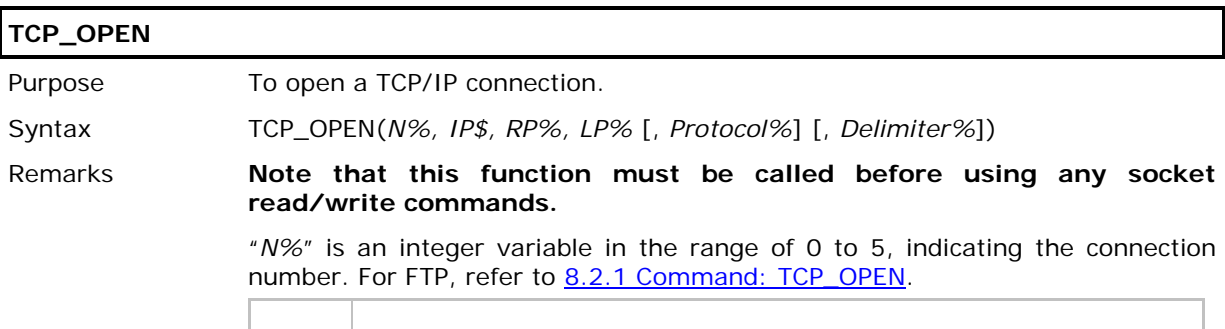

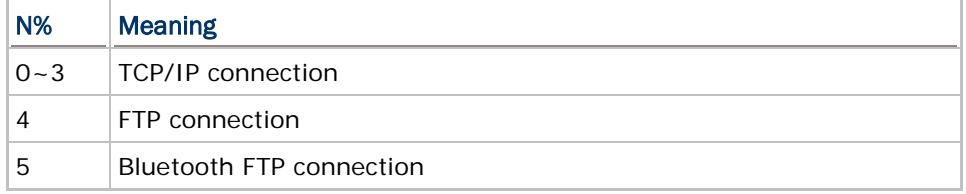

"*IP\$*" is a string variable, indicating the IP address of the remote port. If it is set to "0.0.0.0", the connection will become server mode and the LP% must be defined.

"*RP%*" is an integer variable, indicating the port number of the remote port, which is to be connected. It has to be a positive integer in client mode. However, it has to be set to 0 when in server mode.

"*LP%*" is an integer variable, indicating the port number of the local port. It has to be a positive integer in server mode. However, it has to be set to 0 when in client mode.

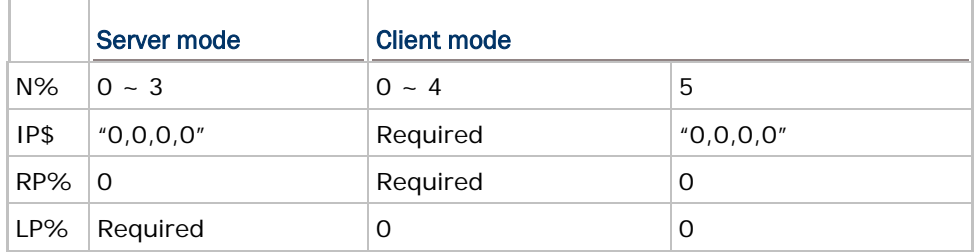

"*Protocol%*" is an integer variable, indicating the networking protocol in use. This parameter is optional and it is set to 0 by default (using TCP/IP protocol). If it is set to 1, the system will use UDP/IP protocol. However, it can only be set to 2 for FTP and Bluetooth FTP.

"*Delimiter%*" is an integer variable, indicating whether to transmit the delimiter or not. This parameter is optional and it is set to 0x0d (Carriage Return) by default. The valid values range from 0 to 255. If it is set to -1, the system will not transmit any delimiter.

Example TCP\_OPEN(0, "0.0.0.0", 0, 23) TCP\_OPEN(1, "0.0.0.0", 0, 24) TCP\_OPEN(2, "0.0.0.0", 0, 25, 1) TCP\_OPEN(3, "0.0.0.0", 0, 26, 0, 59) TCP\_OPEN(4, "192.168.6.24", 0, 21, 2, 59) TCP\_OPEN(5, "0.0.0.0", 0, 0, 2, 59)

## <span id="page-26-0"></span>2.3 READ AND WRITE DATA

## <span id="page-26-1"></span>2.3.1 COMMANDS

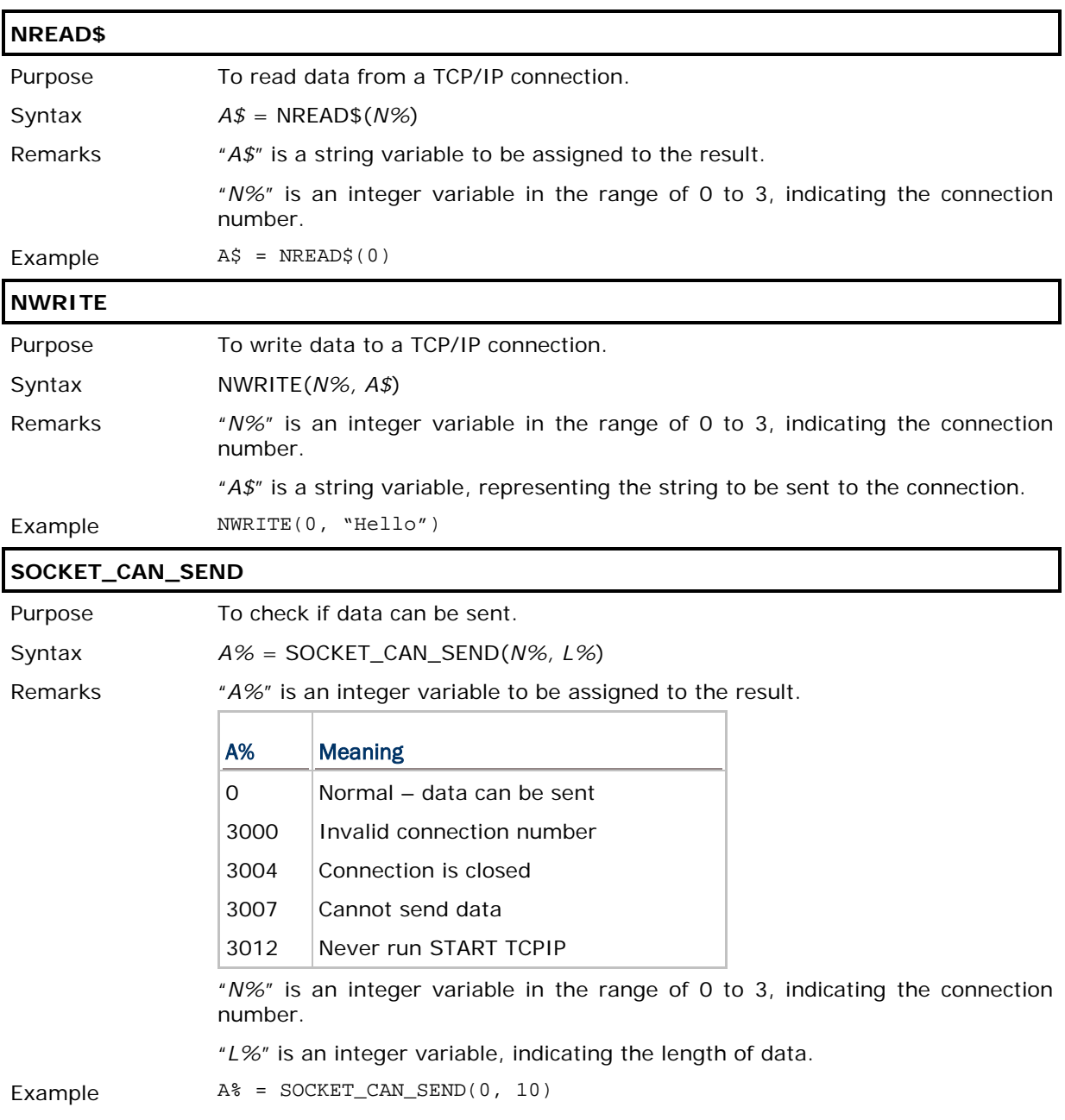

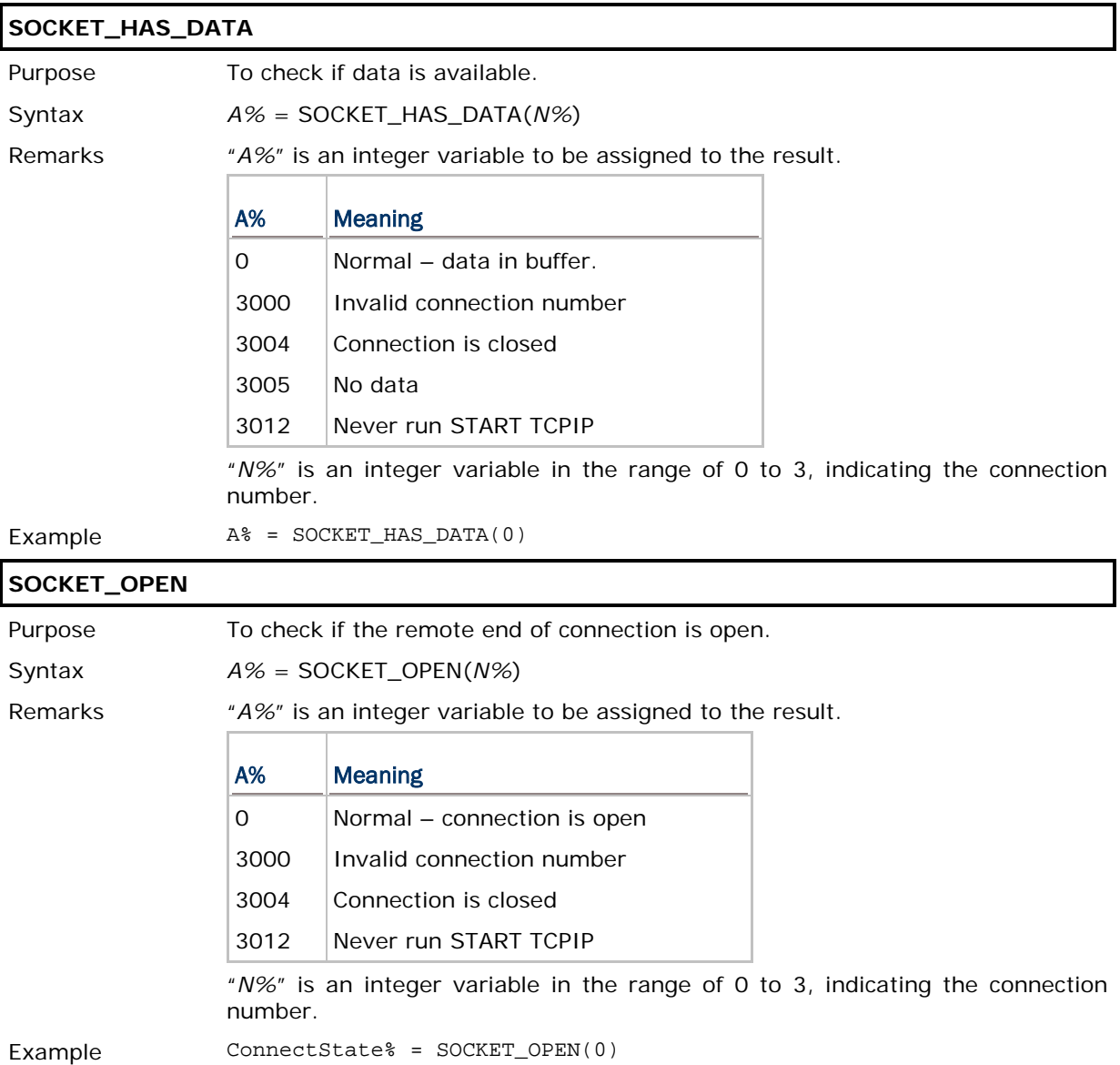

## <span id="page-28-0"></span>2.4 GET TCP/IP MESSAGE

## <span id="page-28-1"></span>2.4.1 COMMAND

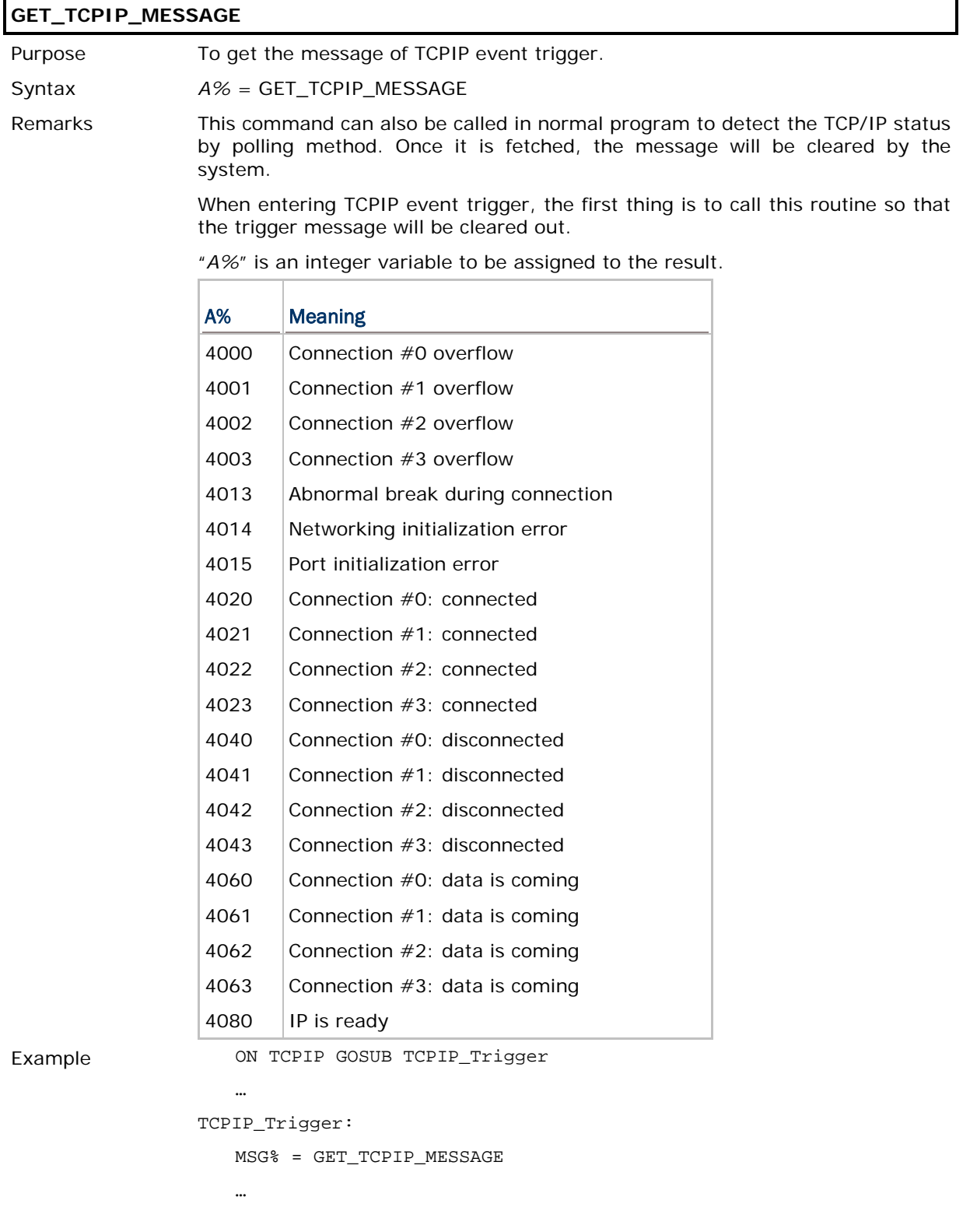

## <span id="page-29-0"></span>2.5 GET TCP/IP ERROR CODE

## <span id="page-29-1"></span>2.5.1 COMMAND

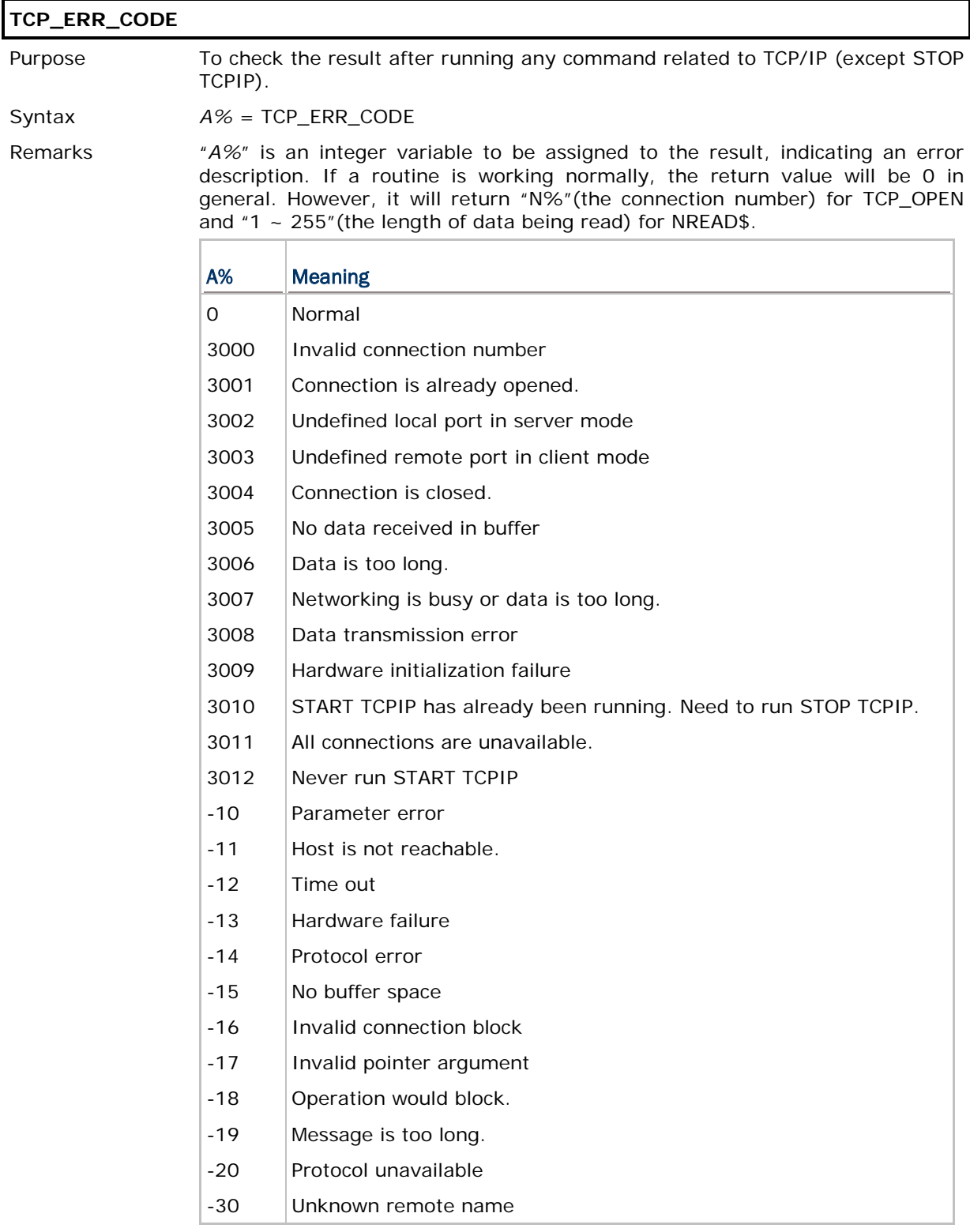

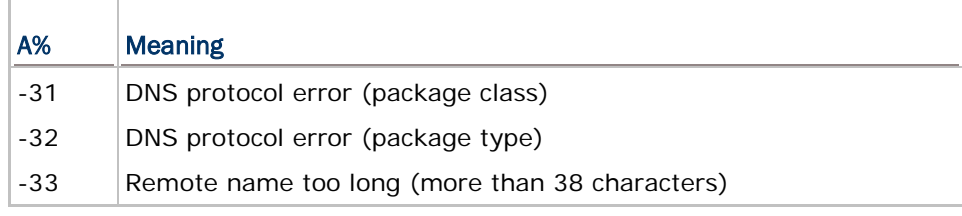

Example ERR% = TCP\_ERR\_CODE

# Chapter 3

## <span id="page-32-0"></span>WIRELESS NETWORKING

This section describes the commands related to wireless network configuration. These command sets are only applicable to the mobile computers according to their hardware configuration. Refer to Appendix IV - [Examples.](#page-88-0)

- ▶ WLAN stands for IEEE 802.11b/g/n
- ▶ SPP stands for Serial Port Profile of Bluetooth
- DUN stands for Dial-Up Networking Profile of Bluetooth for connecting a modem
- ▶ DUN-GPRS stands for Dial-Up Networking Profile of Bluetooth for activating a mobile's GPRS
- ▶ HID stands for Human Interface Device Profile of Bluetooth
- FTP stands for File Transfer Protocol Profile of Bluetooth

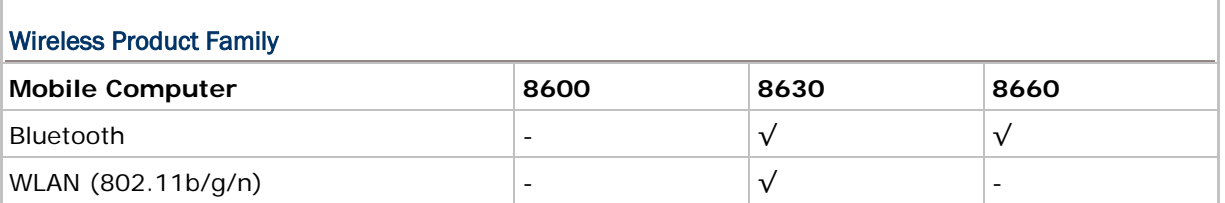

#### IN THIS CHAPTER

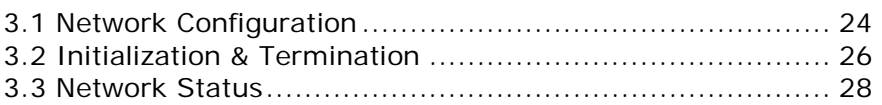

### <span id="page-33-0"></span>3.1 NETWORK CONFIGURATION

Before bringing up (initializing) the network, some related parameters must be configured. These parameters are kept by the system during normal operations and power on/off cycles.

### <span id="page-33-1"></span>3.1.1 IMPLEMENTATION

The parameters can be accessed through System Menu or an application program (via **GET\_NET\_PARAMETER\$**, **SET\_NET\_PARAMETER**). Refer to [Appendix I —](#page-80-0) Net [Parameters by Index.](#page-80-0)

Note: The parameters will be set back to the default values when updating kernel.

#### <span id="page-33-2"></span>3.1.2 COMMANDS

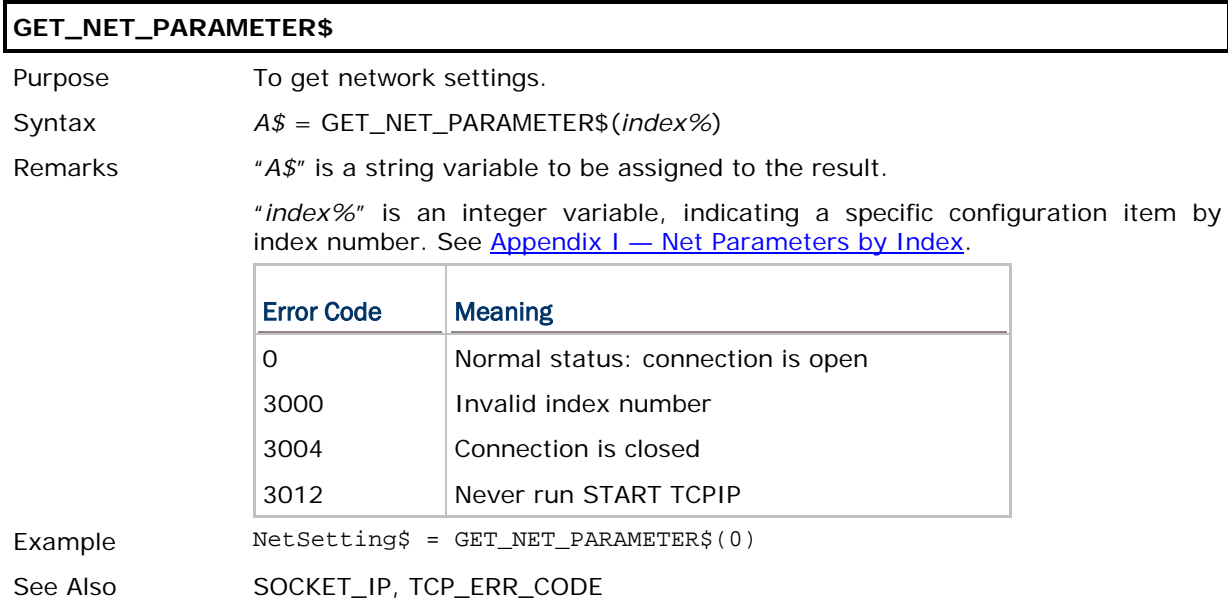

#### **SET\_NET\_PARAMETER**

Purpose To configure network settings.

Syntax SET\_NET\_PARAMETER(*index%, A\$*)

Remarks "*index%*" is an integer variable, indicating a specific configuration item by index number. See Appendix  $I$  — [Net Parameters by Index.](#page-80-0)

"*A\$*" is a string variable indicating the network setting to be configured.

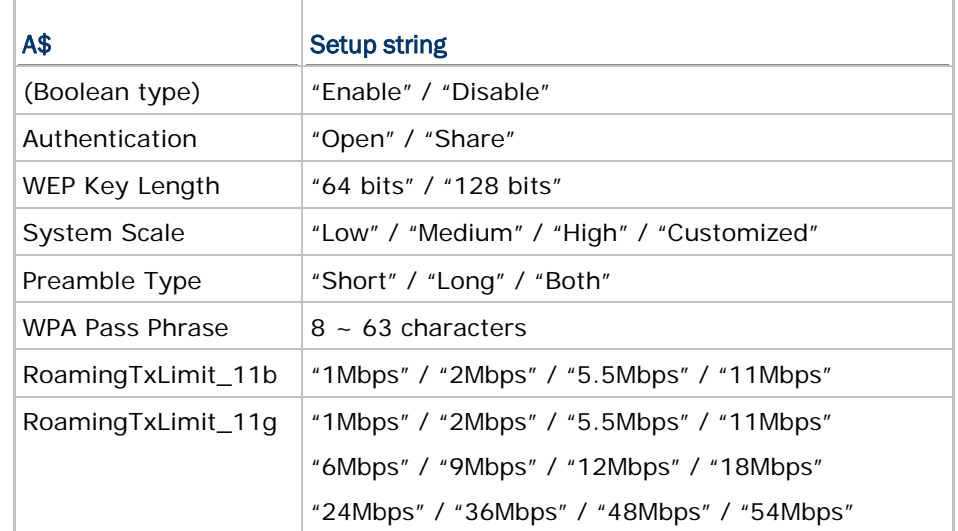

For indexes  $5 \sim 10$ , 19, 20, 25, 27, 32, you may simply input an empty string to clear settings.

Note that it is not necessary to configure the setting every time.

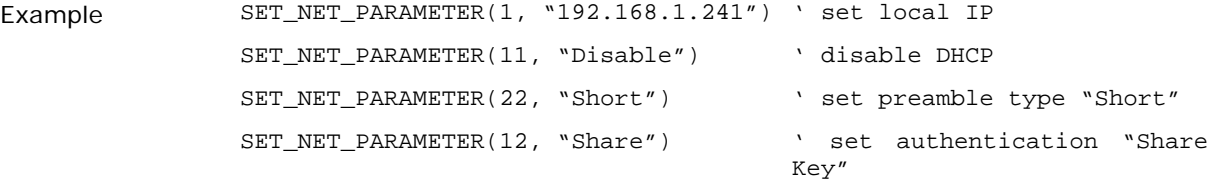

See Also IP\_CFG, TCP\_ERR\_CODE

### <span id="page-35-0"></span>3.2 INITIALIZATION & TERMINATION

After the networking parameters are properly configured, an application program can call **START TCPIP** to initialize any wireless module (802.11b/g/n or Bluetooth) and networking protocol stack.

- The wireless modules will not be powered until **START TCPIP** is called.
- When an application program needs to stop using the network, **STOP TCPIP** must be called to shut down the network as well as the modules (so that power can be saved). To enable the network again, **START TCPIP** must be called again.

Note: Any previous network connection and data will be lost after calling STOP TCPIP.

#### <span id="page-35-1"></span>3.2.1 OVERVIEW

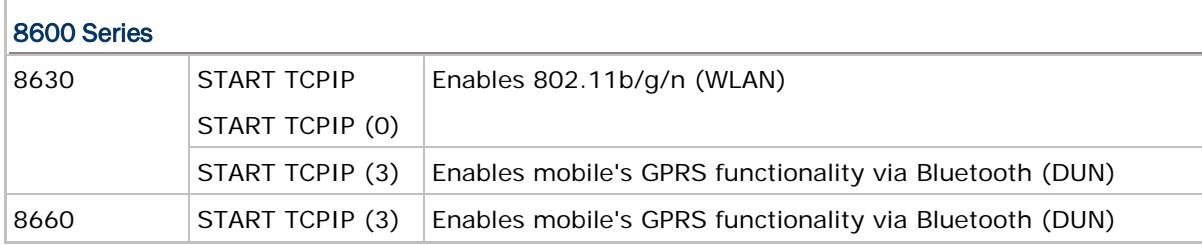
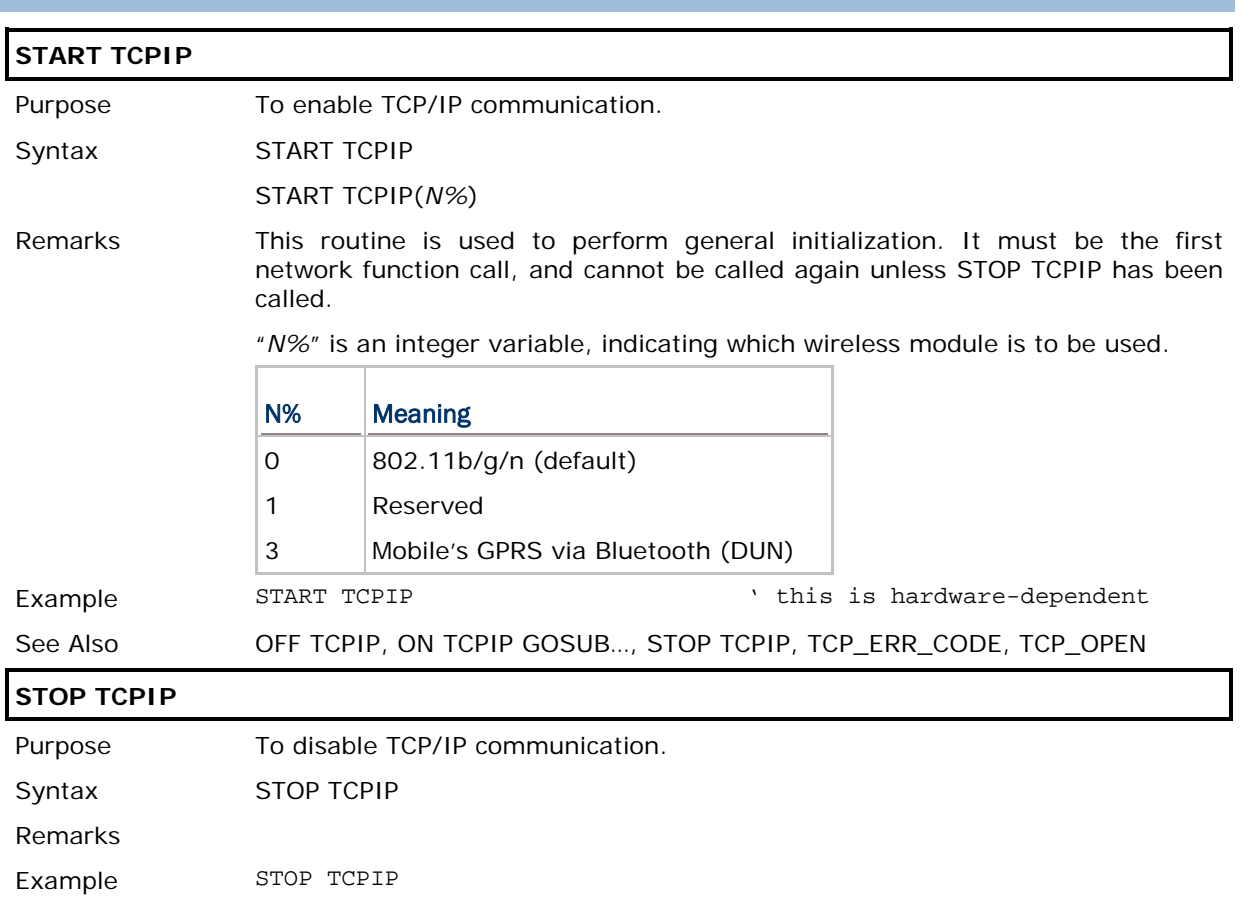

# 3.2.2 COMMANDS

# 3.3 NETWORK STATUS

Once the network has been initialized, there is some status information can be retrieved from the system. It will be periodically updated by the system. Refer to [Appendix II -](#page-84-0) Net [Status by Index.](#page-84-0)

Note: (1) User program must explicitly call GET\_NET\_STATUS to get the latest status. (2) If GET\_NET\_STATUS(7) returns -1, it means an abnormal break occurs during DUN-GPRS connection. Such disconnection may be caused by the mobile computer being out of range, improperly turned off, etc.

## 3.3.1 COMMAND

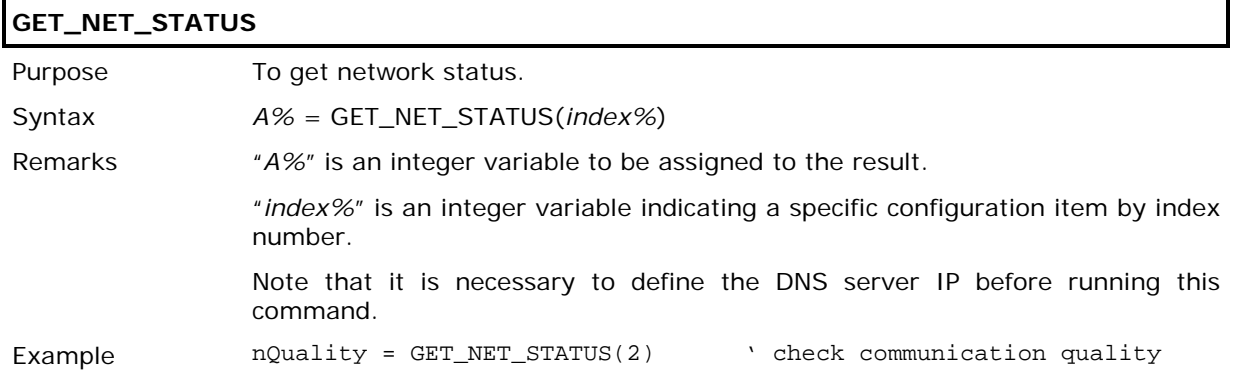

# Chapter 4

# IEEE 802.11B/G/N

IEEE 802.11b/g/n is an industrial standard for Wireless Local Area Networking (WLAN), which enables wireless communications over a long distance. The speed of connection between two wireless devices will vary with range and signal quality.

To maintain a reliable connection, the data rate of the 802.11b/g/n system will automatically fallback as range increases or signal quality decreases.

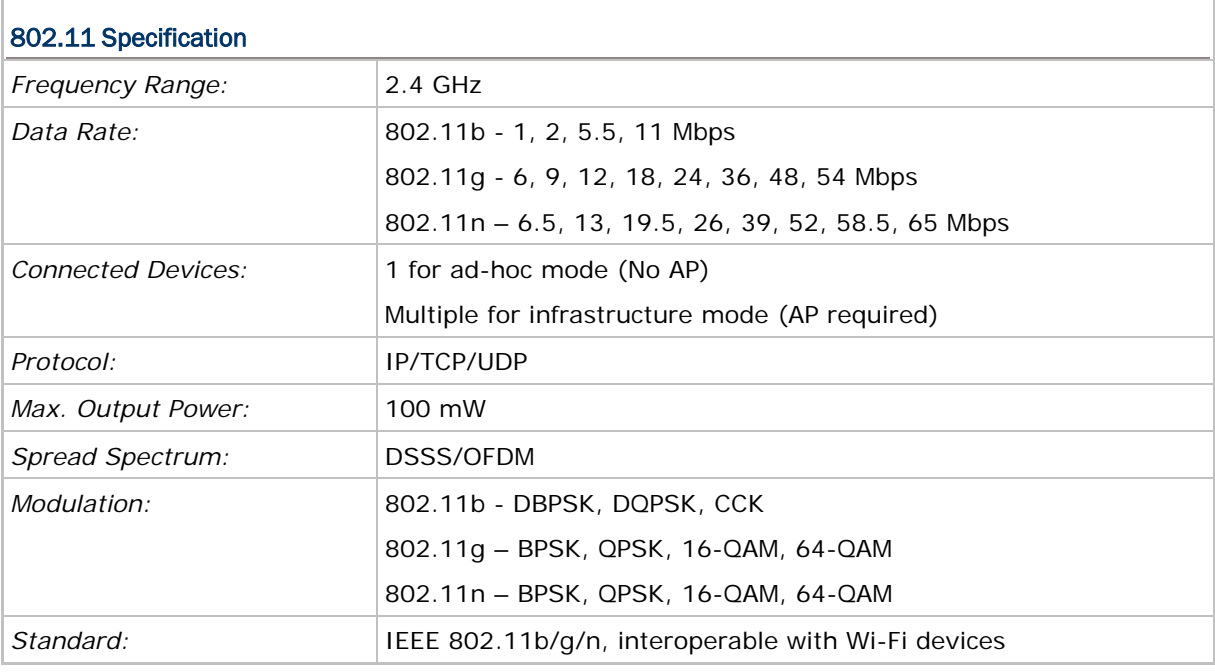

Note: All specifications are subject to change without prior notice.

#### IN THIS CHAPTER

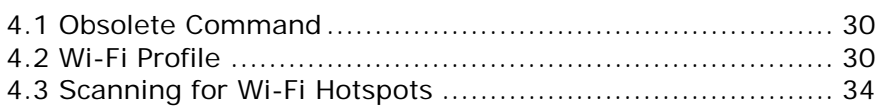

# <span id="page-39-0"></span>4.1 OBSOLETE COMMAND

Note: For the stability and compatibility concern, it is recommended to use **GET\_NET\_STATUS**.

#### **GET\_WLAN\_STATUS**

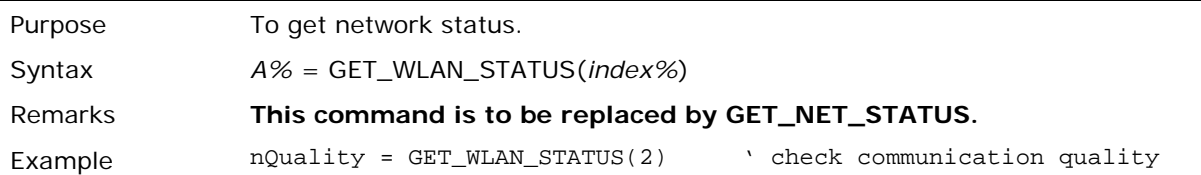

# <span id="page-39-1"></span>4.2 WI-FI PROFILE

For a prompt connection via Wi-Fi device, you can configure pre-settings into a profile. Base on variety configurations including AP, Authentication, Security, Preamble Type and so on. Here supports you up to four vacant profiles used for saving the pre-settings.

### 4.2.1 COMMANDS

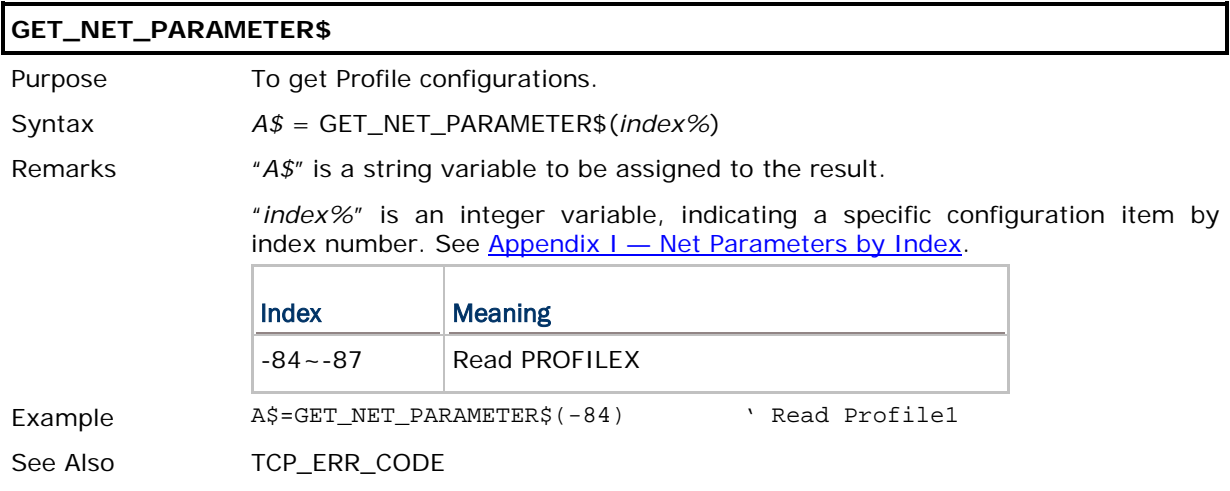

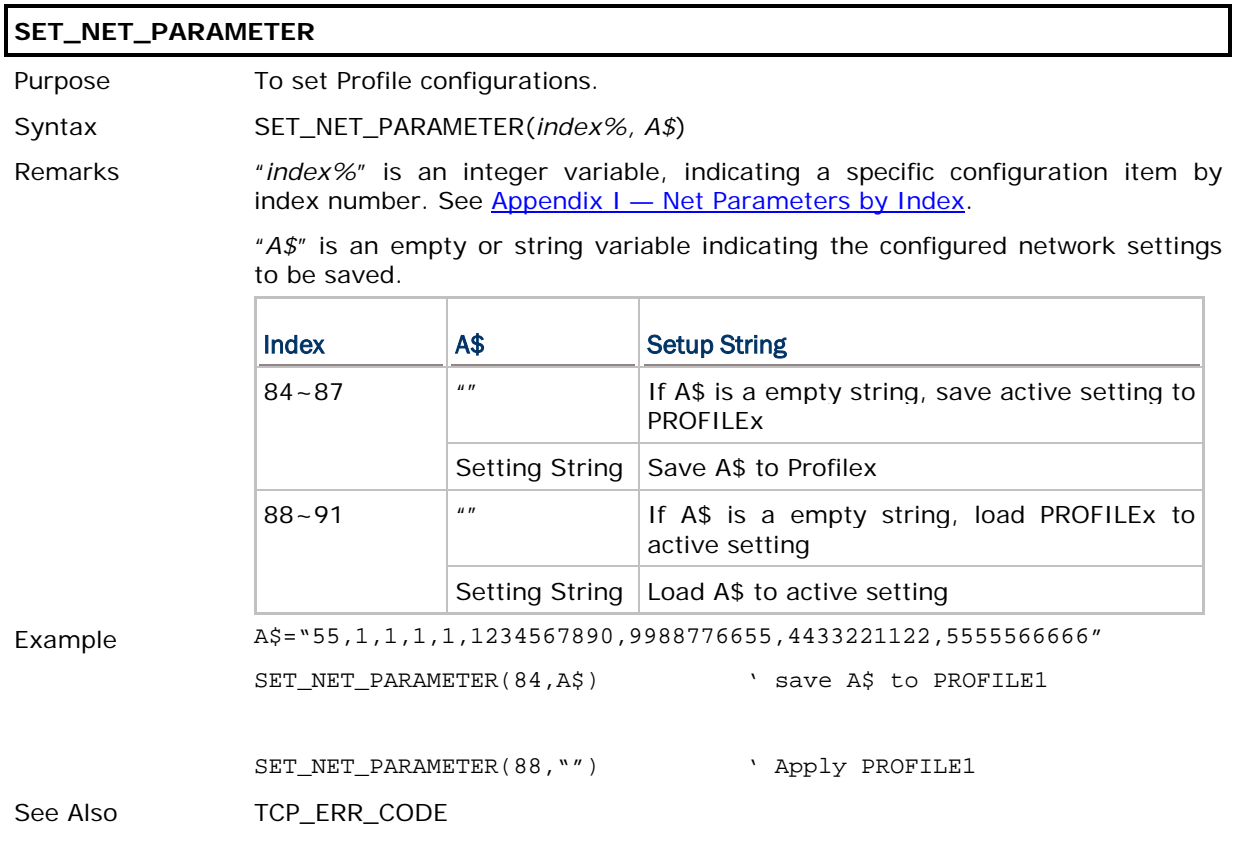

### Setting String Forma(A\$)

A\$= Basic Items + Security Items

### **Basic Items:**

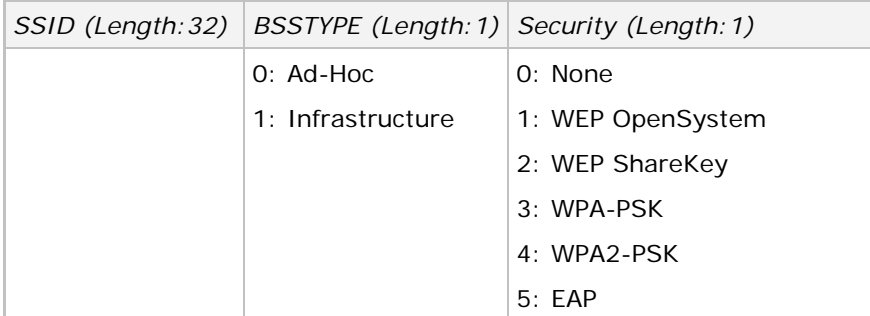

#### **Security Items 1 or 2 – WEP:**

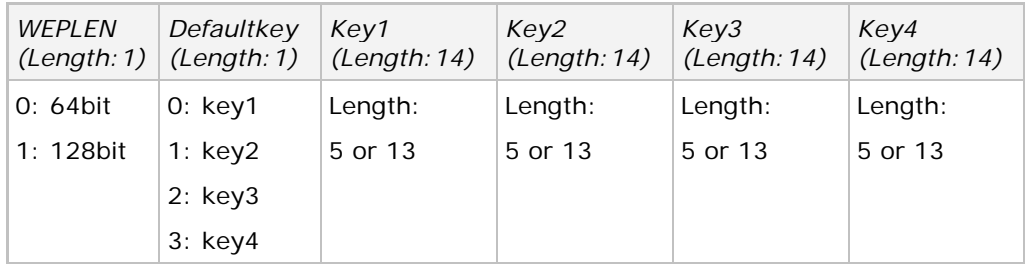

Note: Input the WEP security key with Ascii and the length of WEP key must be specified to 5 or 13 characters.

## **Security Items 3 or 4 – WPA:**

*WPA Passphrase (Length:64)*

## **Security Items 5 – EAP:**

*EAP ID (Length:33) EAP Password (Length:33)*

#### $\mathbf b$

**Example 1:** SSID: 55 BSSTYPE: 1 Security: 1 (WEP OpenSystem) WEPLEN: 1 (128bit) Defaultkey: 1 (Key2) Key1: 12345 Key2: 99887 Key3: 44332 Key4: 55555 A\$= "55,1,1,1,1,12345,99887,44332,55555" A\$= "55,1,1,1,3,,,,55555" (only configure key 4)

#### **Example 2:**

SSID: 66 BSSTYPE: 1 Security: 3 (WPA-PSK) WPA Passphrase: 12345678901234567890123456789012345678901234567890

A\$= "66,1,3,12345678901234567890123456789012345678901234567890"

#### **Example 3:**

SSID: aAbBcCdD BSSTYPE: 1 Security: 5 (EAP) EAP ID: 111222333 EAP Password: 7778888999

A\$= "aAbBcCdD,1,5,111222333,777888999" N

# <span id="page-43-0"></span>4.3 SCANNING FOR WI-FI HOTSPOTS

### **WIFI\_SCAN**

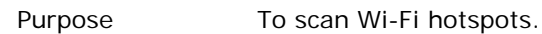

```
Syntax A$ = WIFI_SCAN(N1%,N2%)
```
Remarks "*N1%*" is an integer variable used as parameter1.

"*N2%*" is an integer variable used as parameter2.

"*A\$*" is a string variable to hold the result.

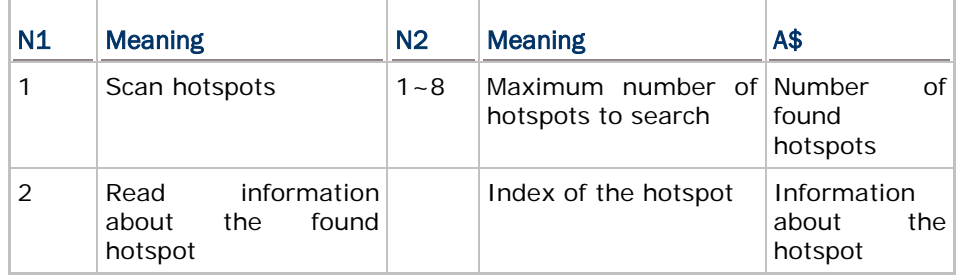

Structure of the information string

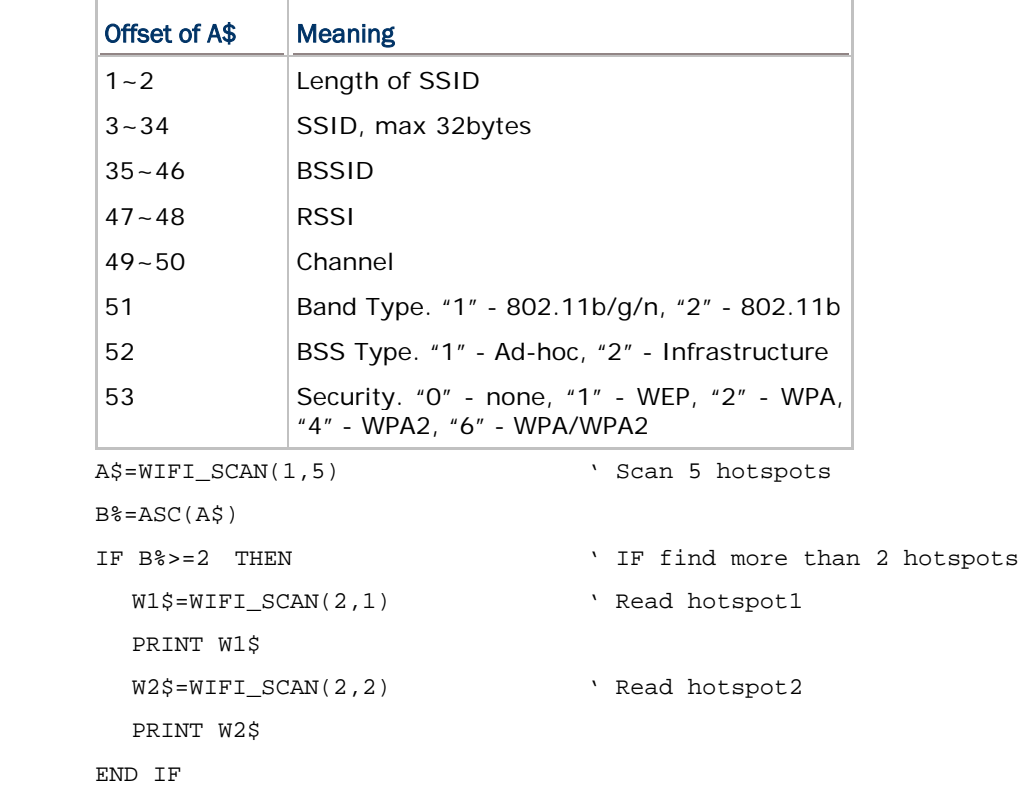

Example

# Chapter 5

# **BLUETOOTH**

Refer to Appendix IV — [Examples.](#page-88-0)

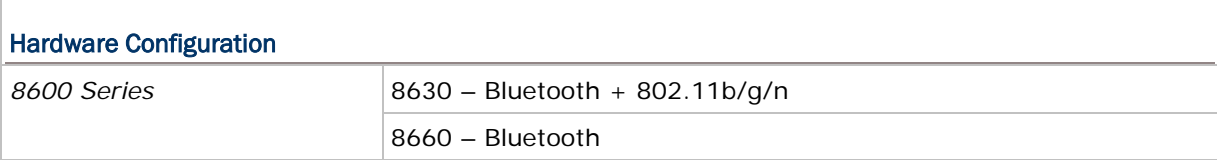

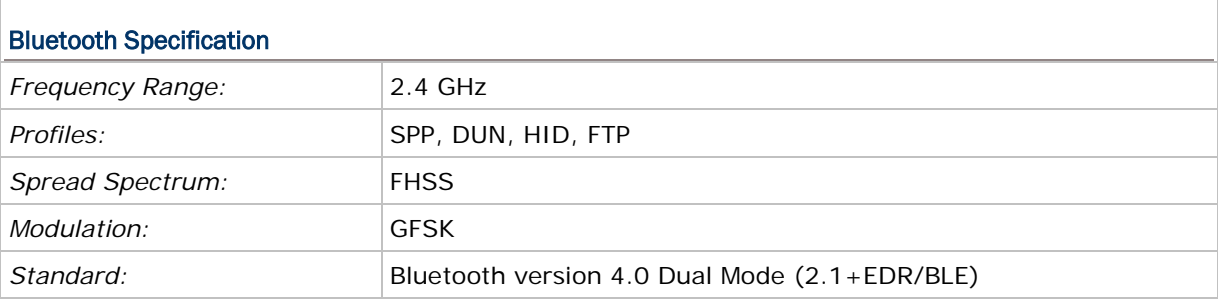

Note: All specifications are subject to change without prior notice.

# IN THIS CHAPTER

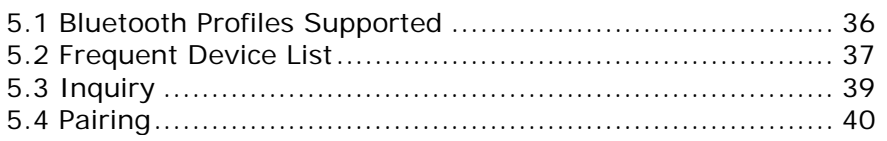

# <span id="page-45-0"></span>5.1 BLUETOOTH PROFILES SUPPORTED

### Serial Port Profile (SPP)

For ad-hoc networking, without going through any access point.

#### Dial-Up Networking Profile (DUN)

For a mobile computer to make use of a Bluetooth modem or mobile phone as a wireless modem. Also, it can be used to activate the GPRS functionality on a mobile phone.

#### Human Interface Device Profile (HID)

For a mobile computer to work as an input device, such as a keyboard for a host computer.

## File Transfer Protocol Profile (FTP)

For a mobile computer to connect to a file server for file transfer.

## <span id="page-46-0"></span>5.2 FREQUENT DEVICE LIST

Through the pairing procedure, the mobile computer is allowed to keep record of the latest connected device(s) for different Bluetooth services, regardless of authentication enabled or not. Such record is referred to as "Frequent Device List".

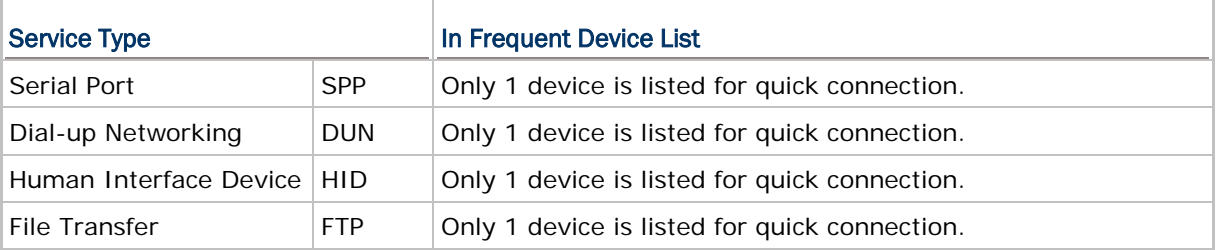

#### Get Frequent Device List

The length of Frequent Device List by calling **GET\_NET\_PARAMETER\$** is 83 characters: LIST\$ = GET\_NET\_PARAMETER\$(-40)

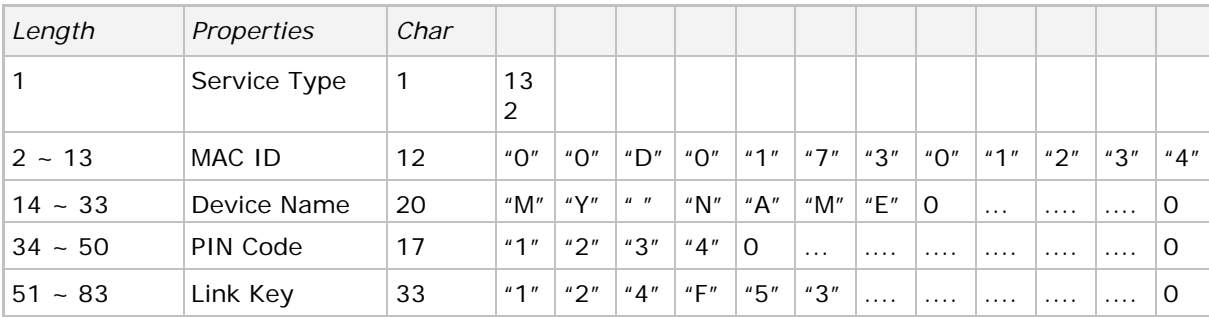

The first character of Frequent Device List is the service type that the device is engaged. Currently, there are four types that have been defined:

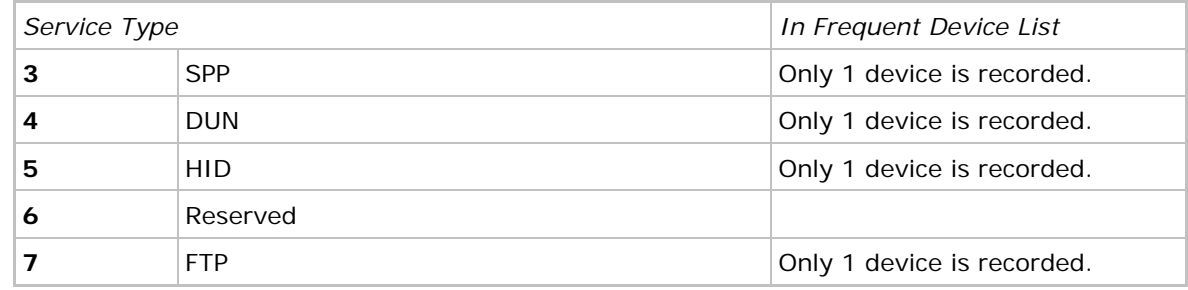

Note: If bit  $7 = 1$ , it means that this device is currently connected.

- After the service type, from 2nd to the 13th character stands for the string of MAC ID.
- The next property after MAC ID is Device Name, which consists of up to 20 characters and ends with a delimiter code "\r".
- The next property after Device Name is PIN code, which consists of up to 17 characters and ends with a delimiter code "\r".
- The last property of Frequent Device List is Link Key, which is normally generated when the pairing procedure is completed. This unique Link Key is applied to the specific device connection only. Once the connection is renewed with a different device, a new Link Key will be generated.

Note: Make sure to put "\r" as a delimiter for Device Name, PIN Code, and Link Key.

```
Sample code:
  FREQ DEV$ = "CLS
  FOR K_{0} = 1 TO 8
     FDLS = " FDL$ = GET_NET_PARAMETER$(-39-K%)
          IF MID$(FDL$, 1, 1)<>CHR$(0) THEN
             DEV$ = MID$(FDL$, 14, 20)
             MAC_ID$ = MID$(FDL$, 2, 12)
             MACHINE$ = MID$(FDL$, 1, 1)
             FREQ_DEV$ = FREQ_DEV$+DEV$
             FREQ_MAC$ = FREQ_MAC$+MAC_ID$
             FREQ_MC$ = FREQ_MC$+MACHINE$
          END IF
 NEXT K%
 I% = MENU(FREQ_DEV$)
```
#### Set Frequent Device List

To enable quick connection to a specific device without going through the inquiry and pairing procedure, a user-definable Frequent Device List can be set up by calling **SET\_NET\_PARAMETER**.

- If there is an existing Frequent Device List generated from the inquiry and pairing procedure, it then may be partially or overall updated by this, and vice versa.
- ▶ There are five fields: Service Type, MAC ID, Device Name, PIN Code, and Link Key.
- If authentication is disabled, you only need to specify the first three fields. Otherwise, the PIN code field needs to be specified for generating Link Key.

```
Sample code (1):
      ' setting up a DUN Frequent Device List without authentication 
      ' by calling SET_NET_PARAMETER:
 …
     FDL$ = CHR$(4+128) + "00d017401234" + "TestDev." + CHR$(13)SET_NET_PARAMETER(40, FDL$)
 …
     sample code (2):
      ' setting up a SPP Frequent Device List with authentication 
      ' (needs PIN code) by calling SET_NET_PARAMETER:
 …
     FDL$ = CHR$(3+128) + "00d017401234" + "TestDev." + CHR$(13) + "1234" + CHR$(13)SET_NET_PARAMETER(40, FDL$)
```
## <span id="page-48-0"></span>5.3 INQUIRY

To complete the pairing procedure, it consists of two steps: (1) to discover the Bluetooth devices in range, and (2) to page one of them that provides a particular service. These are handled by **BT\_INQUIRY\$** and **BT\_PAIRING** respectively.

 Once the pairing procedure is completed and the list is generated, next time the mobile computer will automatically connect to the listed device(s) without going through the pairing procedure.

## 5.3.1 COMMAND

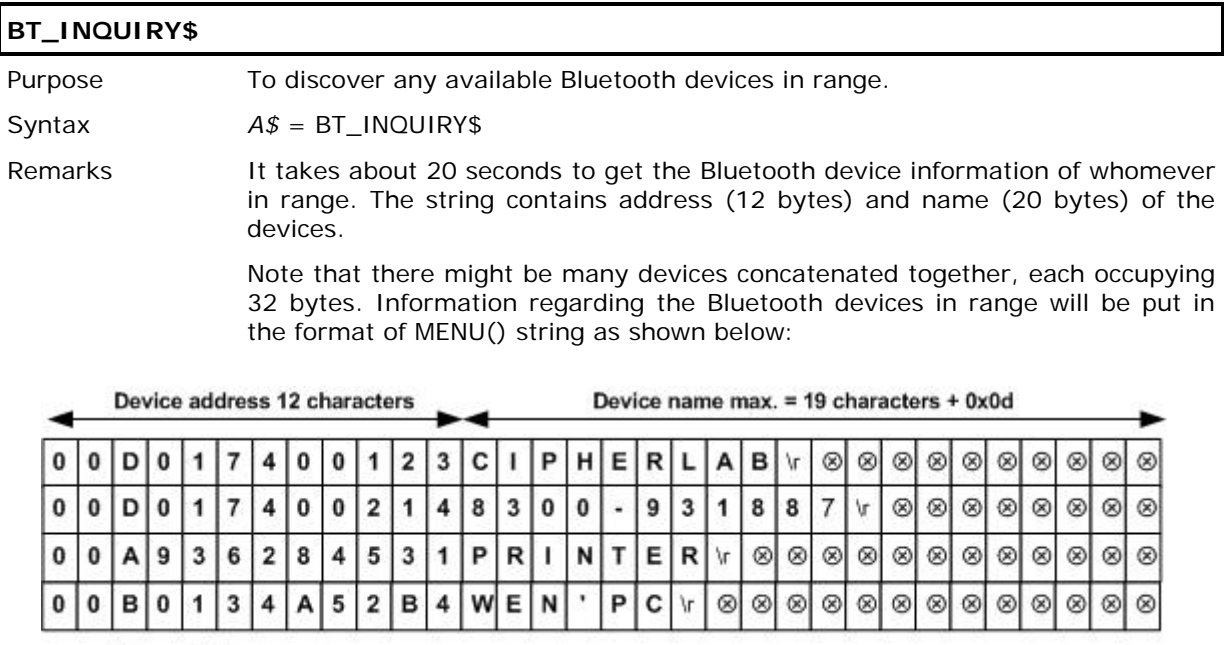

 $\otimes$  = NULL

…

Example …

MENU\_STR\$ = BT\_INQUIRY\$ I% = MENU(MENU\_STR\$)

# <span id="page-49-0"></span>5.4 PAIRING

According to the search results for nearby Bluetooth devices, the application can then try to pair with any of the remote devices by calling **BT\_PAIRING**.

# 5.4.1 COMMAND

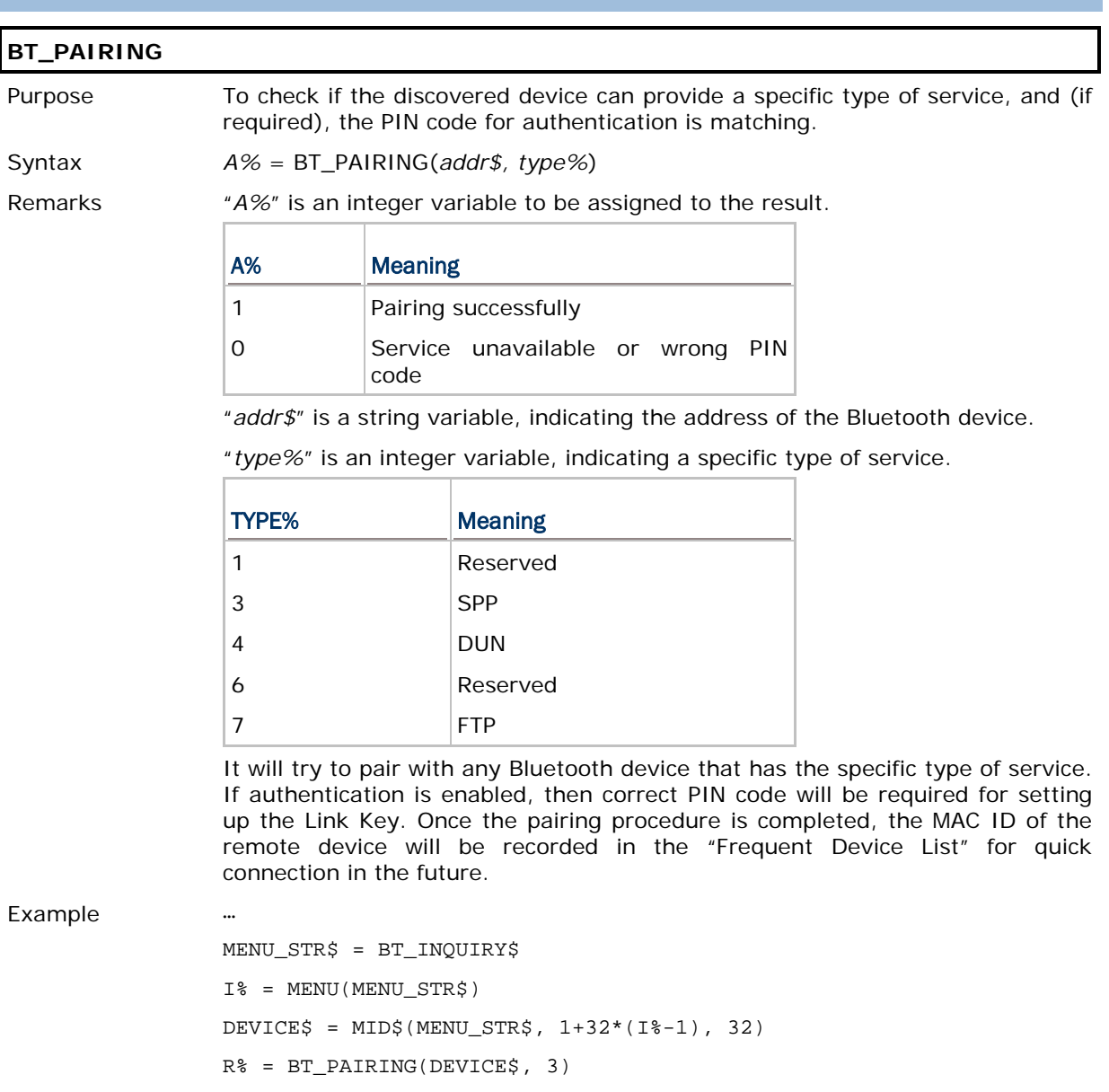

…

# Chapter 6

# USB CONNECTION

Applications are to read and/or write data via a virtual COM port, namely, *COM5*. The communication types should be assigned by calling **SET\_COM\_TYPE** before use. Before calling **OPEN\_COM(5)**, the following parameters of USB must be specified.

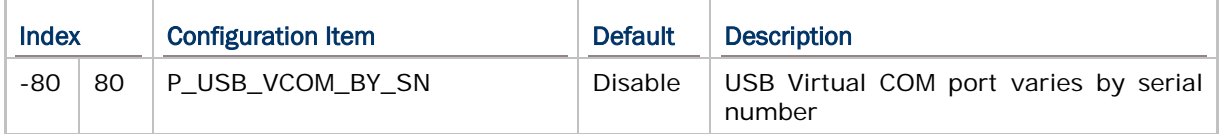

Refer to Appendix IV — [Examples.](#page-88-0)

## IN THIS CHAPTER

[6.1 Overview](#page-51-0) ................................................................... [42](#page-51-0)

# <span id="page-51-0"></span>6.1 OVERVIEW

## 6.1.1 USB HID

The mobile computer can be set to work as an input device, such as a keyboard for a host computer.

### 6.1.2 USB VIRTUAL COM

#### USB Virtual COM

When USB Virtual COM is in use, one Virtual COM port is set to be used for all (USB\_VCOM\_FIXED) whenever connecting more than one mobile computer to PC via USB. This setting requires you to connect one mobile computer at a time, and will facilitate configuring a great amount of mobile computers via the same Virtual COM port (for administrators' or factory use). If necessary, you can have it set to use variable Virtual COM port (USB\_VCOM\_BY\_SN), which will vary by the serial number of each different mobile computer.

#### USB Virtual COM\_CDC

When USB Virtual COM\_CDC is in use, one Virtual COM\_CDC port is set to be used for all (USB\_VCOM\_FIXED) whenever connecting more than one mobile computer to PC via USB. This setting requires you to connect one mobile computer at a time, and will facilitate configuring a great amount of mobile computers via the same Virtual COM\_CDC port (for administrators' or factory use). If necessary, you can have it set to use variable Virtual COM\_CDC port (USB\_VCOM\_BY\_SN), which will vary by the serial number of each different mobile computer.

#### 6.1.3 USB MASS STORAGE DEVICE

When the mobile computer is equipped with SD card and connected to your computer via the USB cable, it can be treated as a removable disk as long as it is configured properly through programming or System Menu.

# Chapter 7

# GPS FUNCTIONALITY

8600 supports GPS functionality as long as the GPS module is present. Call **OPEN\_COM(6)**, **SYSTEM\_INFORMATION\$(index)**, and then **CLOSE\_COM(6)**.

The information on GPS speed, latitude, longitude and altitude is not confirmed until the return value of GPS status becomes 1.

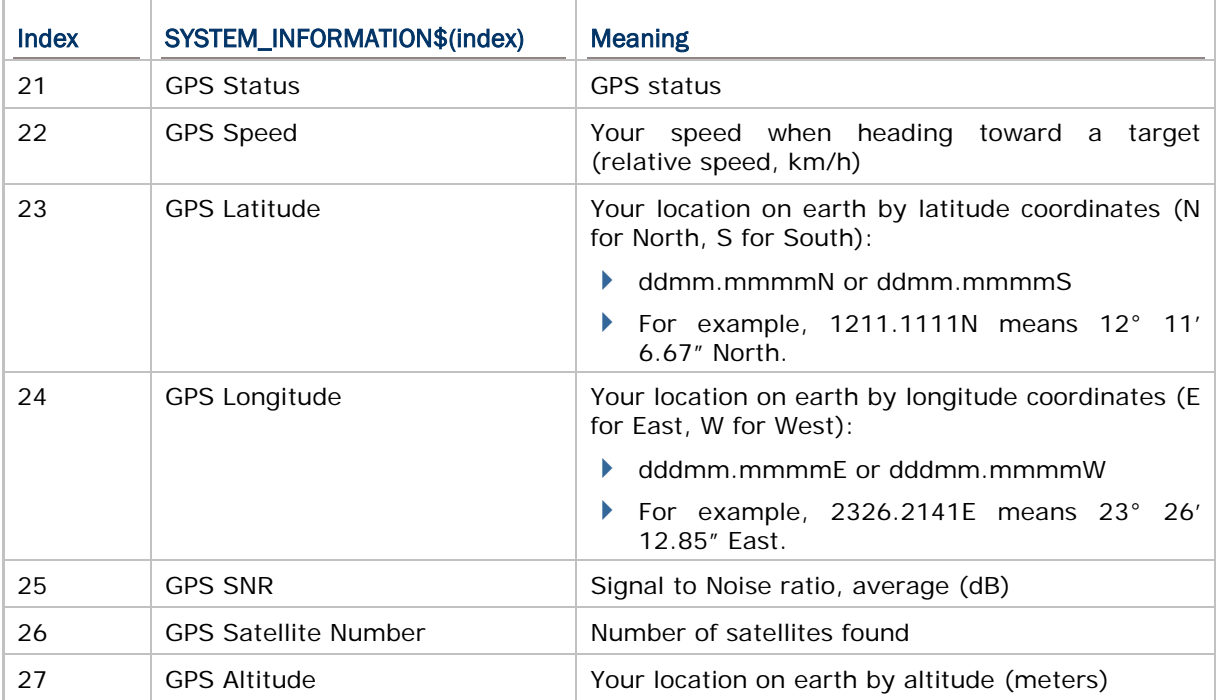

# Chapter 8

# FTP FUNCTIONALITY

File Transfer Protocol (FTP), which runs over Transmission Control Protocol (TCP), is used to transfer files over any network that supports TCP/IP regardless of operating systems. The FTP functions provided here are for the mobile computers to log in to any FTP server and log out over network. During a valid session, the mobile computer can issue commands to the server to perform a specific task, such as to create, change or remove directories on the server, delete, upload or download files.

Below lists the BASIC commands used to start an FTP session.

- ▶ Call **FTP\_ROUTINE\$()** to get information on the working directory, change directory, or transfer files.
- Call **SET\_NET\_PARAMETER()** to configure user name and password.
- ▶ Call TCP\_OPEN() to open a connection and log on to the host.
- ▶ Call **NCLOSE()** to close the connection.

Note: Only one connection is allowed at a time.

#### IN THIS CHAPTER

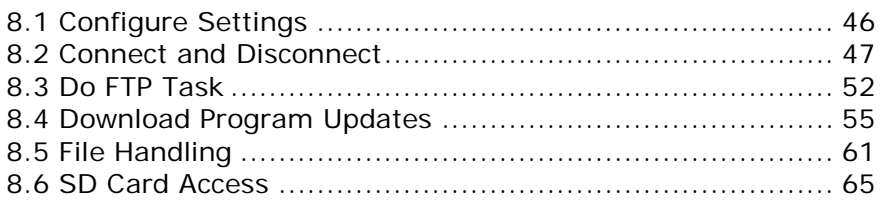

# <span id="page-55-0"></span>8.1 CONFIGURE SETTINGS

## <span id="page-55-1"></span>8.1.1 NET PARAMETERS BY INDEX

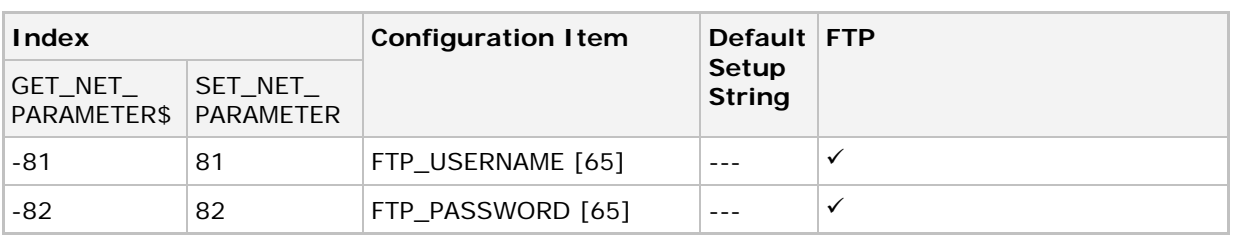

# 8.1.2 COMMAND: GET\_NET\_PARAMETER

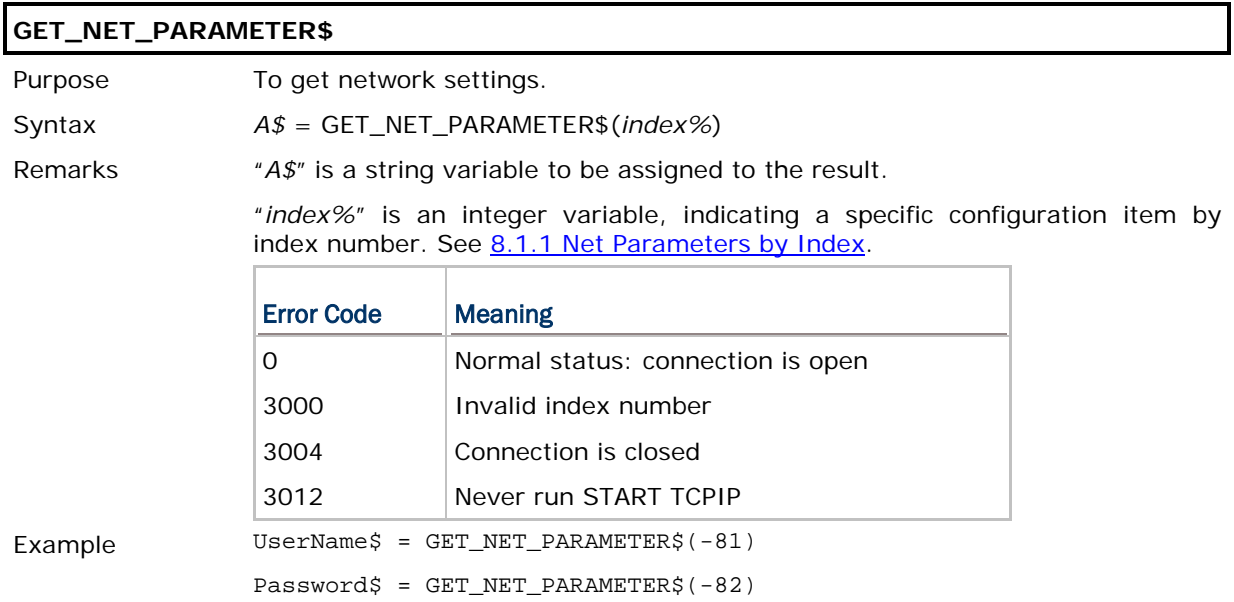

# 8.1.3 COMMAND: SET\_NET\_PARAMETER

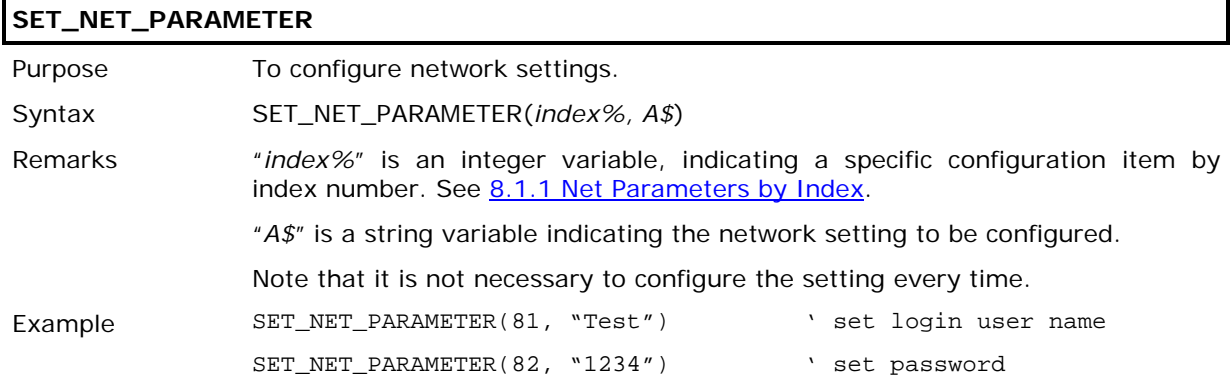

## <span id="page-56-0"></span>8.2 CONNECT AND DISCONNECT

Use **TCP\_OPEN(4, …)** to open a connection and log on to the host over network. Refer to [8.1 Configure Settings](#page-55-0) for configuring username and password.

### 8.2.1 COMMAND: TCP\_OPEN

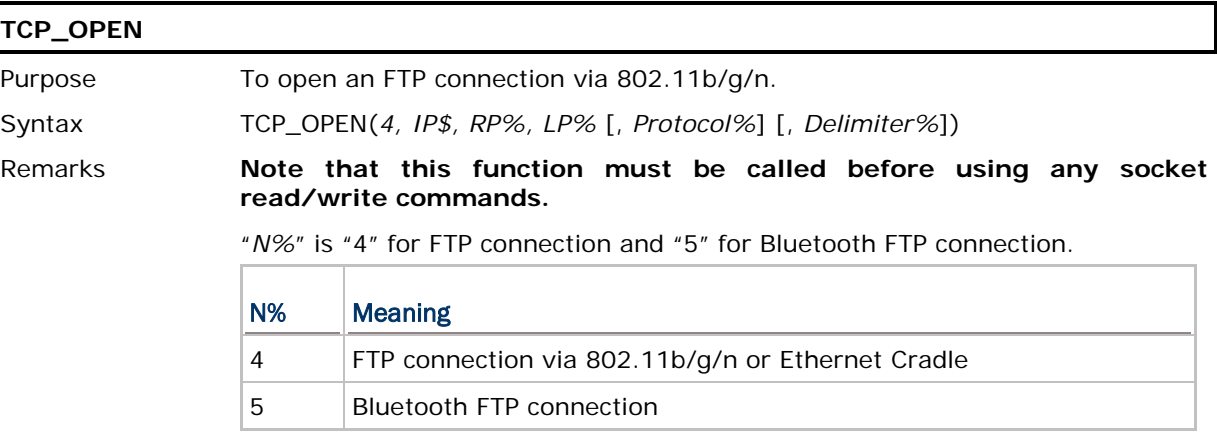

"*IP\$*" is a string variable, indicating the IP address of the remote port. If it is set to "0.0.0.0", the connection will become server mode and the LP% must be defined.

"*RP%*" is an integer variable, indicating the port number of the remote port, which is to be connected. It has to be a positive integer in client mode. However, it has to be set to 0 when in server mode.

"*LP%*" is an integer variable, indicating the port number of the local port. It has to be a positive integer in server mode. However, it has to be set to 0 when in client mode.

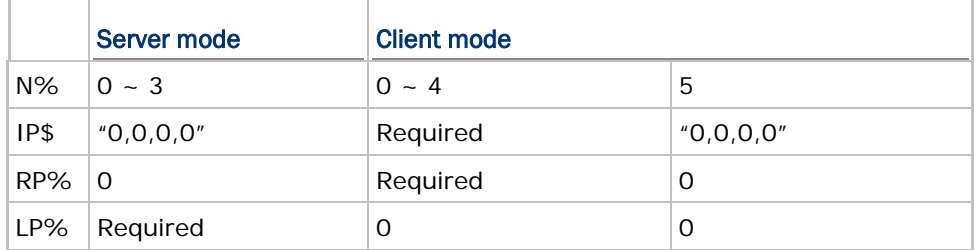

"*Protocol%*" is an integer variable, indicating the networking protocol in use. This parameter is optional and it is set to 0 by default (using TCP/IP protocol). If it is set to 1, the system will use UDP/IP protocol. However, it can only be set to 2 for FTP and Bluetooth FTP.

"*Delimiter%*" is an integer variable, indicating whether to transmit the delimiter or not. This parameter is optional and it is set to 0x0d (Carriage Return) by default. The valid values range from 0 to 255. If it is set to -1, the system will not transmit any delimiter.

Example START TCPIP 'select network via 802.11b/g LOOP: check if initialization is done IF GET\_NET\_STATUS(7)=0 THEN GOTO LOOP END IF TCP\_OPEN(4,"192.168.6.24", 0, 21, 2, 59) 'log on to the ftp server

## 8.2.2 COMMAND: NCLOSE

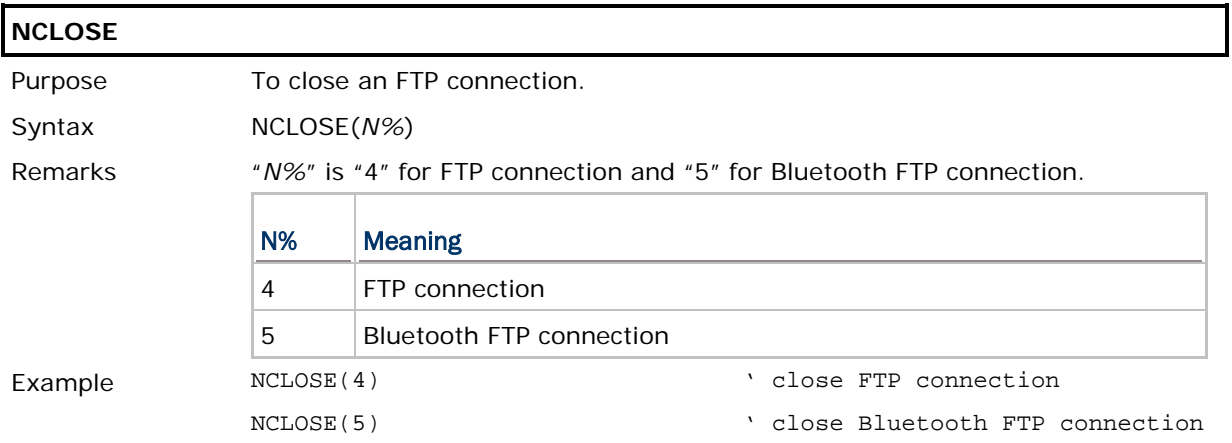

### 8.2.3 DELIMITER HANDLING

The delimiter set by **TCP\_OPEN()** will affect the arrangement of data, which is either received in the DAT file system or stored in the buffer for being sent out over the network.

 The parameter for delimiter is optional and it is set to 0x0d (Carriage Return) by default. The valid values range from 0 to 256. If it is set to a value smaller than 0 or larger than 256, it will not transmit any delimiter.

#### Data received from Server

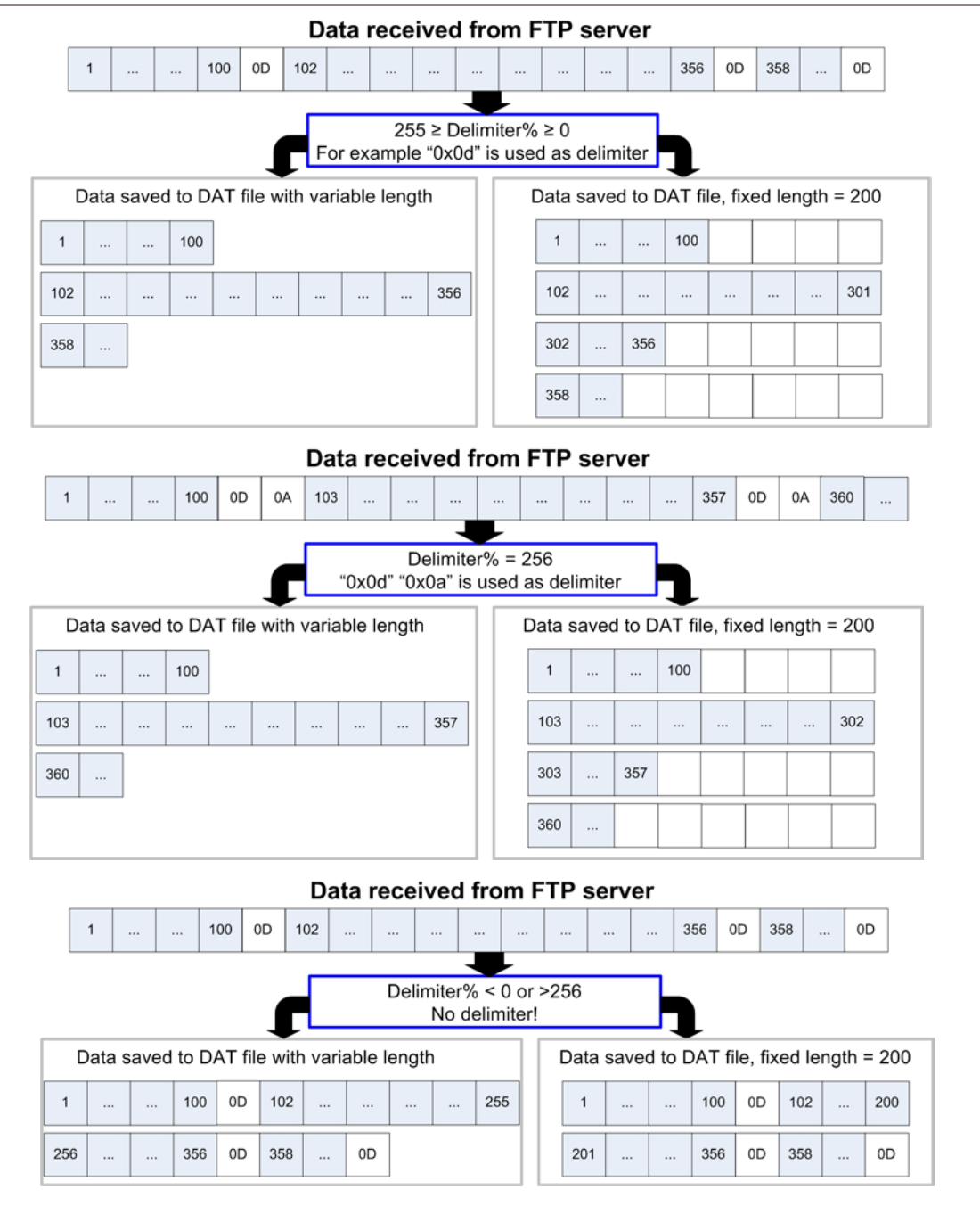

#### Send Data to Server

When sending a file to the FTP server, each line reading from the file system may be appended with a delimiter if specified, and put in the buffer.

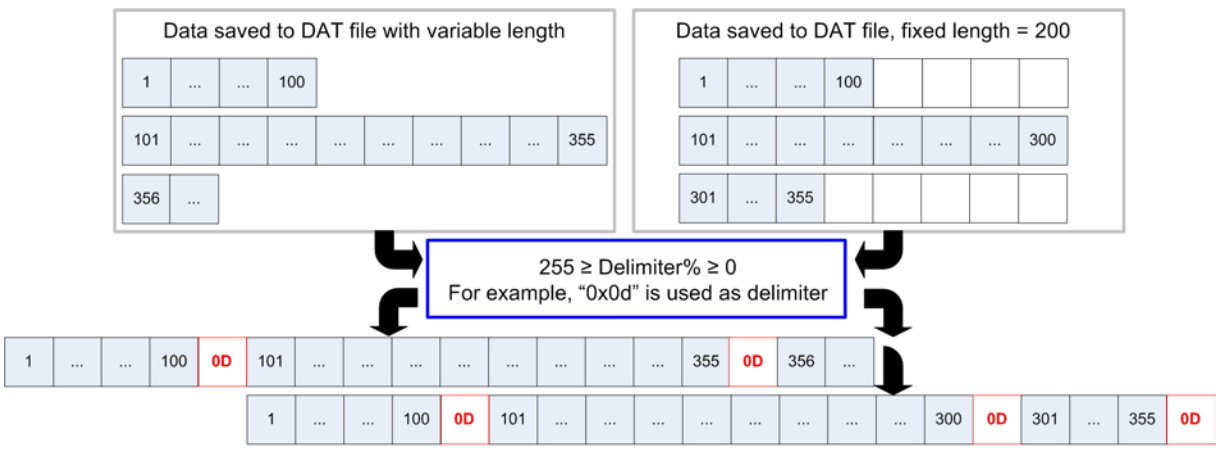

Data being sent to FTP server (buffered)

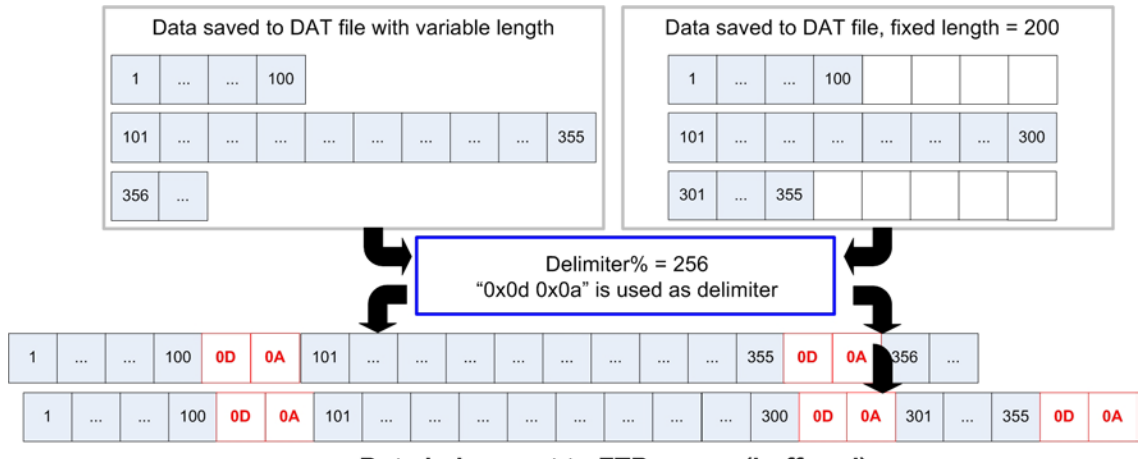

Data being sent to FTP server (buffered)

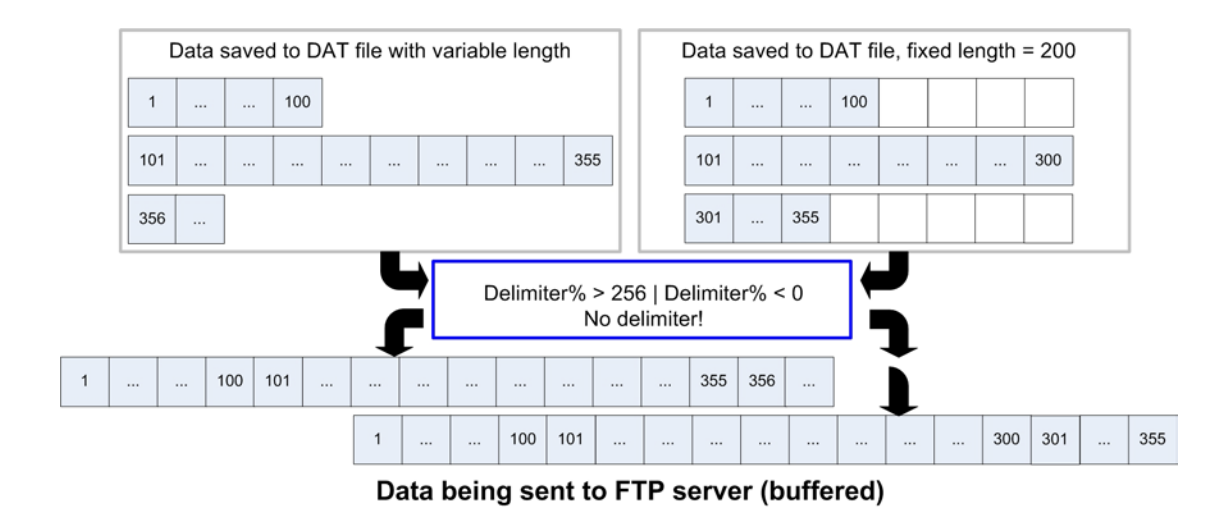

# <span id="page-61-0"></span>8.3 DO FTP TASK

**FTPRoutine\$** allows the mobile computers to log in to an FTP server and log out. The mobile computer can issue commands to the server to perform a specific task, such as create, change or remove directories on the server, delete, upload or download files, etc.

All these FTP tasks have been integrated in a BASIC function called **FTPRoutine\$**. Logging in must be carried out after having established a connection by calling **START TCPIP** and **TCP\_OPEN**, while logging out must be carried out before the connection is terminated by **NCLOSE** and **STOP TCPIP**.

# 8.3.1 COMMAND: FTP\_ROUTINE\$

Varying by the system running on the host, you may specify a relative path or absolute path when manipulating files or directories. For changing working directory, it allows the usage of ".." (back to the parent directory of the current director) and "/" (back to the root directory).

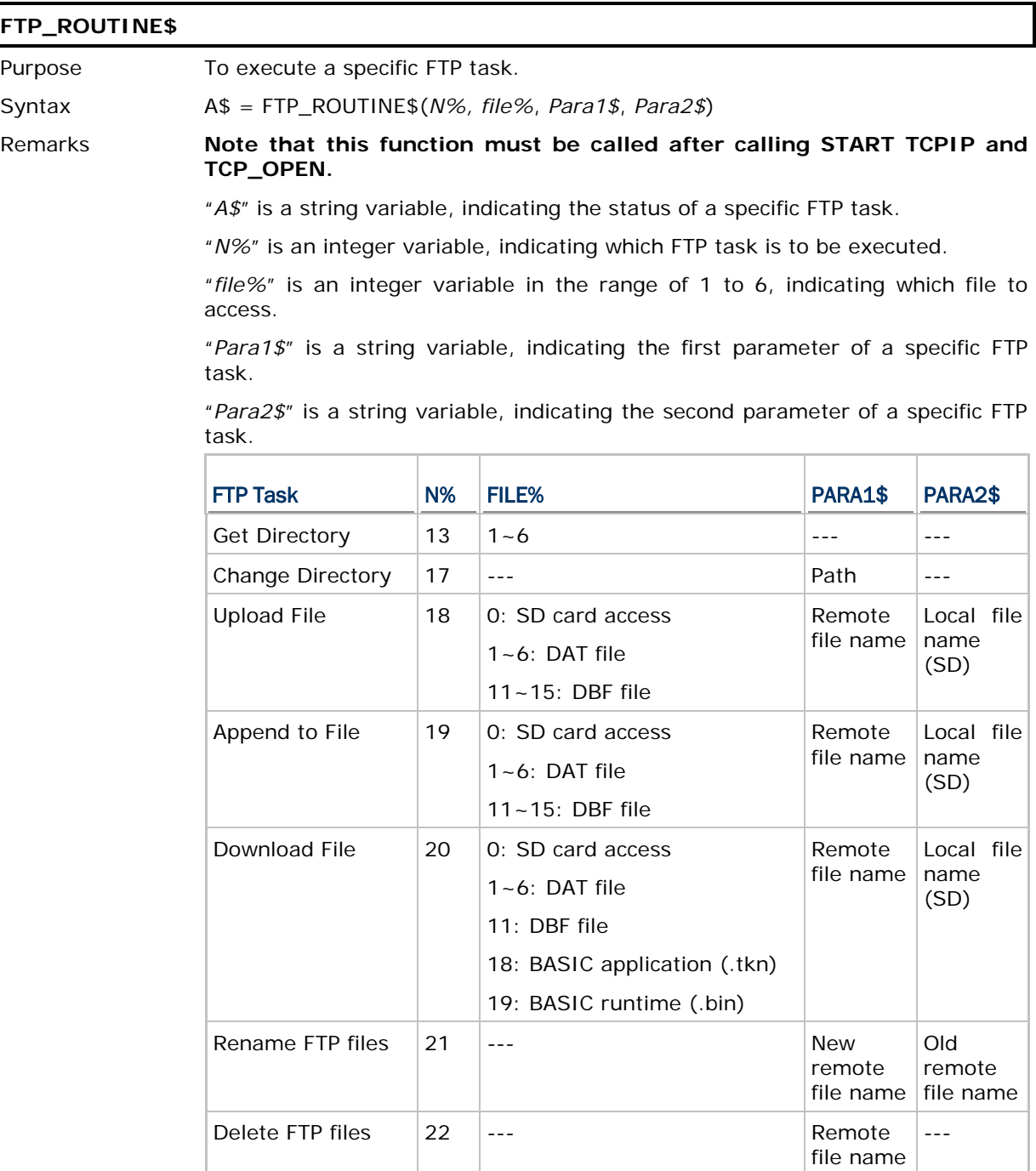

Note: (1) "---" means the parameter can be ignored or is not required.

(2) For the FILE% marked with a sequence of hyphens "---", it must be set to 0.

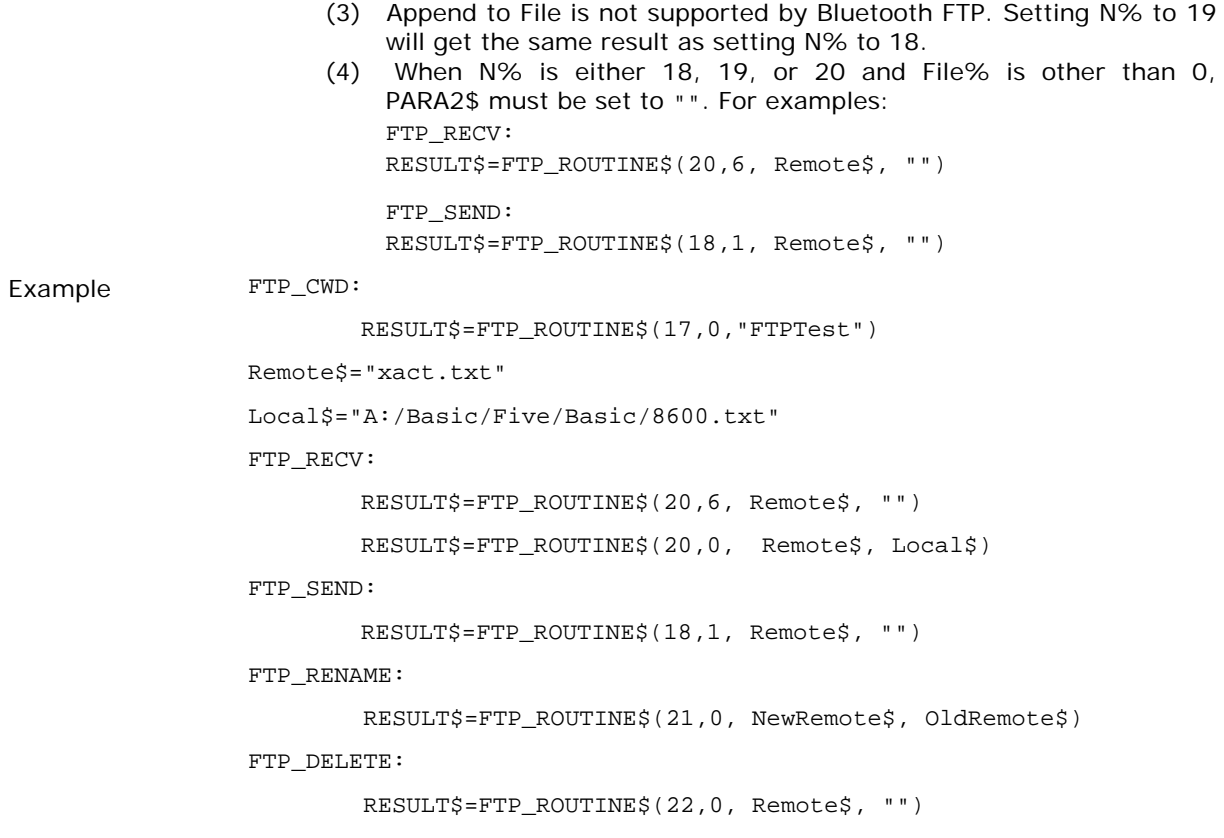

## <span id="page-64-0"></span>8.4 DOWNLOAD PROGRAM UPDATES

One of the major benefits of establishing an FTP connection is to download updates from the host for BASIC programs.

Use **FTP\_ROUTINE\$(20, …)** to receive the program files and **UPDATE\_BASIC()** to activate each of them. Refer to [8.3 Do FTP Task](#page-61-0) and [8.4.3 Activating Programs.](#page-68-0)

### 10.4.1 UPDATING BASIC RUNTIME

Format

```
FTP_ROUTINE$(20, 19, RemoteFileName$, LoacalFileName$)
/* Source file saved in SRAM */
FTP_ROUTINE$(20, (40~59), RemoteFileName$, LoacalFileName$)
```

```
/* Source file saved on SD card */
```
#### Example

…

```
Remote$="basic.bin"
RESULT$=FTP_ROUTINE$(20, 19, REMOTE$, "")
UPDATE_BASIC(19)
```
Note: BASIC runtime program can be a .shx or .bin file. However, the file made available on the host must be a .bin file. Use PC utility "SHX2Bin.exe" to convert the program  $(.shx \rightarrow .bin)$ .

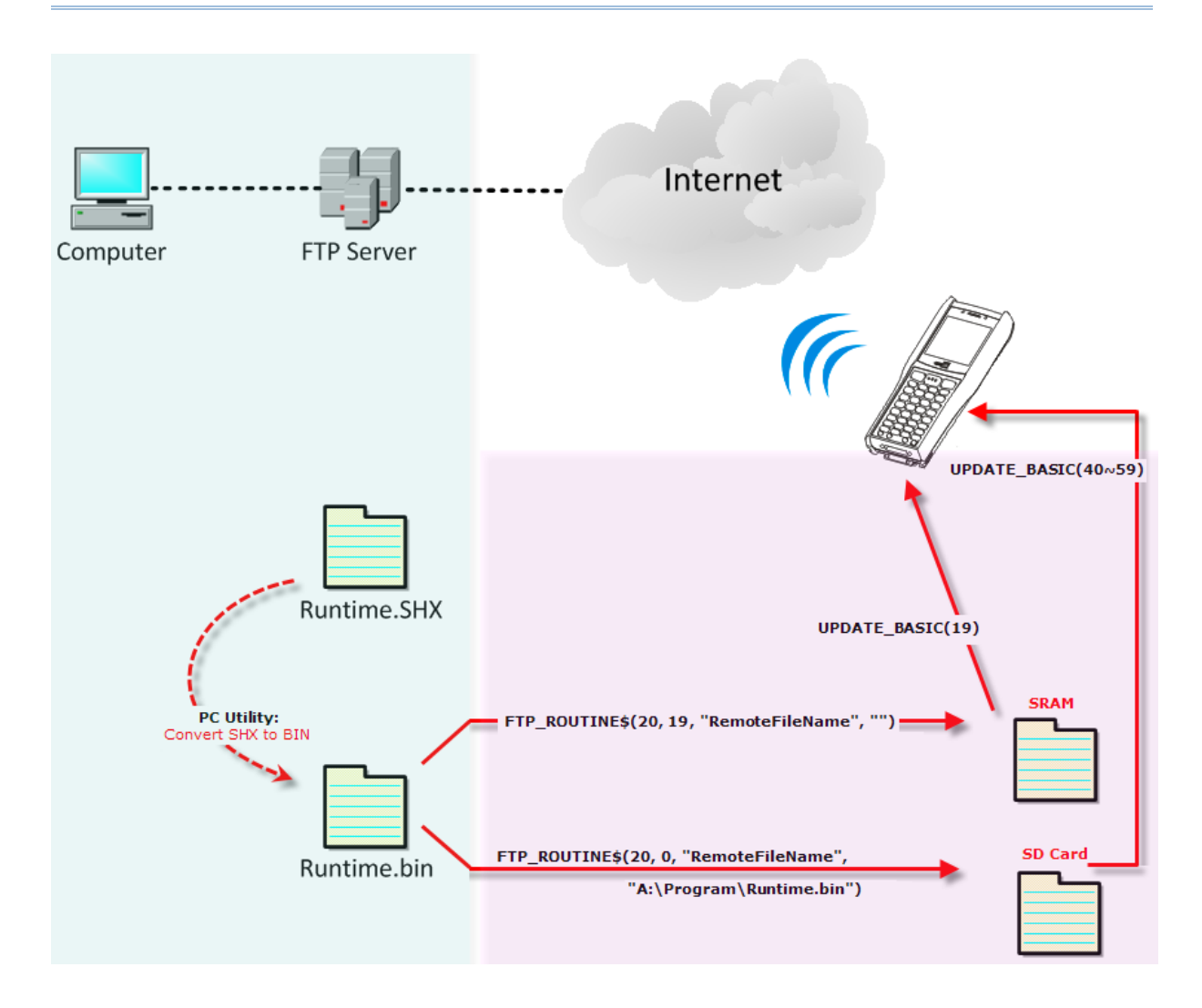

## 8.4.2 UPDATING BASIC APPLICATION

#### Format

```
FTP_ROUTINE$(20, 18, RemoteFileName$, LoacalFileName$)
/* Source file saved in SRAM */
FTP_ROUTINE$(20, (20~39), RemoteFileName$, LoacalFileName$) 
/* Source file saved on SD card */
Example 
Remote$="graphic.tkn"
RESULT$=FTP_ROUTINE$(20, 18, REMOTE$, "")
UPDATE_BASIC(18)
…
```
Note: BASIC application program can be .syn, .ini, or a merged file (.tkn). However, the file made available on the host must be a .tkn file. Use PC utility "IniSyn2Token.exe" to merge the program (.syn, .ini  $\rightarrow$  .tkn).

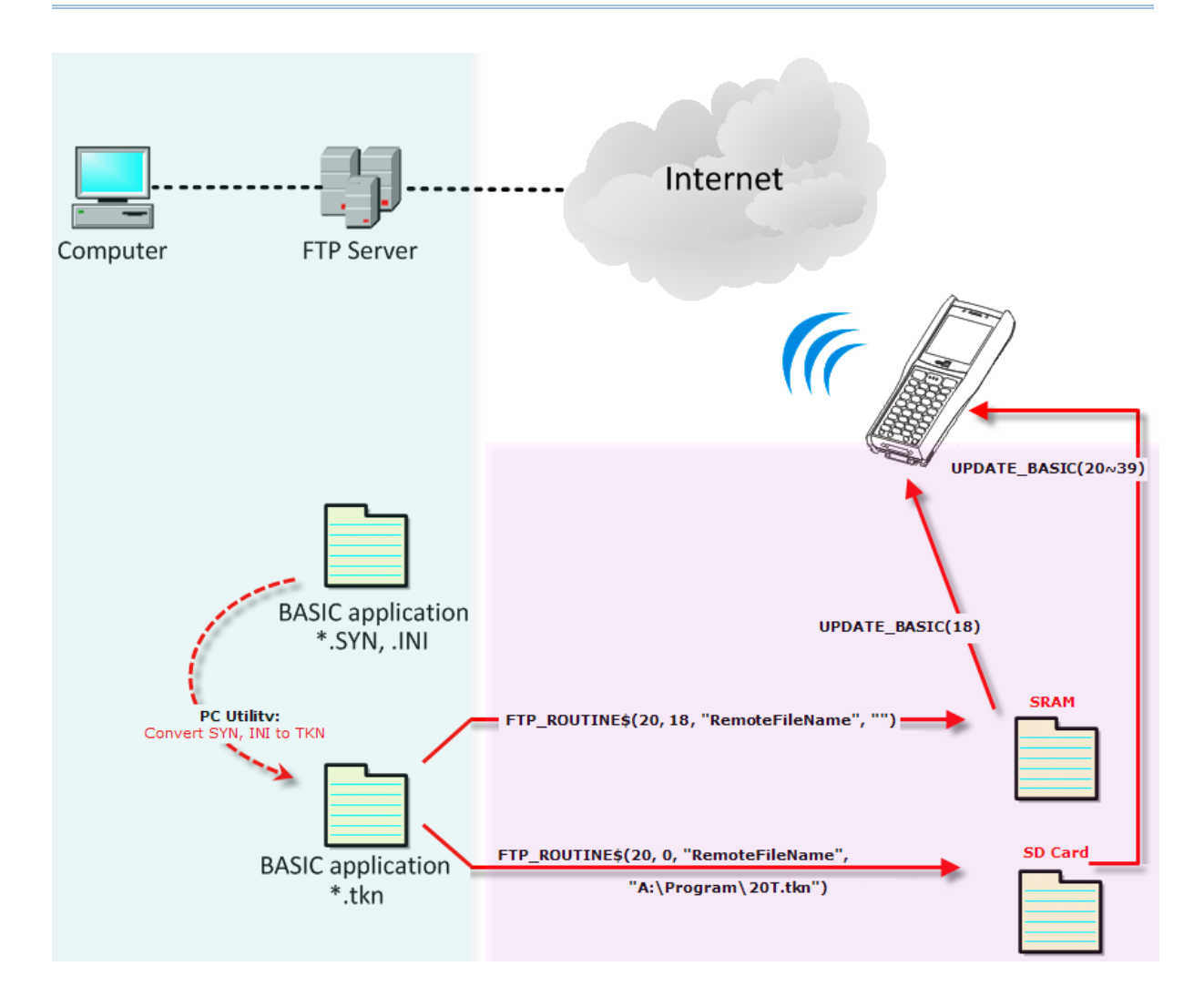

## <span id="page-68-0"></span>8.4.3 ACTIVATING PROGRAMS

If the source files have been downloaded to SRAM via FTP, use the following commands:

- **UPDATE\_BASIC(18)** to activate an application program (.tkn)
- **UPDATE\_BASIC(19)** to activate a runtime program (.bin)

If the source files have been downloaded to SD card via FTP, use the following commands:

- **UPDATE\_BASIC(20~39)** to activate an application program (.tkn)
- **UPDATE\_BASIC(40~59)** to activate a runtime program (.bin)

### 8.4.4 COMMAND: UPDATE\_BASIC

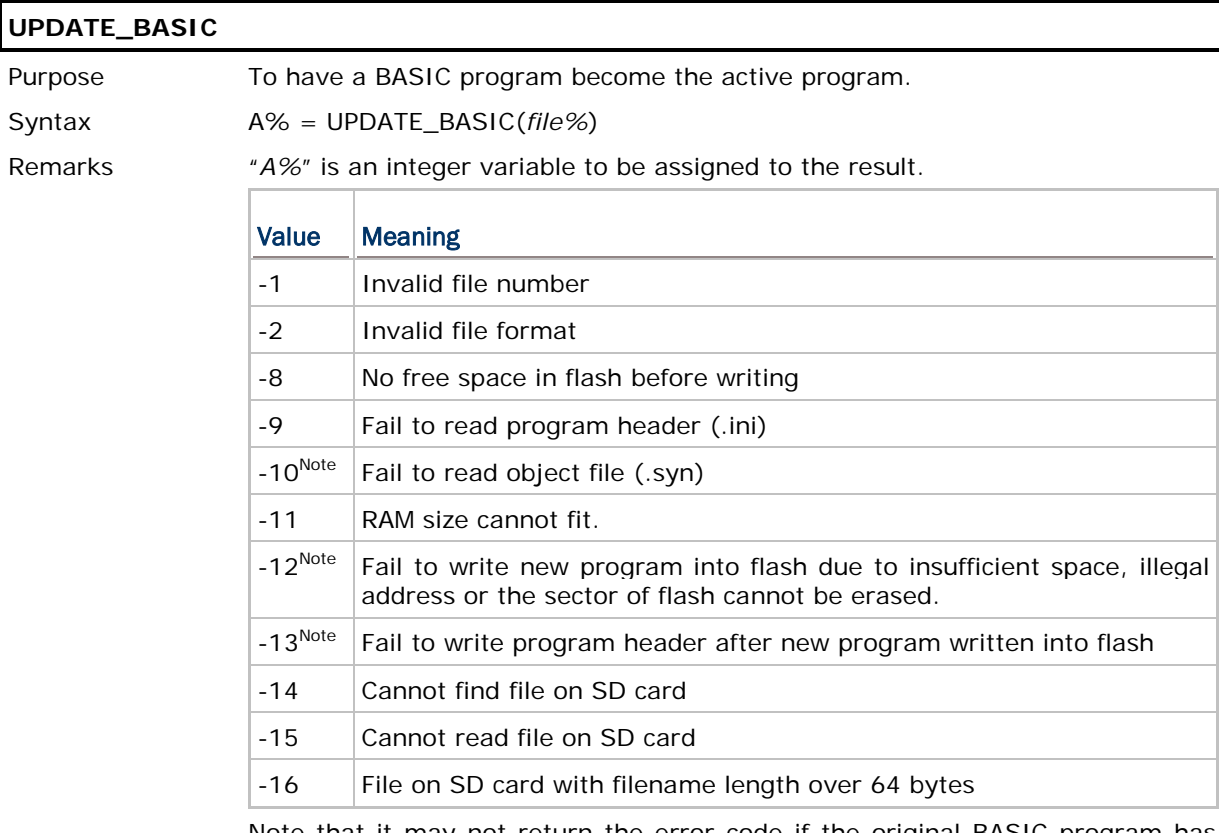

Note that it may not return the error code if the original BASIC program has been overwritten.

"*file%*" is an integer variable, indicating from which transaction file (or invisible file) the program is copied to the active area in flash memory. If successful, it will restart automatically.

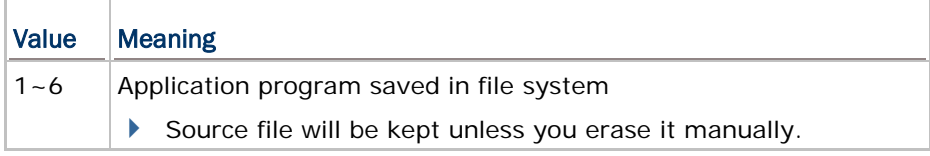

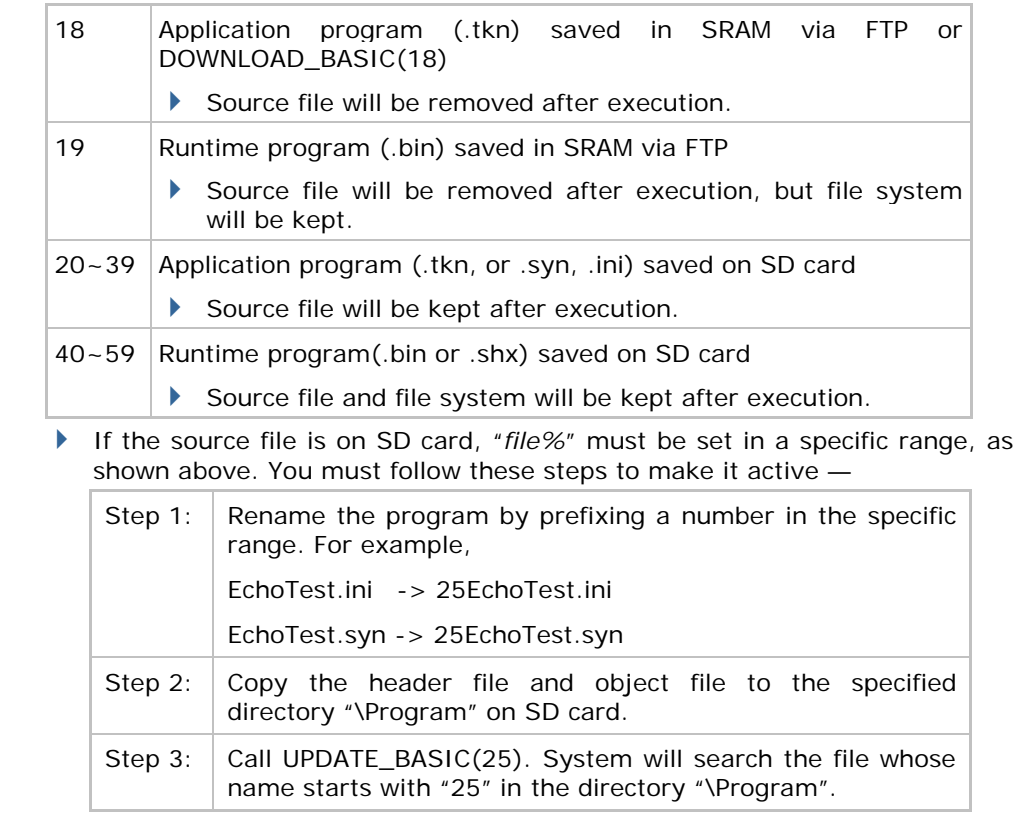

Example Error\_Code% = UPDATE\_BASIC(18)

# <span id="page-70-0"></span>8.5 FILE HANDLING

## 10.5.1 DAT FILES

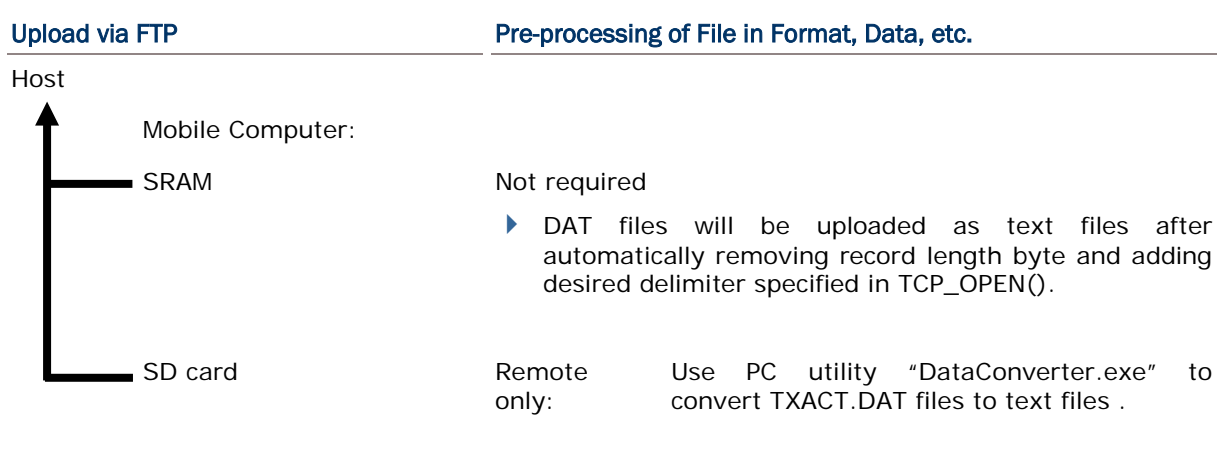

Note: While the BASIC program is proceeding FTP access to the SD card, 8600 is unable to access the SD card.

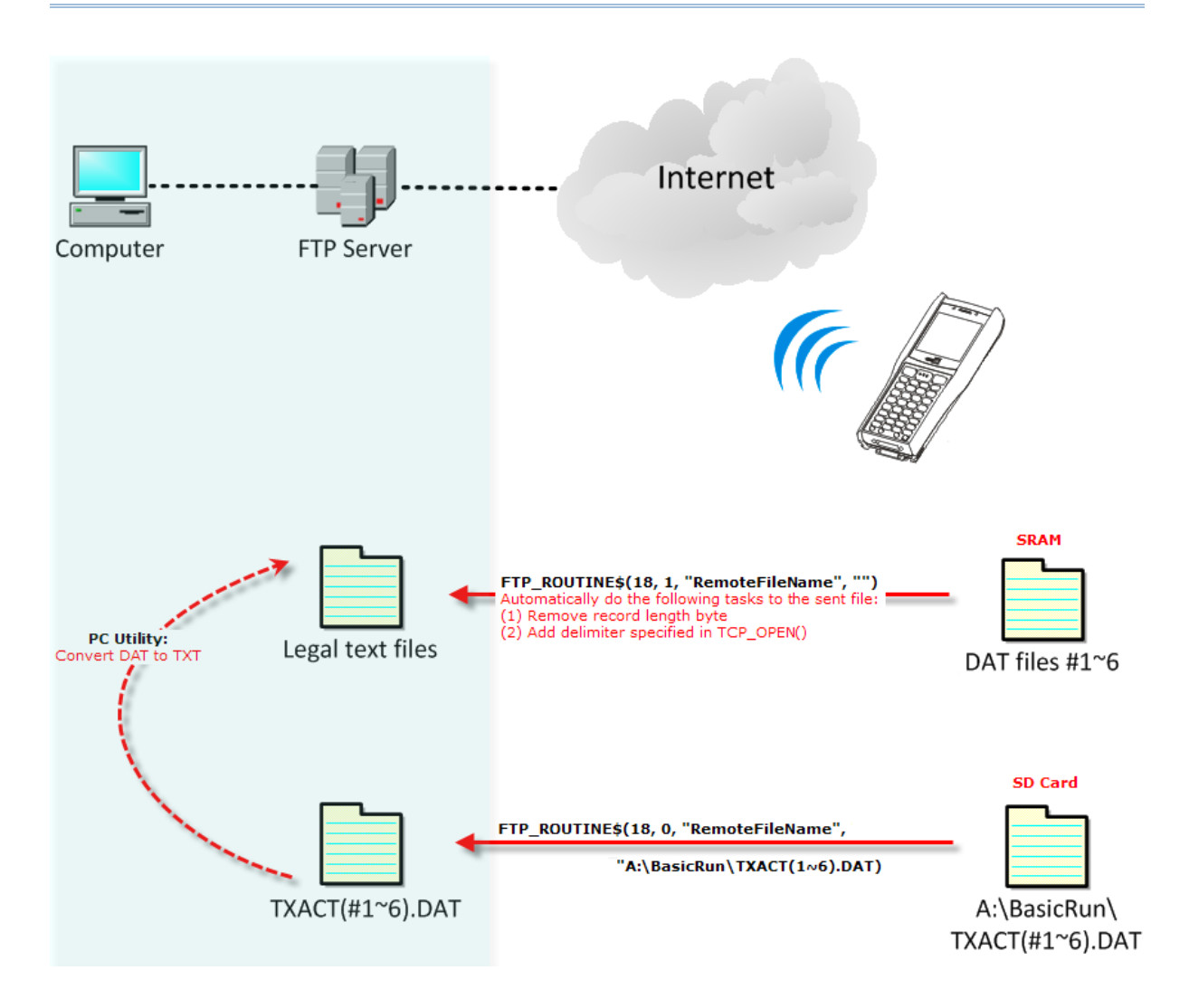
## 8.5.2 DBF FILES

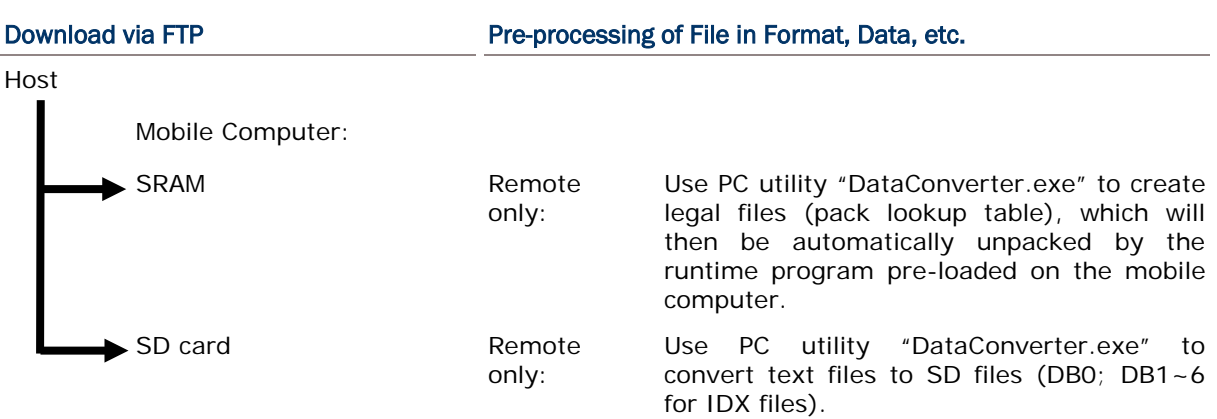

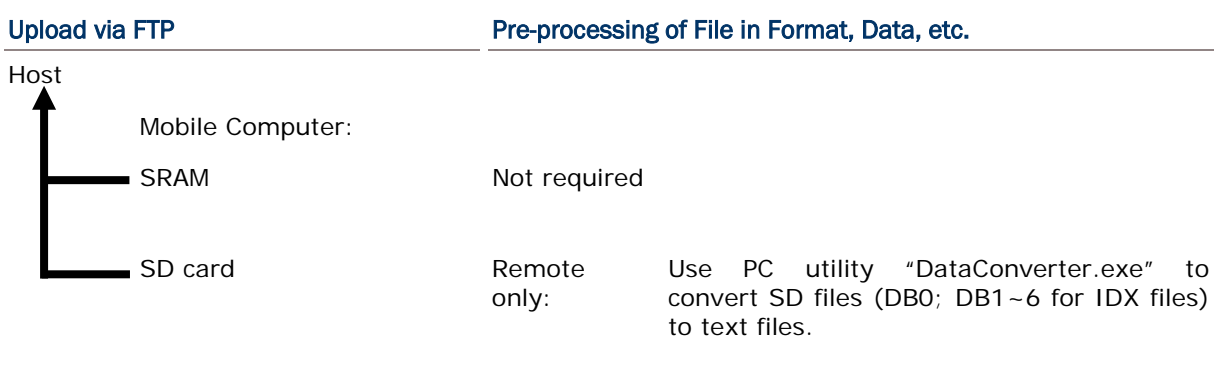

Note: While the BASIC program is proceeding FTP access to the SD card, 8600 is unable to access the SD card.

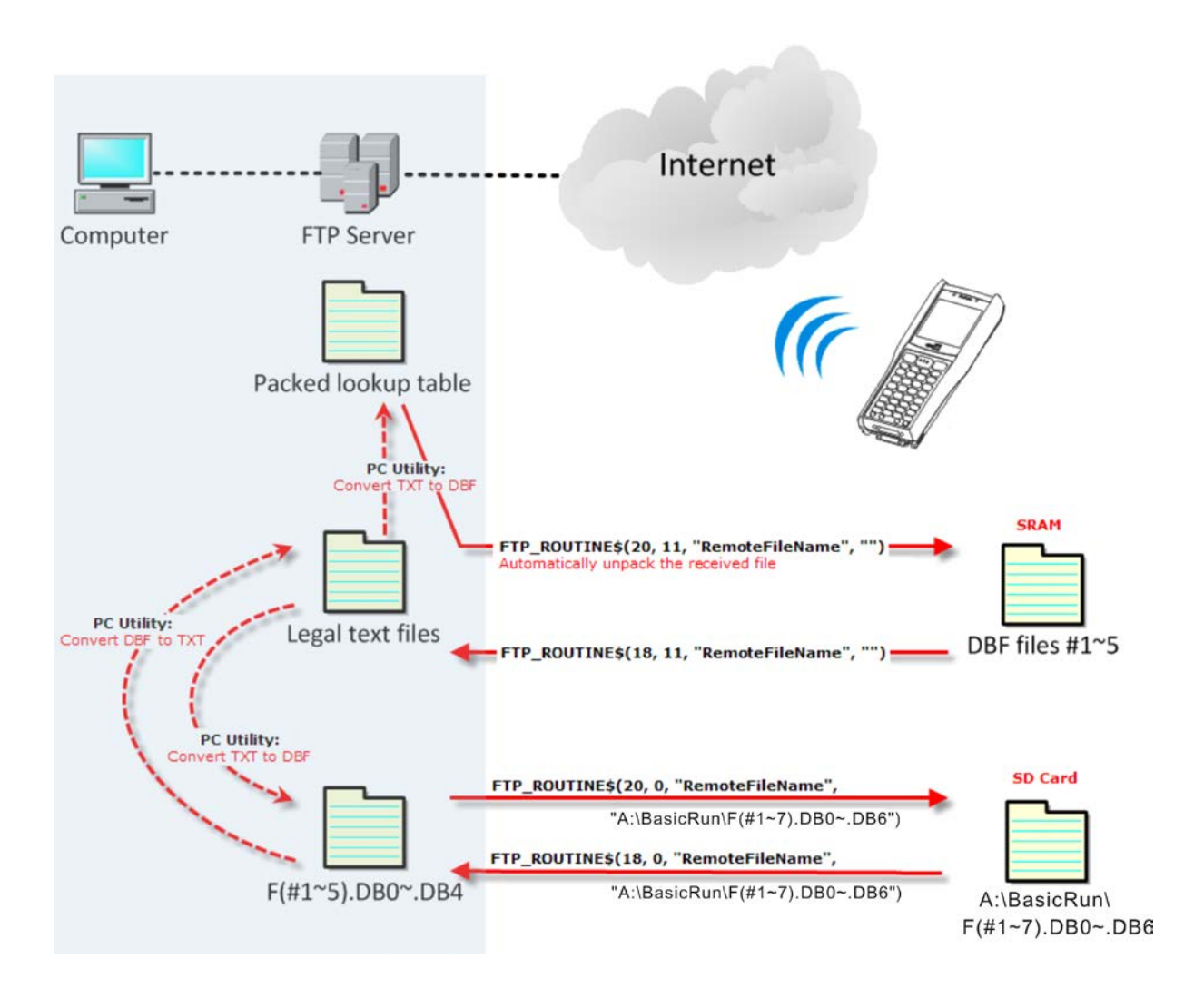

## 8.6 SD CARD ACCESS

When a file name is required as an argument passed to a function call, it must be given in full path as shown below. Only absolute path is supported, and the file name is not case-sensitive.

 The size of DAT files on SD card can be calibrated via System Menu. If the function DEL\_TRANSACTION\_DATA( ) or DEL\_TRANSACTION\_DATA\_EX( ) is called in BASIC applications to remove records from file top, the space will not be released immediately. Users have to refresh the size of "A:\BASICRUN\TXACTn.DAT"  $(n=1-6)$ via **System Menu | 1. Storage Menu | 2. Access SD Card | 4. Check File Size**.

Warning: Although file name may be case-sensitive on remote host, for use with SD card, it is suggested to avoid using letter case for identifying two files with identical file name, such as "AAA.txt" and "aaa.txt".

## 8.6.1 DIRECTORY

Unlike the file system on SRAM, the file system on SD card supports hierarchical tree directory structure and allows creating sub-directories. Several directories are reserved for particular use.

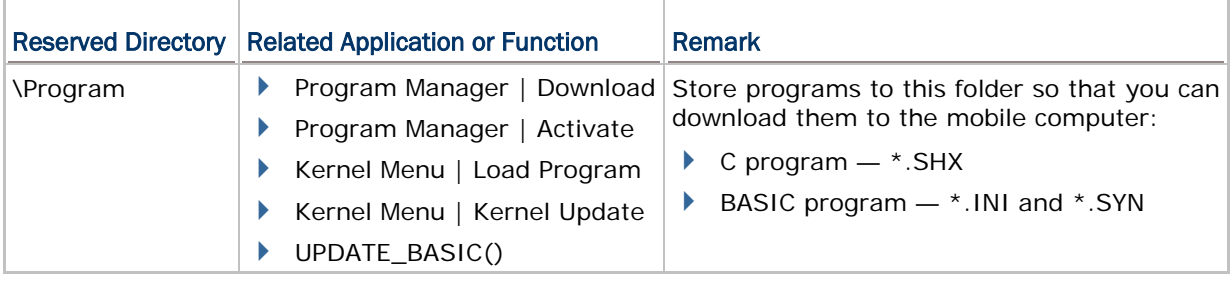

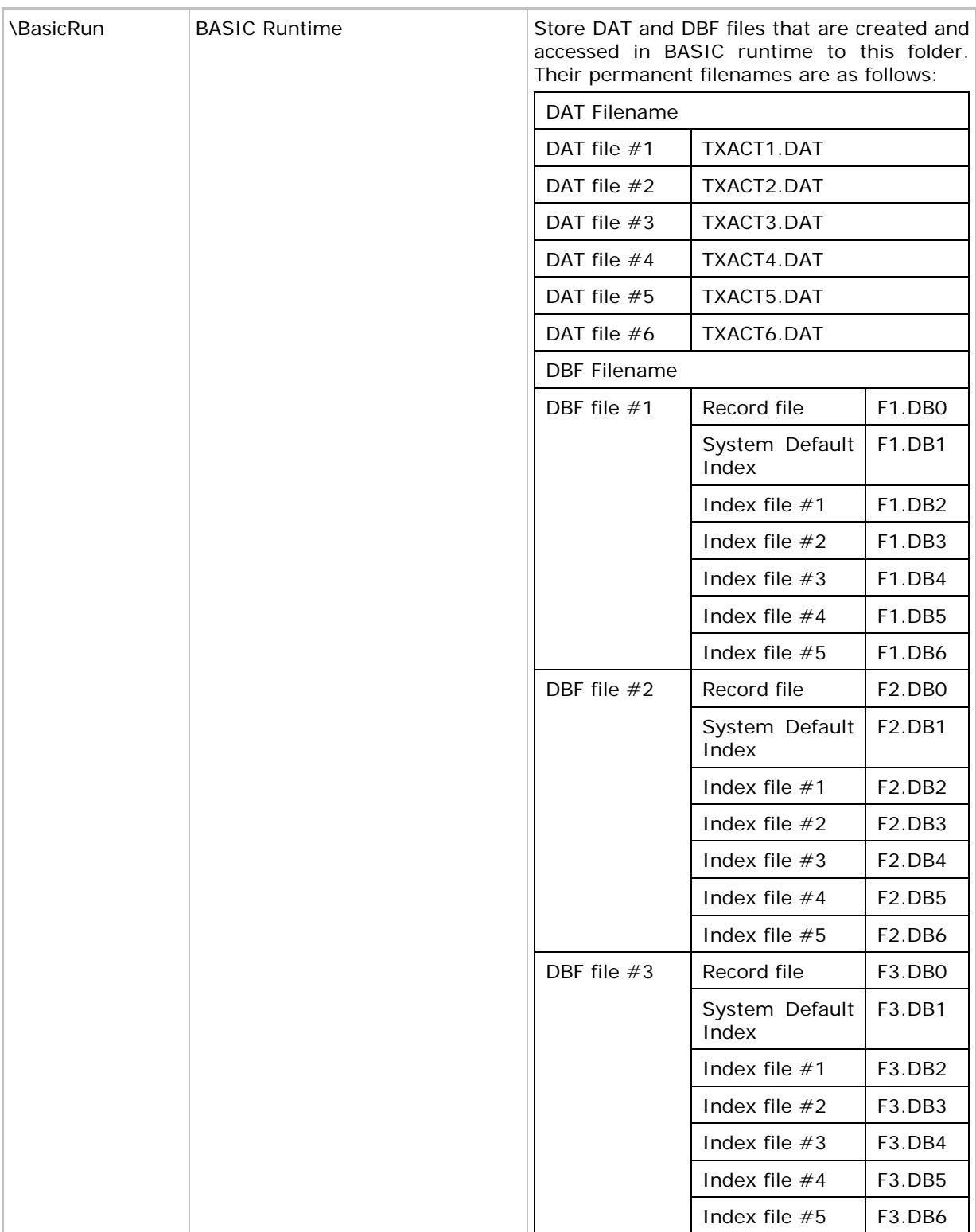

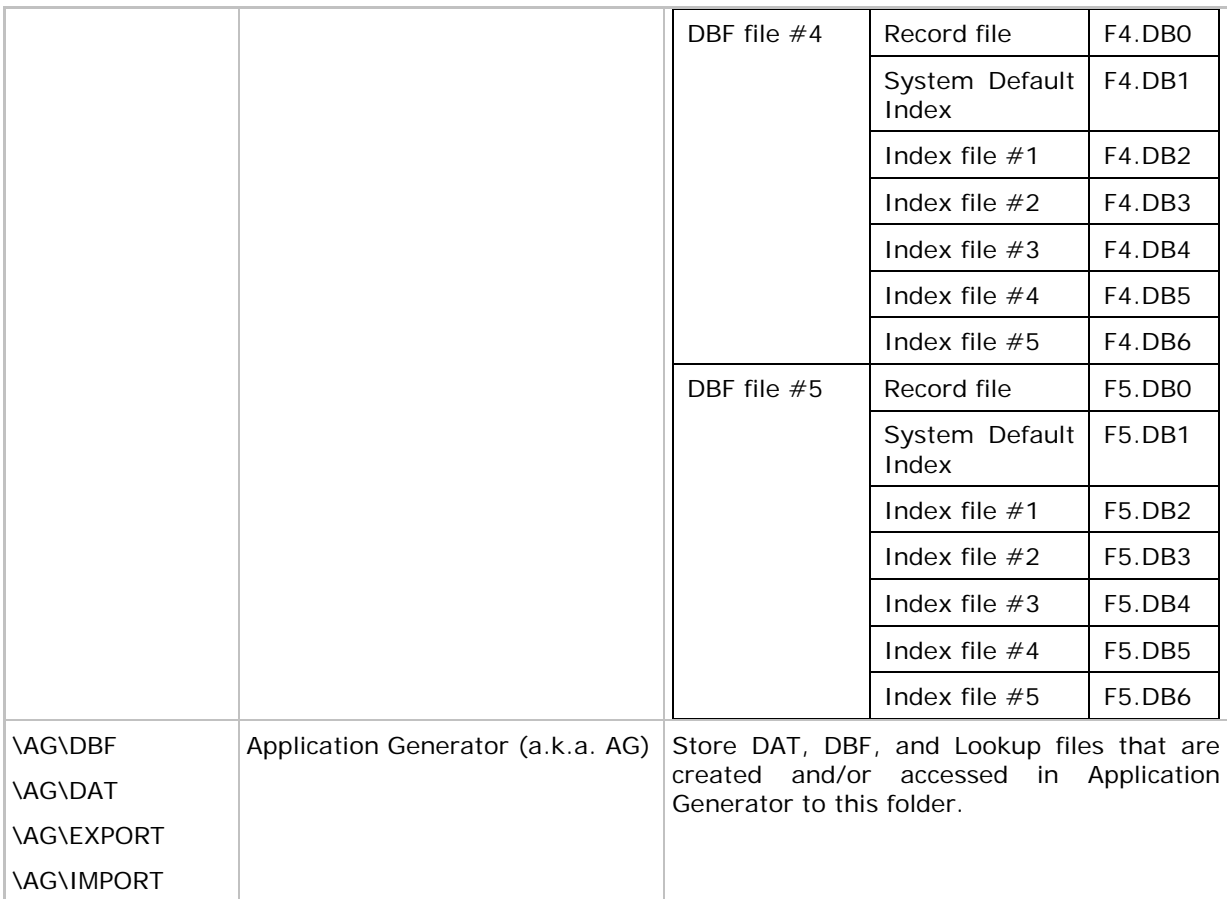

## 8.6.2 FILE NAME

A file name must follow 8.3 format  $(=$  short filenames)  $-$  at most 8 characters for filename, and at most three characters for filename extension. The following characters are unacceptable: **" \* + , : ; < = > ? | [ ]**

- ▶ The mobile computer can only display a filename of 1 ~ 8 characters (the null character not included), and filename extension will be displayed if provided. If a file name specified is longer than eight characters, it will be truncated to eight characters.
- **Long filenames, at most 255 characters, are allowed when using the mobile computer** equipped with SD card as a mass storage device. For example, you may have a filename "123456789.txt" created from your computer. However, when the same file is directly accessed on the mobile computer, the filename will be truncated to "123456~1.txt".
- If a file name is specified other in ASCII characters, in order for the mobile computer to display it correctly, you may need to download a matching font file to the mobile computer first.
- ▶ The file name is not case-sensitive.

# Appendix I

# NET PARAMETERS BY INDEX

The number in a pair of square brackets indicates the length of a string, e.g. GPRS\_AP [21] means the maximum length of the string for remote IP address is 21 characters.

## WIRELESS NETWORKING

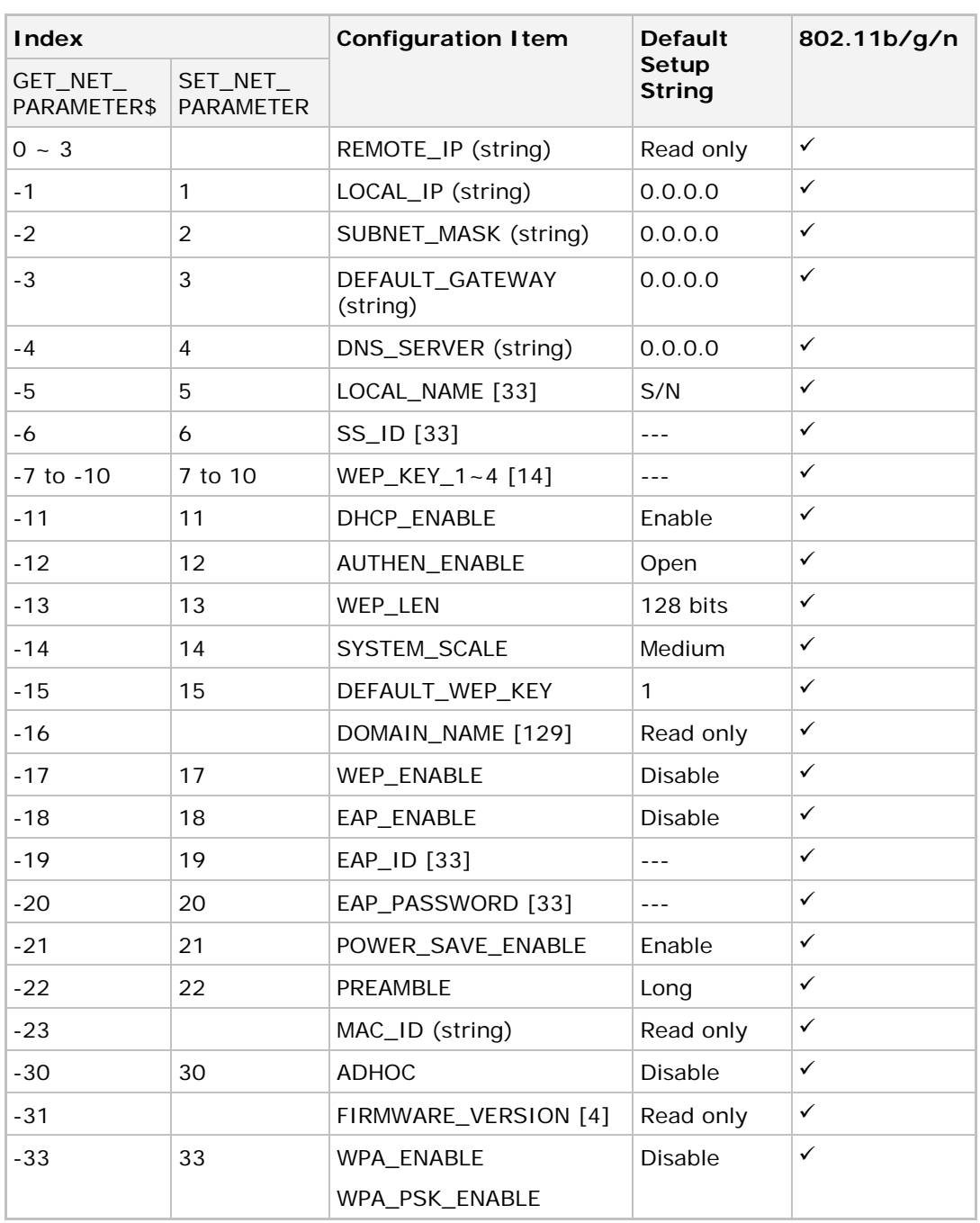

## CipherLab BASIC Programming Guide Part II

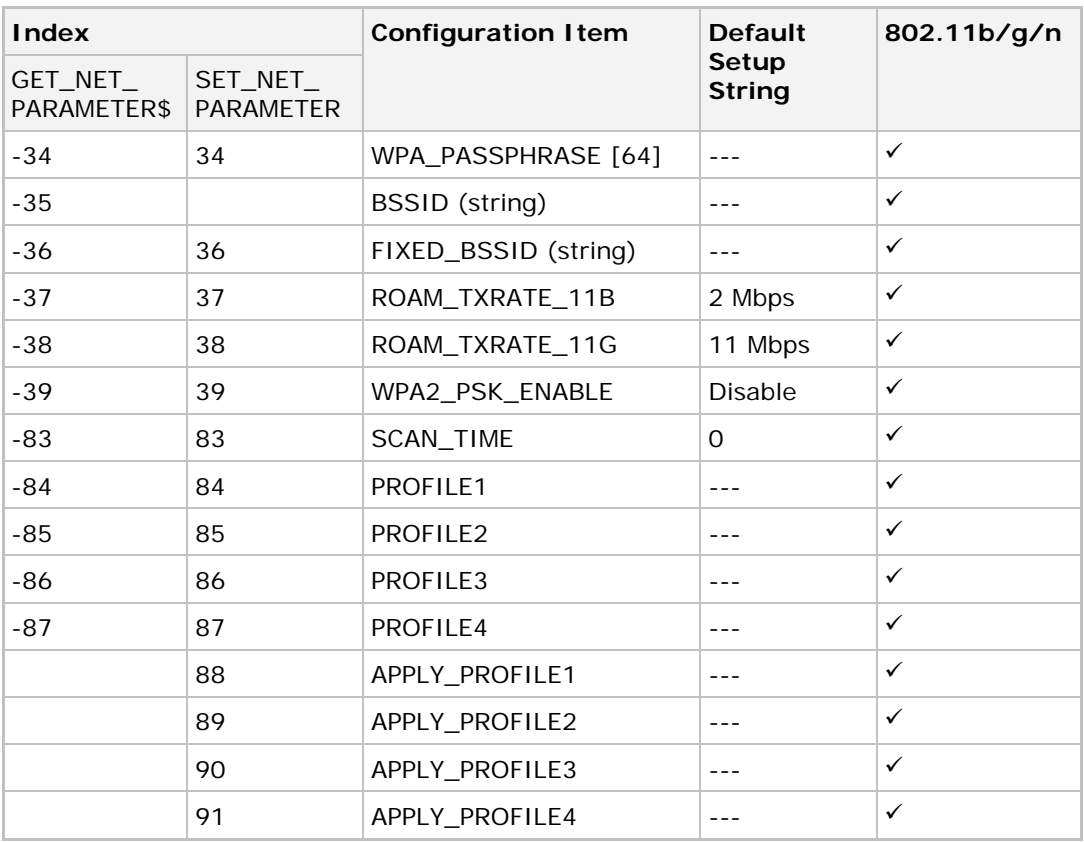

Note: The parameters ROAM\_TXRATE\_11B and ROAM\_TXRATE\_11G only work with "customized" system scale. Roaming starts when the data transmission rate gets lower than the specified value.

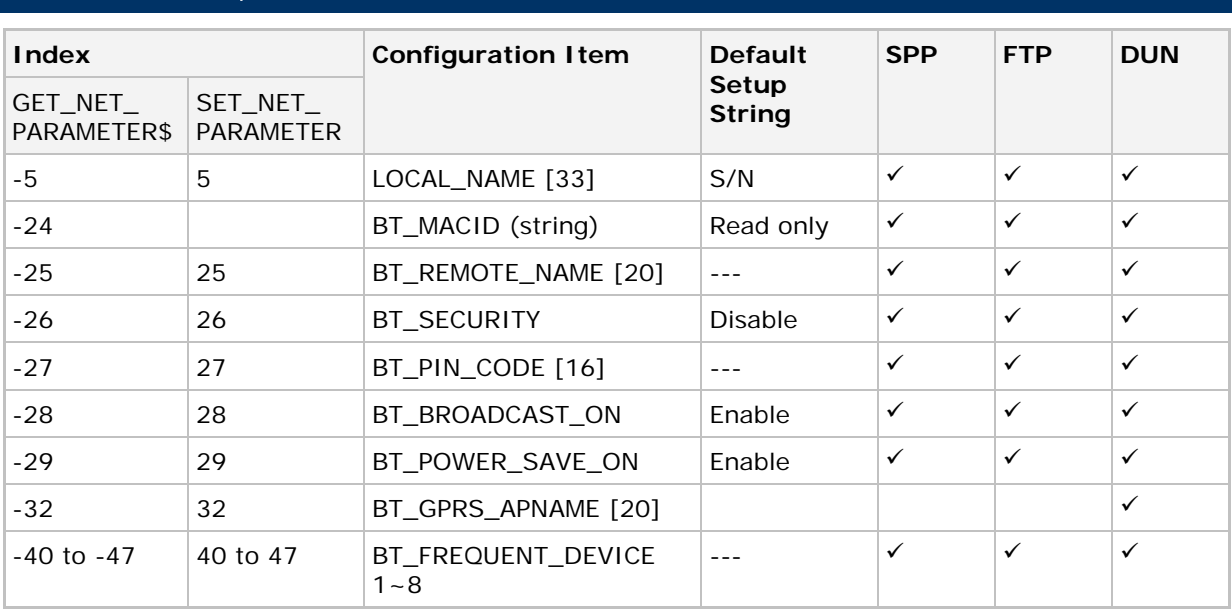

# BLUETOOTH SPP, DUN

Note: When Bluetooth security is enabled without providing a pre-set PIN code, dynamic input of PIN code is supported.

# USB

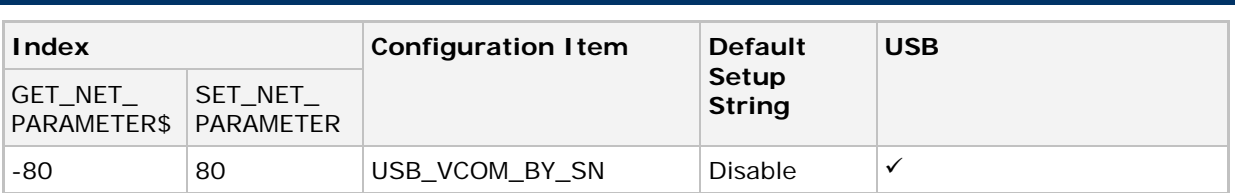

# FTP

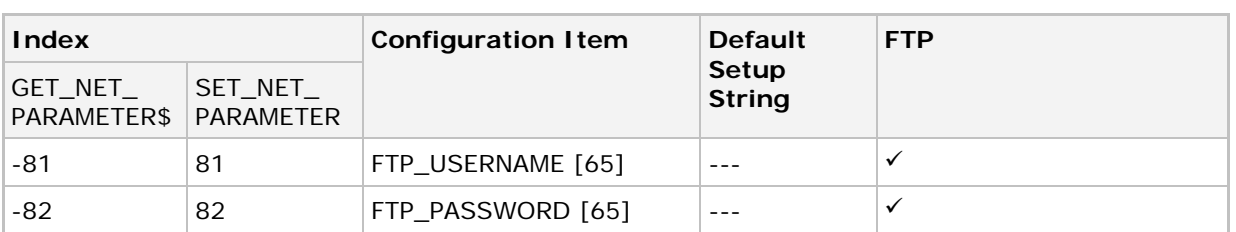

# Appendix II

# NET STATUS BY INDEX

# WIRELESS NETWORKING

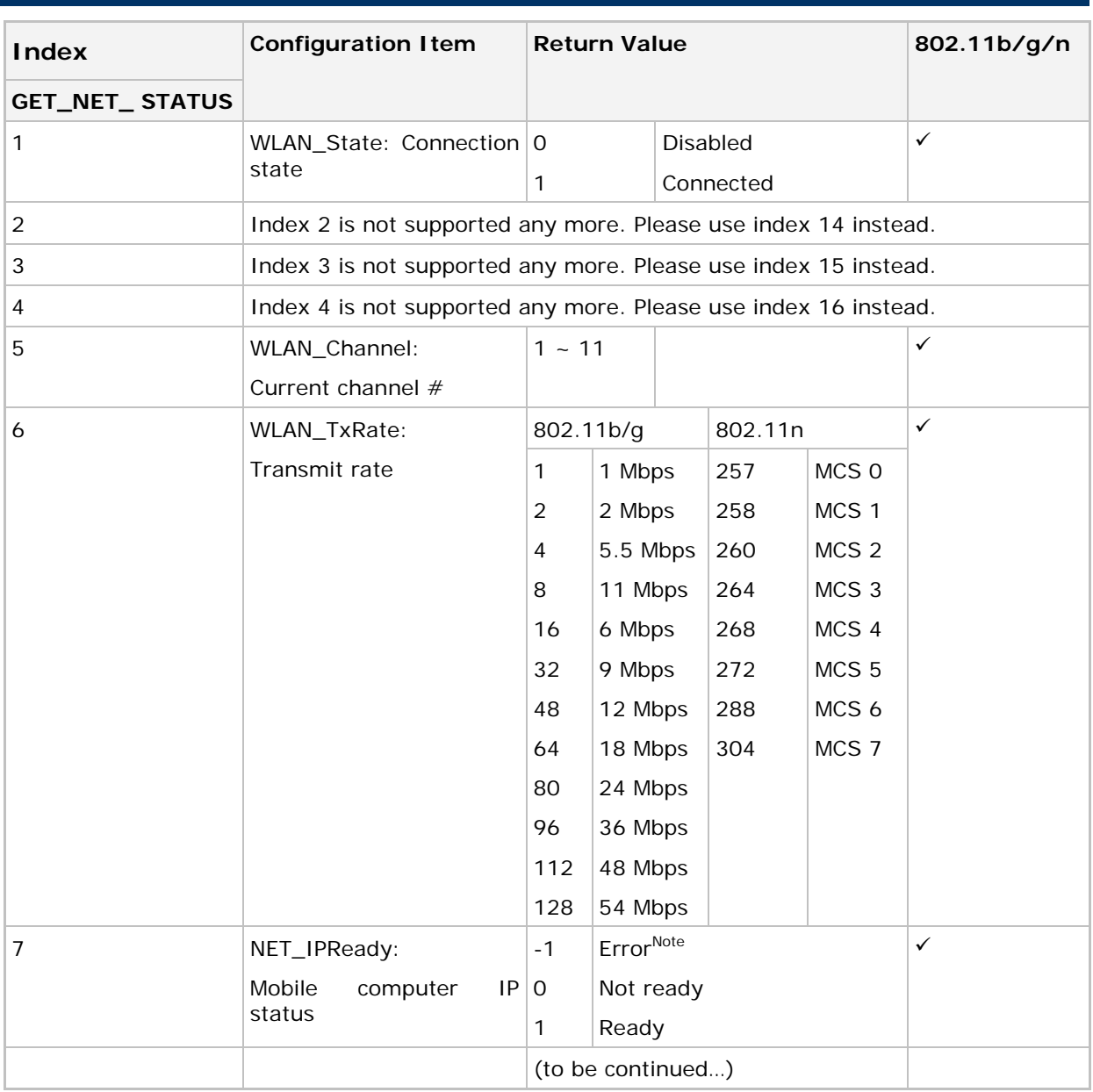

## CipherLab BASIC Programming Guide Part II

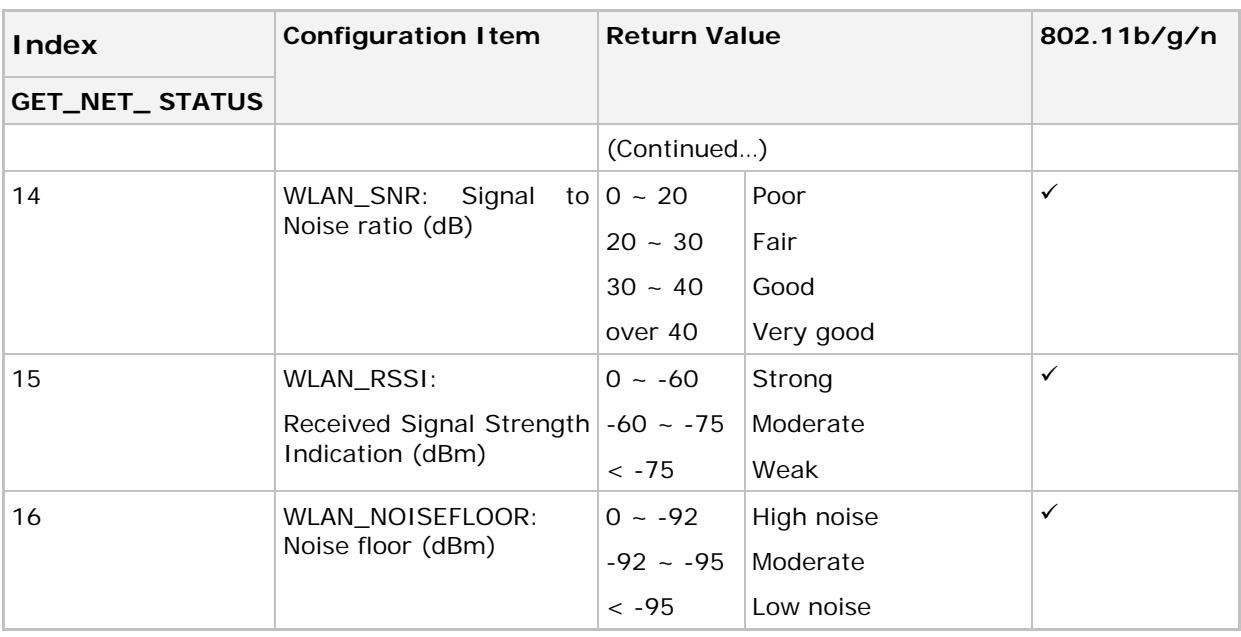

Note: (1) If GET\_NET\_STATUS(7) returns -1, it means an abnormal break occurs during DUN-GPRS connection. Such disconnection may be caused by the mobile computer being out of range, improperly turned off, etc.

## BLUETOOTH SPP, FTP, DUN

DUN<sup>1</sup> refers to Bluetooth DUN for connecting a modem.

DUN² refers to Bluetooth DUN-GPRS for activating a mobile's GPRS.

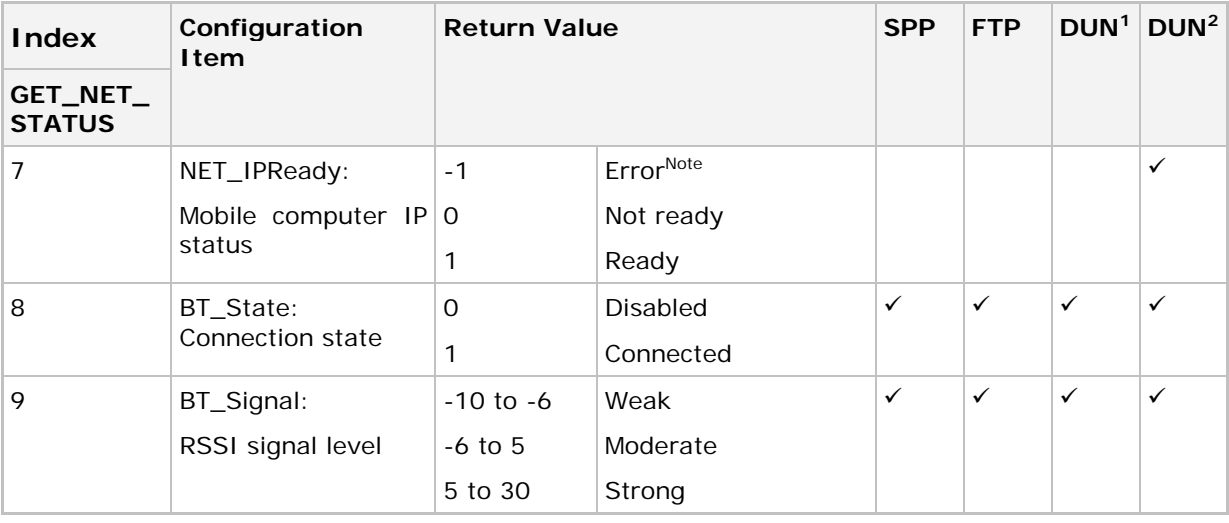

Note: If GET\_NET\_STATUS(7) returns -1, it means an abnormal break occurs during DUN-GPRS connection. Such disconnection may be caused by the mobile computer being out of range, improperly turned off, etc.

# Appendix III

# <span id="page-88-0"></span>EXAMPLES

## <span id="page-88-1"></span>WLAN EXAMPLE (802.11b/g/n)

#### Configure Network Parameters

Generally, network configuration has to be done in advance by calling **GET\_NET\_PARAMETER\$** and **SET\_NET\_PARAMETER**.

#### Initialize Networking Protocol Stack & Wireless Module

The wireless module, such as of 802.11b/g/n, Bluetooth, will not be powered until START TCPIP is called.

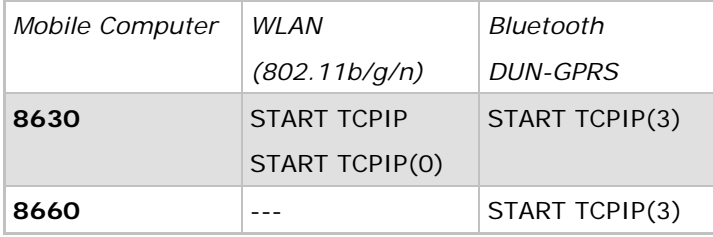

#### Check Network Status

The **START TCPIP** routine does the first stage of the initialization process, and it will generate a system task to finish the rest of the process. When **START TCPIP** returns, the initialization process might not have been done yet. Therefore, it is necessary for the application program to check whether the status is "IP is ready" by calling **GET\_TCPIP\_MESSAGE** or **GET\_NET\_STATUS** before it proceeds to perform any networking operations.

Note: In case of initialization error, such as an abnormal break during DUN-GPRS connection, GET\_NET\_STATUS(7) will return -1.

Once the initialization process is done, the network status can be retrieved from the system. It will be periodically updated by the system. The application program must explicitly call **GET\_NET\_STATUS** to get the latest status.

#### Open Connection

Before reading and writing to the remote host, a connection must be established (opened). Call **TCP\_OPEN** to open a connection. The application program needs to define a connection number (0~3), so that it can identify a particular connection in subsequent calls to other TCP/IP stack routines.

It is necessary for the application to check whether the status of the particular connection is "connected" by calling **GET\_TCPIP\_MESSAGE** before it proceeds to perform any read/write operations. Once the value of  $4013$  is returned (= connection is dropped abnormally, say, the mobile computer is shut down accidentally or by the AUTO\_OFF timer), user program has to specify its own handling method. For example, if you wish to reconnect, simply call **START TCPIP** again.

#### Transmit Data

#### SOCKET\_CAN\_SEND

Before sending data to the network, call **SOCKET\_CAN\_SEND** to check if there is enough buffer size to write out the data immediately. It also can be used to check if the data being sent is more than 4 packets when there is no response from the remote host. Then, call **NWRITE** to send data on the network.

#### SOCKET\_HAS\_DATA

Before receiving data from the network, call **SOCKET\_HAS\_DATA** to check if there is data in the buffer. Then, call **NREAD\$** to receive data on the network.

Note: In case of an abnormal break during DUN-GPRS connection, GET\_TCPIP\_MESSAGE will return 4013 while GET\_NET\_STATUS(7) will return -1.

#### Other Useful Functions…

There are other routines for obtaining additional information or setting control for a connection.

### SOCKET\_OPEN, SOCKET\_HAS\_DATA, etc.

To check the connection status by polling method.

#### GET\_NET\_PARAMETER\$

To get the networking configuration and the remote site IP address.

### TCP\_ERR\_CODE

To get the operation result after calling any TCPIP routines.

#### TCPIP Event Trigger

ON TCPIP GOSUB... and OFF TCPIP are used to get higher working performance. Once the TCPIP event occurs, it is necessary for the application program to check the trigger type by getting the value of the **GET\_TCPIP\_MESSAGE** routine.

#### Close Connection

Call **NCLOSE** to terminate a particular connection when the application program does not use it any more.

#### Terminate Networking Protocol Stack & Wireless Module

When the application program wishes to stop using the network, call **STOP TCPIP** to terminate networking and shut down the power to the module so that it can save power. To enable the network again, it is necessary to call **START TCPIP** again.

Note: After calling STOP TCPIP, any previous network connection and data will be lost.

## WPA ENABLED FOR SECURITY

If WPA-PSK/WPA2-PSK is enabled for security, SSID and Passphrase will be processed to generate a pre-share key. If you change SSID or Passphrase, it will have to re-generate a pre-share key.

1) For initial association with an access point, you will see an antenna icon flashing on the screen to indicate that the mobile computer is processing a pre-share key.

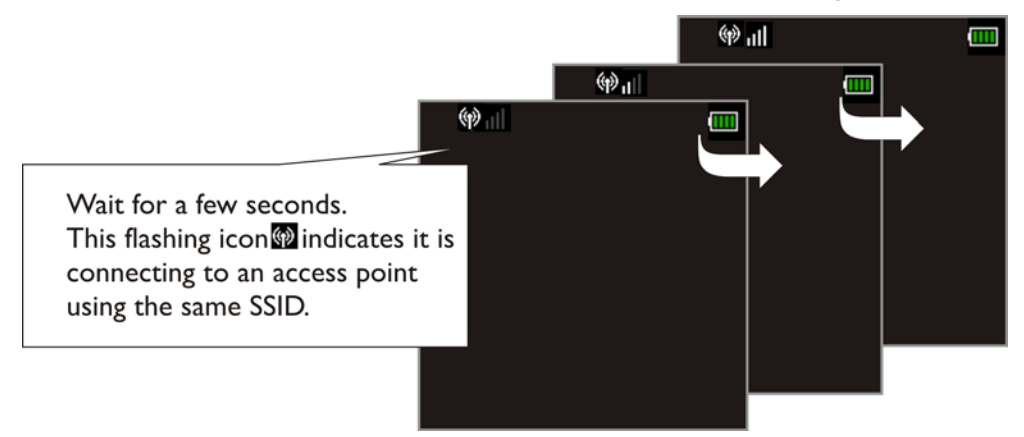

- 2) After having generated the pre-share key, the mobile computer proceeds to establish a connection with an access point.
- 3) When the mobile computer has been connected to the access point successfully, you will see the antenna without flashing and the indication of wireless signal strength.

Note: Be aware that these icons will appear on the device screen after START TCPIP() is called. (WPA-PSK/WPA2-PSK must be enabled first!)

# BLUETOOTH EXAMPLES

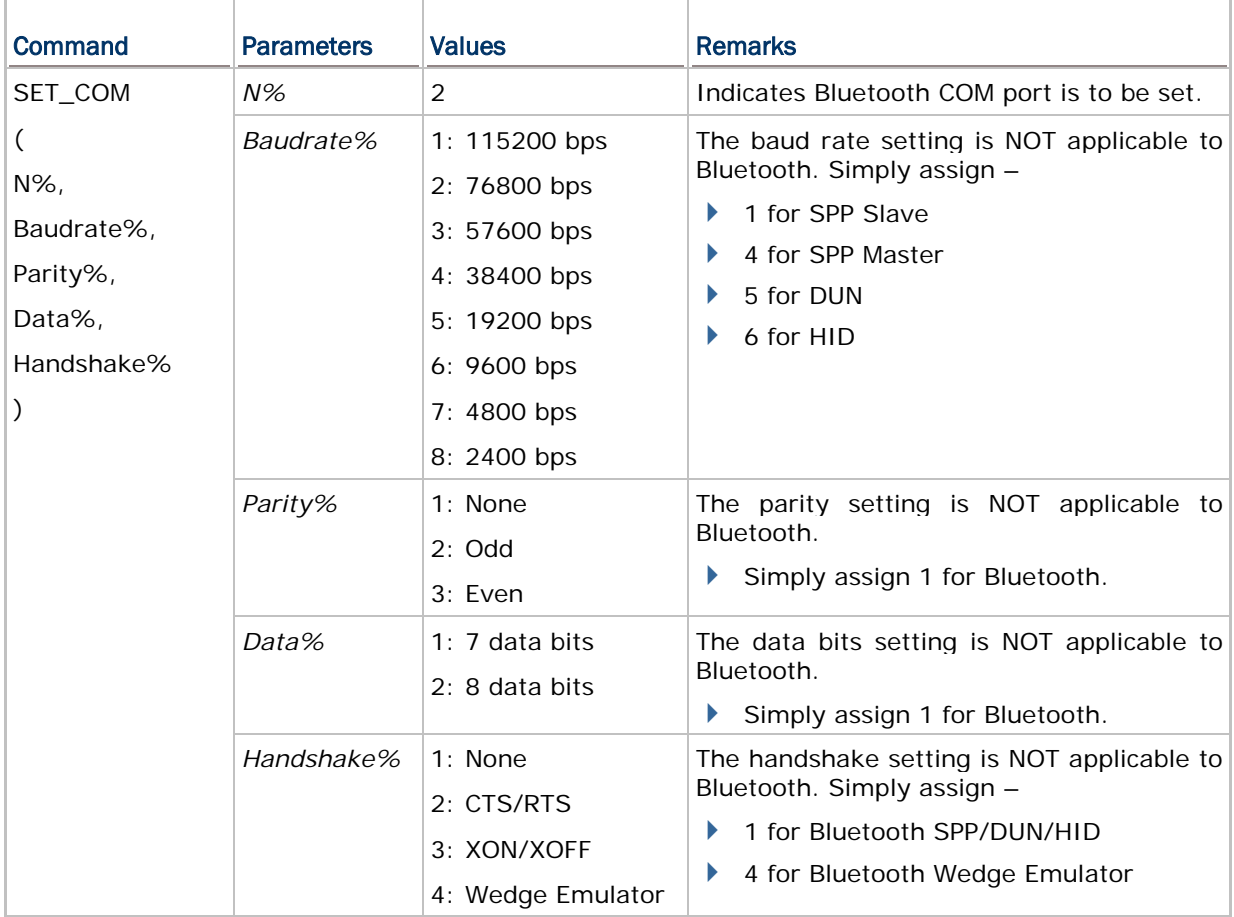

## SPP MASTER

#### Inquiry

Call **BT\_INQUIRY\$** to discover nearby Bluetooth devices.

#### Pairing

Call **BT\_PAIRING (addr\$, 3)** to pair with a Bluetooth device.

#### Set Communication Type

Call **SET\_COM\_TYPE(2, 5)** to set COM2 for Bluetooth communication.

#### Set Bluetooth Service

Call **SET\_COM(2, 4, 1, 1, 1)** to initialize Bluetooth SPP Master.

#### Open COM Port

Call **OPEN\_COM(2)** to initialize the Bluetooth module and set up connection.

#### Check Connection

Call **GET\_NET\_STATUS(8)** to detect if connection is completed. For example,

LOOP003:

```
IF GET_NET_STATUS(8) = 0 THEN 
    GOTO LOOP003
    BEEP(4400, 4)
    CLS
    PRINT "Connect OK"
```
#### Transmit/receive Data

Call **WRITE\_COM(2)** and **READ\_COM\$(2)** to transmit and receive data respectively.

#### Check Connection

Call **GET\_NET\_STATUS(8)** to detect if connection is maintained. For example,

```
IF GET_NET_STATUS(8) = 0 THEN
    BEEP(3300, 4)
    CLOSE_COM(2)
```
END IF

#### Close COM Port

Call **CLOSE\_COM(2)** to terminate communication and shut down the Bluetooth module.

## SPP SLAVE

#### Set Communication Type

Call **SET\_COM\_TYPE(2, 5)** to set COM2 for Bluetooth communication.

#### Set Bluetooth Service

Call **SET\_COM(2, 1, 1, 1, 1)** to initialize Bluetooth SPP Slave.

#### Open COM Port

Call **OPEN\_COM(2)** to initialize the Bluetooth module and set up connection.

#### Check Connection

Call **GET\_NET\_STATUS(8)** to detect if connection is completed. For example,

```
LOOP003:
```

```
IF GET_NET_STATUS(8) = 0 THEN 
    GOTO LOOP003
    BEEP(4400, 4)
    CLS
    PRINT "Connect OK"
```
#### Transmit/receive Data

Call **WRITE\_COM(2)** and **READ\_COM\$(2)** to transmit and receive data respectively.

#### Check Connection

Call **GET\_NET\_STATUS(8)** to detect if connection is maintained. For example,

```
IF GET_NET_STATUS(8) = 0 THEN
    BEEP(3300, 4)
    CLOSE_COM(2)
END IF
```
### Close COM Port

Call **CLOSE\_COM(2)** to terminate communication and shut down the Bluetooth module.

### WEDGE EMULATOR VIA SPP

#### Refer to **Part I: 4.9 Keyboard Wedge Commands**.

**SET\_COM**(N%, Baudrate%, Parity%, Data%, Handshake%) - To set the wedge emulation flag, use the last parameter regarding hardware handshake setting.

```
SET_COM_TYPE(2, 5)
SET_COM(2, 1, 1, 1, 4)
```
OPEN\_COM(2)

And then, use the normal wedge functions to send data.

```
SET_COM_TYPE(2, 5)
SET_COM(2, 1, 1, 1, 4)
OPEN_COM(2)
CLS
PRINT "Wait to Connect"
LOOP000:
IF WEDGE_READY = 0 THEN GOTO LOOP000
BEEP(4400, 4)
CLS PRINT "OK! Try to Send"
LOOP:
KeyData$ = INKEY$
IF KeyData$ = "" THEN GOTO LOOP
IF KeyData$ = "0" THEN
    IF WEDGE_READY = 1 THEN
       PRINT "READY"
    ELSE
       PRINT "NOT READY"
    END IF 
ELSE IF KeyData$ = "1" THEN
```

```
 SEND_WEDGE("Hello")
```

```
ELSE IF KeyData$ = "2" THEN
```
PRINT "Hello"

### END IF

GOTO LOOP

## HID

### Configure Wedge Settings

Bluetooth HID makes use of the **WedgeSetting\$** array to govern the HID operations. Refer to **Part I: 4.9 Keyboard Wedge Commands**.

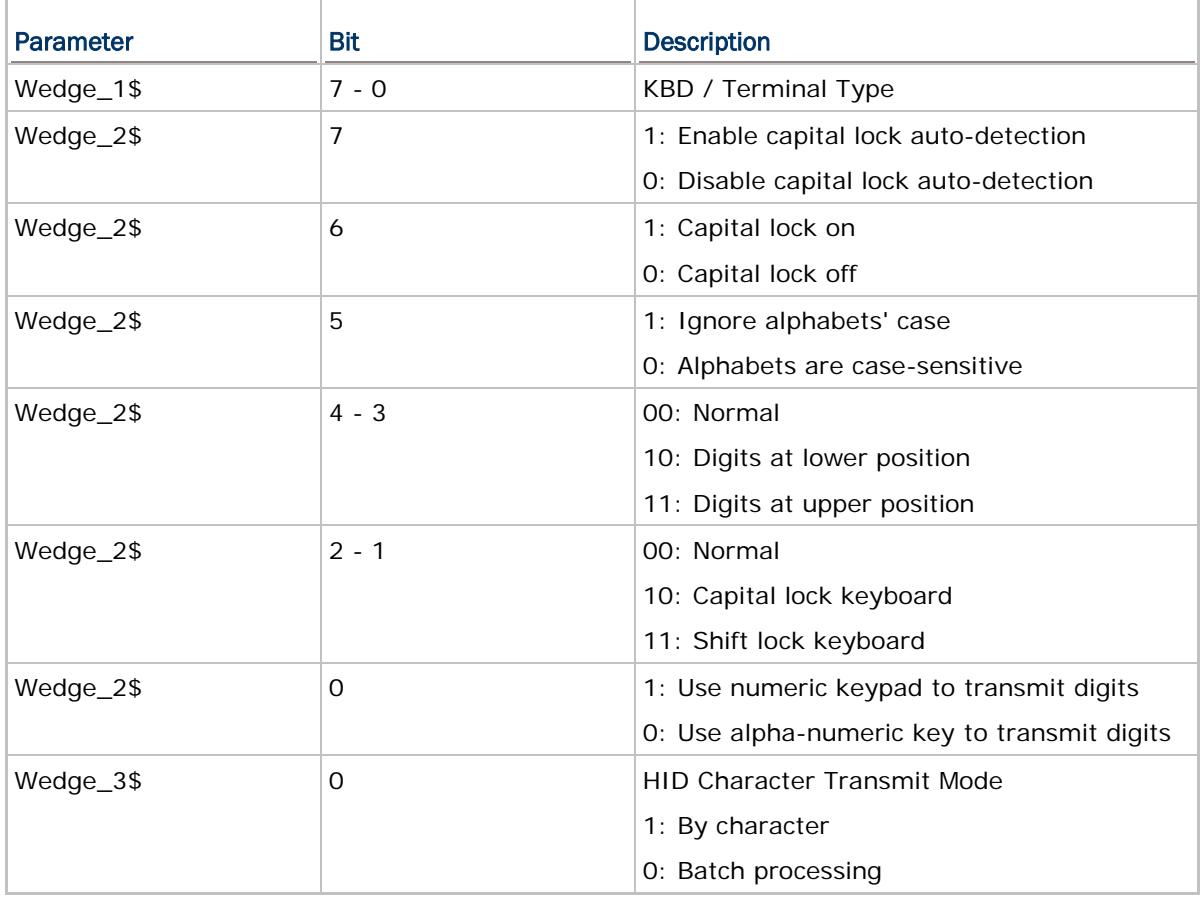

**Wedge\_1\$**: It is used to determine which type of keyboard wedge is applied, and the possible value is listed below.

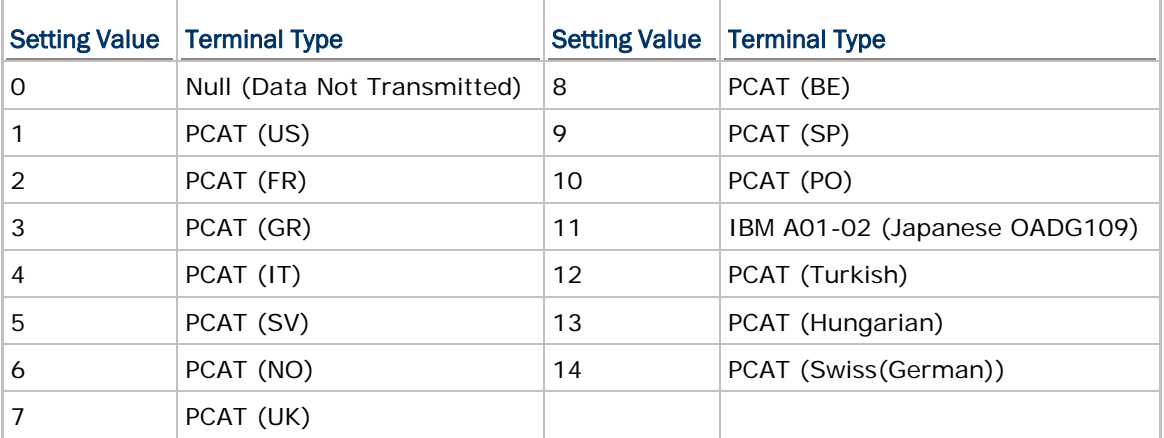

See **Wedge\_2\$**: For details, refer to **Part I: 4.9 Keyboard Wedge Commands**.

Wedge\_3\$: It is used to configure how it sends data to the host, either by character or batch processing.t Communication Type

Call **SET\_COM\_TYPE(2, 5)** to set COM2 for Bluetooth communication.

#### Set Bluetooth Service

Call **SET\_COM(2, 6, 1, 1, 1)** to initialize Bluetooth HID functionality.

#### Open COM Port

Call **OPEN\_COM(2)** to initialize the Bluetooth module and set up connection.

#### Check Connection

Call **GET\_NET\_STATUS(8)** to detect if connection is completed. For example,

```
LOOP003:
```

```
IF GET_NET_STATUS(8) = 0 THEN 
    GOTO LOOP003
    BEEP(4400, 4)
   CT.S PRINT "Connect OK"
```
#### Frequent Device List

When there is a host device recorded in the Frequent Device List, the mobile computer (as SPP Master) will automatically connect to it. If the connection fails, the mobile computer will try again. If it fails for the second time, the mobile computer will wait 7 seconds for another host to initiate a connection. If still no connection is established, the mobile computer will repeat the above operation.

When there is no device recorded in the Frequent Device List, the mobile computer (as SPP Slave) simply must wait for a host device (as SPP Master) to initiate a connection.

Note: As an HID input device (keyboard), the mobile computer must wait for a host to initiate a connection. Once the HID connection is established, the host device will be recorded in the Frequent Device List identified as HID Connection.

#### Transmit Data

Call **WRITE\_COM(2, \*data)** to transmit data.

#### Check Connection

Call **GET\_NET\_STATUS(8)** to detect if connection is maintained. For example,

```
IF GET_NET_STATUS(8) = 0 THEN
    BEEP(3300, 4)
    CLOSE_COM(2)
```
END IF

## Close COM Port

Call **CLOSE\_COM(2)** to terminate communication and shut down the Bluetooth module.

## **DUN**

#### Inquiry

Call **BT\_INQUIRY\$** to discover nearby Bluetooth devices.

#### Pairing

Call **BT\_PAIRING (addr\$, 4)** to pair with a Bluetooth device that can work as a modem.

#### Set Communication Type

Call **SET\_COM\_TYPE(2, 5)** to set COM2 for Bluetooth communication.

#### Set Bluetooth Service

Call **SET\_COM(2, 5, 1, 1, 1)** to initialize Bluetooth DUN functionality.

#### Open COM Port

Call **OPEN\_COM(2)** to initialize the Bluetooth module and set up connection.

#### Check Connection

Call **GET\_NET\_STATUS(8)** to detect if connection is completed. For example,

LOOP003:

```
IF GET_NET_STATUS(8) = 0 THEN 
    GOTO LOOP003
    BEEP(4400, 4)
    CLS
    PRINT "Connect OK"
```
#### Transmit/receive Data

Call **WRITE\_COM(2)** and **READ\_COM\$(2)** to transmit and receive data respectively.

#### Check Connection

Call **GET\_NET\_STATUS(8)** to detect if connection is maintained. For example,

```
IF GET_NET_STATUS(8) = 0 THEN
    BEEP(3300, 4)
    CLOSE_COM(2)
```
END IF

#### Close COM Port

Call **CLOSE\_COM(2)** to terminate communication and shut down the Bluetooth module.

### DUN-GPRS

To activate the GPRS functionality on a mobile phone via the built-in Bluetooth dial-up networking technology, follow the same programming flow of WLAN Example [\(802.11b/g/n\).](#page-88-1)

 Before calling **START TCPIP(3)**, the following parameters of DUN-GPRS must be specified.

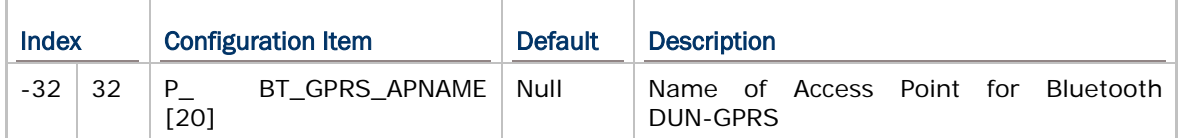

#### FTP

#### Inquiry

Call **BT\_INQUIRY\$** to discover nearby Bluetooth devices.

#### Pairing

Call **BT\_PAIRING (addr\$, 7)** to pair with the FTP server.

#### Open Connection

Before transferring files with the FTP server, a connection must be established (opened). Call **TCP\_OPEN (5, "0.0.0.0", 0, 0, 2, [, Delimieter%])** to open a connection.

#### Perform FTP Tasks

Call **FTP\_ROUTINE\$ (N%, file%, Para1\$, Para2\$)** to execute a specific FTP task.

#### Close Connection

Call **NCLOSE (5)** to terminate the connection.

## USB EXAMPLE

## USB VIRTUAL COM

#### Set Communication Type

Call **SET\_COM\_TYPE(5, 9)** to set COM5 for USB Virtual COM communication.

#### Open COM Port

Call **OPEN\_COM(5)** to initialize the COM port.

#### Transmit/receive Data

Call **WRITE\_COM(5, A\$)** and **READ\_COM\$(5)** to transmit and receive data respectively.

#### Close COM Port

Call **CLOSE\_COM(5)** to terminate USB communication.

## USB HID

## Configure Wedge Settings

Like Bluetooth HID, USB HID also makes use of the **WedgeSetting\$** array to govern the HID operations. Refer to **Part I: 4.9 Keyboard Wedge Commands**.

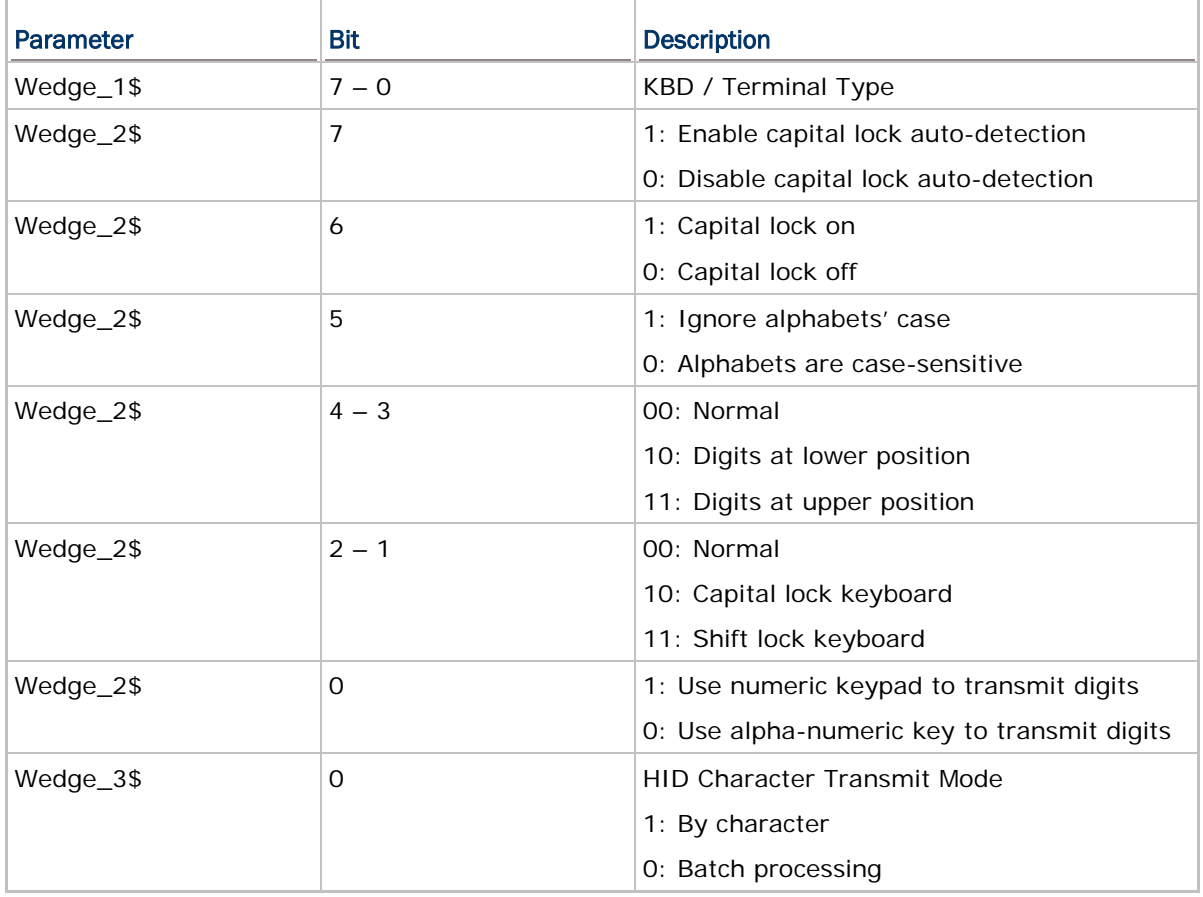

**Wedge\_1\$**: It is used to determine which type of keyboard wedge is applied, and the possible value is listed below.

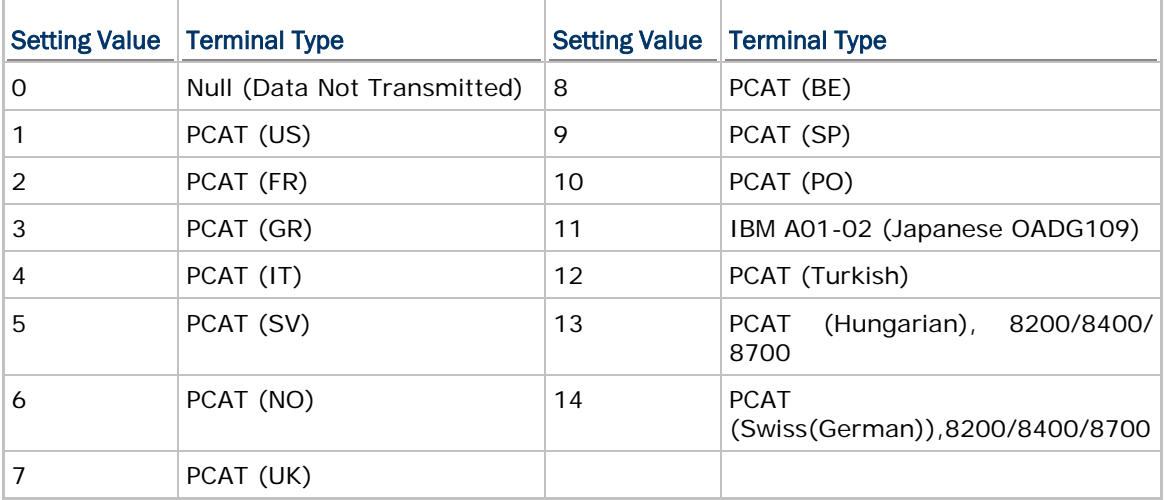

Set **Wedge\_2\$**: For details, refer to **Part I: 4.9 Keyboard Wedge Commands**.

Wedge\_3\$: It is used to configure how it sends data to the host, either by character or batch processing.Communication Type

Call **SET\_COM\_TYPE(5, 8)** to set COM5 for USB HID communication.

#### Open COM Port

Call **OPEN\_COM(5)** to initialize the COM port.

#### Transmit Data

Call **WRITE\_COM(5, A\$)** to transmit data.

#### Close COM Port

Call **CLOSE\_COM(5)** to terminate USB communication.

## USB MASS STORAGE DEVICE

#### Set Communication Type

Call **SET\_COM\_TYPE(5, 10)** to set COM5 for the use of USB removable disk.

#### Open COM Port

Call **OPEN\_COM(5)** to initialize the COM port.

#### Check Connection

Call **IOPIN\_STATUS(3)** to detect if connection is completed. For example,

```
LOOP1:
A%=IOPIN_STATUS(3)
IF A^* = 0 THEN
PRINT "Disconnect"
ELSE IF A^* = 1 THEN
PRINT "Connected"
ELSE IF A^* = 3 THEN
PRINT "Device is being accessed"
END IF
GOTO LOOP1
```
# Appendix IV

# **FTP MESSAGE**

FTP messages are responses to FTP commands, and each consists of a 4-digit response code ("5XYZ").

You may use **GET\_TCPIP\_MESSAGE()** to get the message after executing an FTP task:

TCP\_EVENT% = GET\_TCPIP\_MESSAGE

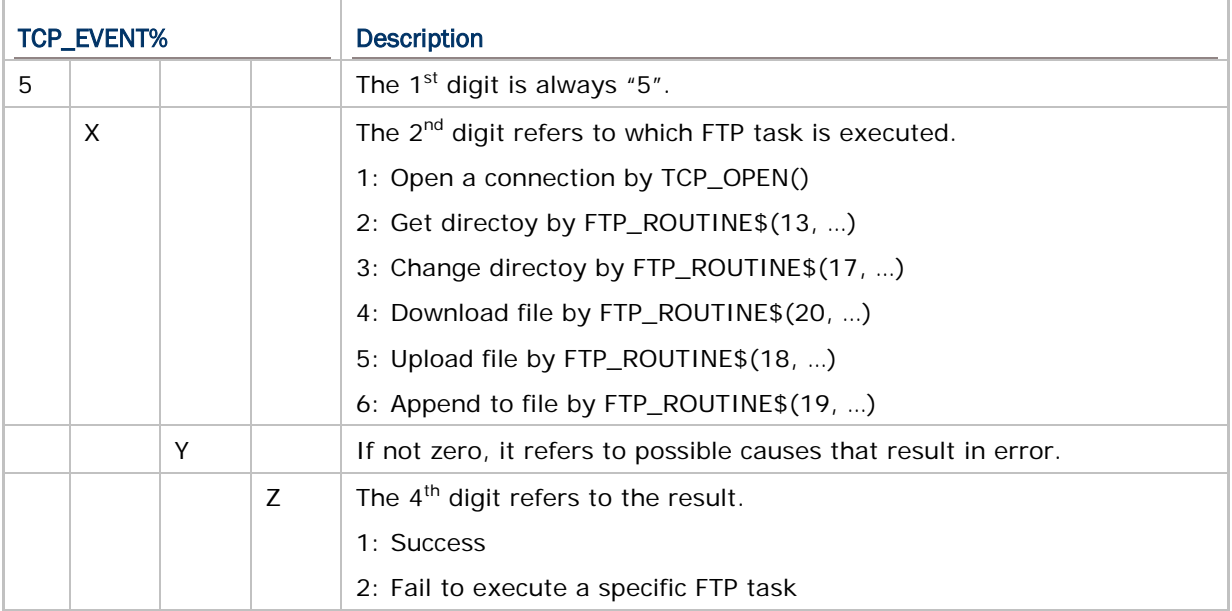

## TASK: CONNECT

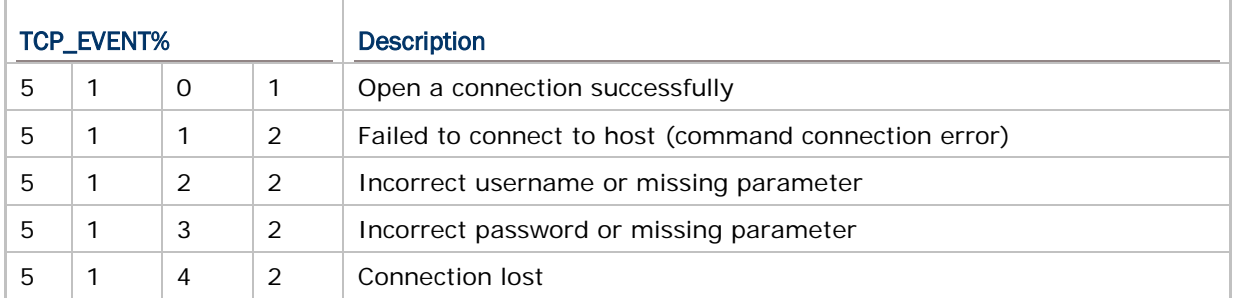

# TASK: GET DIRECTORY

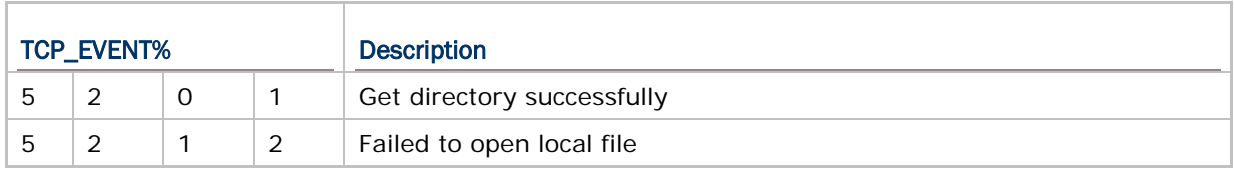

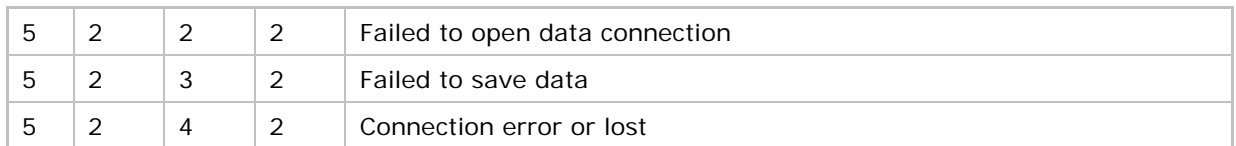

## TASK: CHANGE DIRECTORY

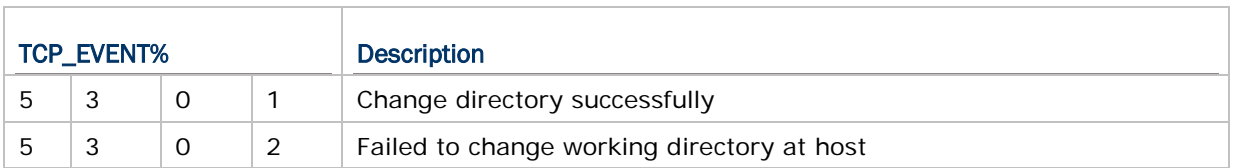

# TASK: UPLOAD FILE

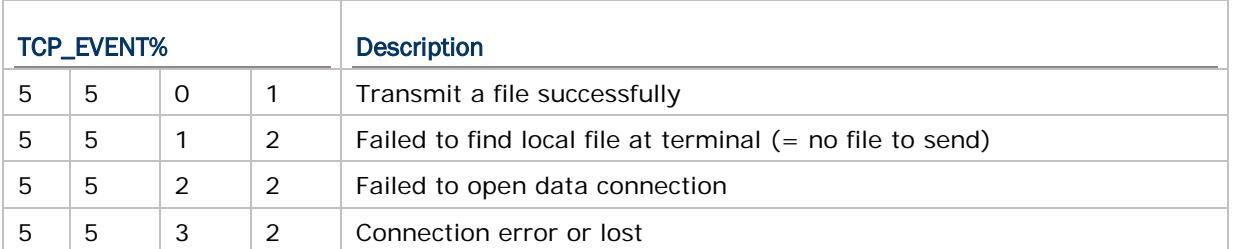

# TASK: APPEND TO FILE

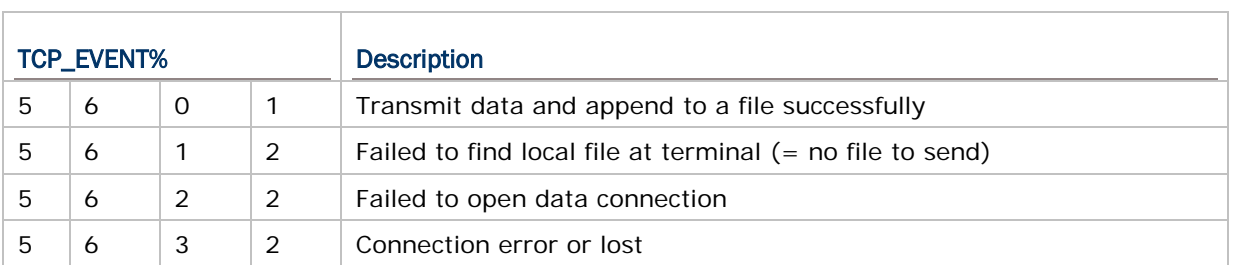

# TASK: DOWNLOAD FILE

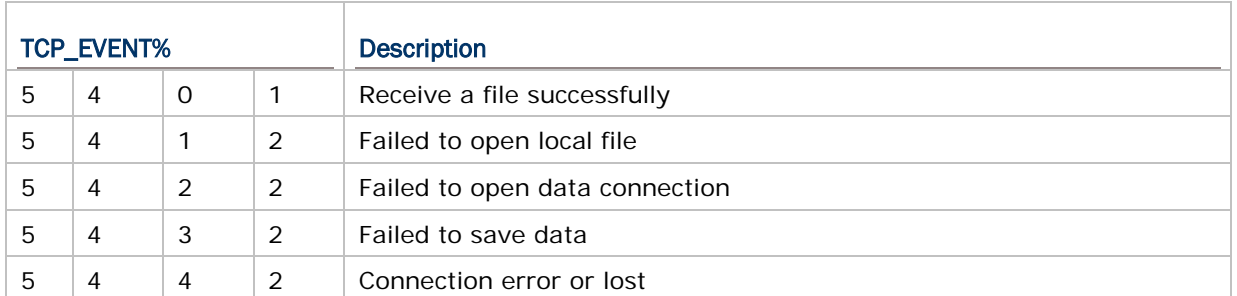

## TASK: RENAME FTP FILES

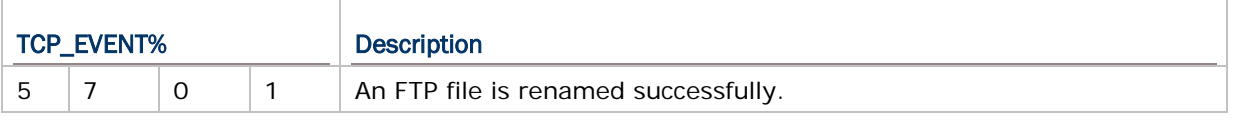
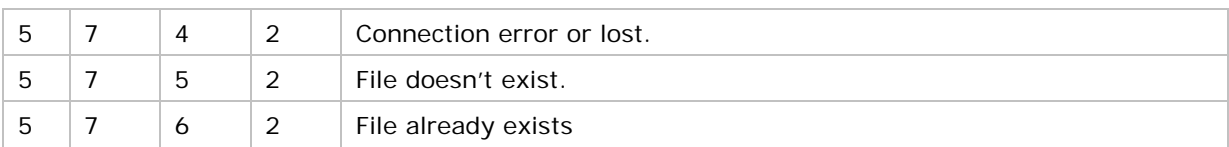

# TASK: DELETE FTP FILES

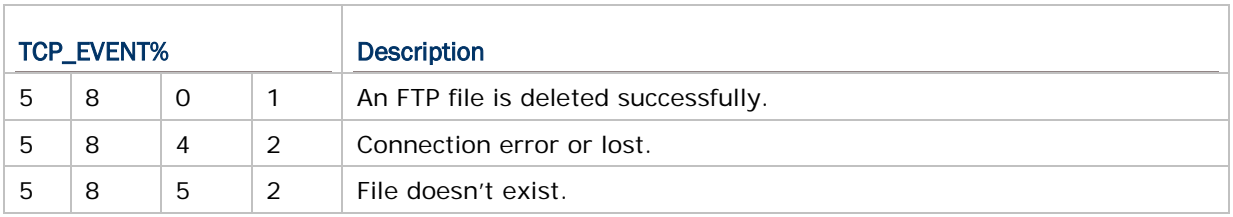

# **Index**

### **B**

BT\_INQUIRY\$ • 39 BT\_PAIRING • 40

#### **C**

CLOSE\_COM • 10 COM\_DELIMITER • 8

#### **D**

DNS\_RESOLVER • 15

#### **F**

FTP\_ROUTINE\$ • 53

#### **G**

GET\_CTS • 7 GET\_NET\_PARAMETER\$ • 24, 30, 46 GET\_NET\_STATUS • 28 GET\_TCPIP\_MESSAGE • 19 GET\_WLAN\_STATUS • 30

#### **I**

IP\_CFG or IP\_CONFIGURE • 14

#### **N**

NCLOSE • 15, 49 NREAD\$ • 17 NWRITE • 17

#### **O**

OPEN\_COM • 10

#### **R**

READ\_COM\$ • 11

#### **S**

SET\_COM • 9 SET\_COM\_TYPE • 8 SET\_NET\_PARAMETER • 25, 31, 46 SET\_RTS • 7 SOCKET\_CAN\_SEND • 17 SOCKET\_HAS\_DATA • 18 SOCKET\_IP • 14 SOCKET\_OPEN • 18 START TCPIP • 27 STOP TCPIP • 27

## **T**

TCP\_ERR\_CODE • 20 TCP\_OPEN • 16, 47

#### **U**

UPDATE\_BASIC • 59

#### **W**

WIFI\_SCAN • 34 WRITE\_COM • 11